DVD-1080P9 DVD-1080PR

# Lecteur DVD Manuel d'utilisation

## Un monde de possibilités

Merci d'avoir choisi Samsung. Pour bénéfi cier d'un service plus complet, enregistrez votre produit sur le site www.samsung.com/global/register

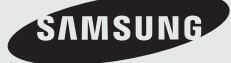

**AK68-01823A**

#### **1. Installation**

Assurez-vous que l'alimentation secteur de votre domicile corresponde bien à celle indiquée sur la plaque d'identification apposée au dos de votre appareil. Installez celui-ci sur un support adapté plat, en lui ménageant suffisamment d'espace libre pour une bonne ventilation (7 à 10 cm). Assurez-vous que les fentes de ventilation ne soient pas recouvertes. Ne placez pas d'autres appareils ni des appareils lourds sur votre lecteur DVD. Ne le placez pas sur des amplificateurs ou sur tout autre équipement pouvant dégager de la chaleur. Avant de déplacer le lecteur, assurez-vous que le tiroir à disque est vide. Ce lecteur DVD est conçu pour un usage continu. Laisser l'appareil en mode veille n'interrompt pas son alimentation électrique. Pour déconnecter complètement le lecteur du secteur, il doit être débranché de sa prise murale, ce qui est conseillé si vous ne l'utilisez pas pendant un certain temps. La prise d'alimentation fait office de système de déconnexion; elle doit donc rester disponible en permanence.

#### **2. Pour votre sécurité**

N'ouvrez jamais l'appareil et ne démontez aucun de ses éléments. Cela peut être dangereux pour vous et pour certaines pièces fragiles. Vous risquez de recevoir une décharge électrique ou d'entrer en contact avec le rayon laser. N'essayez pas de regarder à l'intérieur de l'appareil, ni par l'ouverture du tiroir, ni par toute autre fente.

#### **3. Attention**

Protégez le lecteur de l'humidité et de la chaleur excessive, ainsi que de tout équipement créant de puissants champs magnétiques ou électriques (haut-parleurs). Veillez à éviter toute projection sur i'appareil et ne placez jamais de récipients contenant un liquide (ex. : vase) dessus. Déconnectez le câble d'alimentation du secteur si le lecteur fonctionne mal. Votre lecteur n'est pas conçu pour une utilisation dans un but industriel ni commercial, mais pour une utilisation familiale. L'usage de ce produit est destiné à des fins purement privées. Copier ou télécharger des fichiers musicaux à des fins de commercialisation ou pour tout autre but lucratif constitue ou pourrait constituer une violation du code de la propriété Intellectuelle. exclusion de garantie : dans la mesure permise par la loi, toute déclaration ou toute contrefaçon de droits d'auteurs ou de tous autres droits de propriété intellectuelle résultant de l'utilisation du produit dans des conditions autres que celles visées ci-dessus est exclue.

Condensation : Si votre appareil et/ou un disque a

passé un certain temps dans une température ambiante froide, par ex. pendant un transport en hiver, attendez environ 2 heures qu'il ait atteint la température ambiante afin d'éviter de l'endommager.

#### **4. Disques**

Manipulez vos disques avec précaution. Prenez les disques avec les doigts sur le bord ou sur l'ouverture. Placez toujours le disque avec l'étiquette vers le haut (dans le cas d'un disque à une seule face). Utilisez toujours un chiffon souple pour nettoyer le disque si nécessaire, et essuyez du centre vers le bord. Placez toujours les disques dans leur emballage après leur lecture et conservez-les en position verticale. Placez toujours le disque correctement dans son logement. N'utilisez jamais d'atomiseurs de nettoyage, benzine, liquides à électricité statique ou d'autres types de solvants si la surface du disque est sale. Essuyez délicatement avec un chiffon souple et humide (uniquement de l'eau), n'essuyez jamais le disque avec un mouvement circulaire car les rayures circulaires peuvent facilement marquer et provoquer des parasites pendant la lecture.

#### **5. Piles**

Les piles utilisées dans cet appareil contiennent des produits chimiques nuisibles à l'environnement. Ne jetez pas les piles avec les déchets domestiques. Nous recommandons de les déposer dans un lieu pouvant accepter ce type de déche.

L'unité qui se trouve avec ce manuel de l'utilisateur est fournie sous licence sous certains droits de propriété

intellectuelle de parties tierces. Cette licence est limitée à une utilisation privée non commerciale par l'utilisateur final pour les contenus sous licence. Aucun droit n'est concédé pour une utilisation commerciale. Cette licence ne couvre aucun produit autre que celui-ci et ne peut être étendue à un produit ou processus qui n'est pas sous licence selon la norme ISO/IEC 11172-3 ou ISO/IEC 13818-3 utilisé ou vendu avec ce produit. La licence couvre uniquement l'utilisation de ce produit pour encoder et/ou décoder des fichiers audio selon la norme ISO/IEC 11172-3 ou ISO/IEC 13818-3. Aucun droit n'est cédé sous cette licence pour des caractéristiques ou des fonctions du produit qui ne sont pas conformes à la norme ISO/IEC 11172-3 ou ISO/ IEC 13818-3.

Attention : Les contrôles, les ajustements ou les procédures autres que ceux spécifiés dans ce manuel peuvent provoquer une explosion avec émission de radiations dangereuses.

#### **Accessoires**

Vérifiez que les accessoires ci-dessous sont fournis.

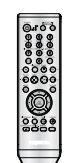

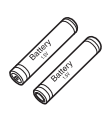

Télécommande Piles pour la télécommande (AAA)

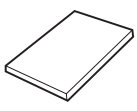

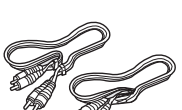

Mode d'emploi Câble de connexion Vidéo/Audio

Le accesoires non fournis.

- 
- Câble Scart Câble HDMI-HDMI
- Câble Component Câble HDMI-DVI
	-
- 
- Câble Coaxial
- **Installation des piles dans la télécommande**
- 1. Enlevez le couvercle du compartiment des piles de la face arrière de la télécommande.
- 2. Insérez 2 nouvelles piles de type "AAA". Assurez-vous qu'elles sont bien placées en accord avec la polarité indiquée.
- 3. Refermez le couvercle du compartiment.

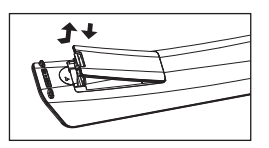

#### **Si la télécommande ne fonctionne pas:**

- Vérifiez la polarité des piles.
- Vérifiez l'état d'usure des piles.
- Vérifiez que le capteur de la télécommande n'est pas obstrué.
- Vérifiez l'absence de lumière fluorescente à proximité.

## nmencer table des matières

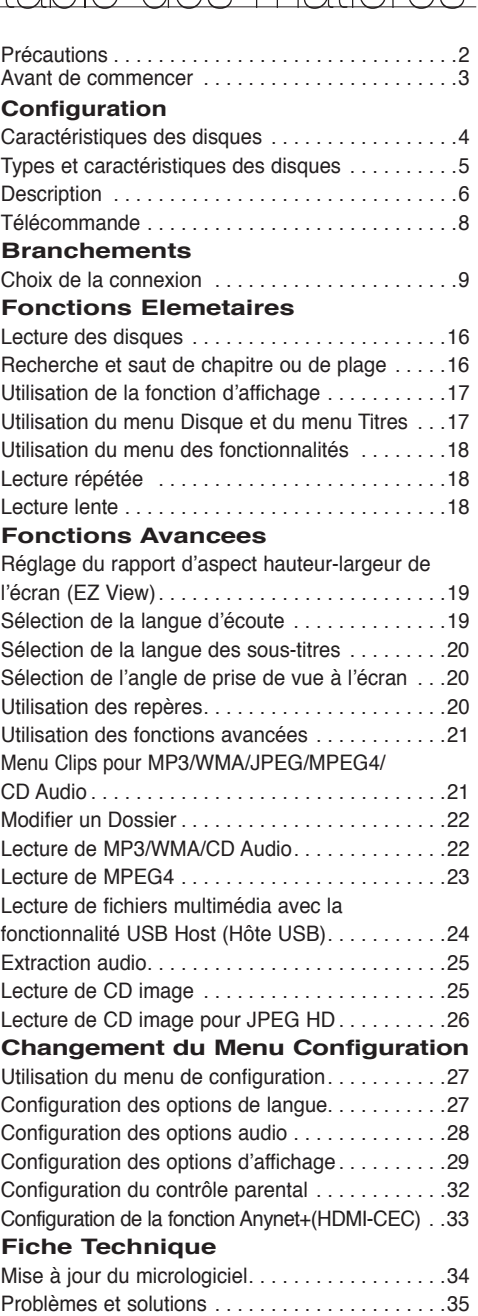

Spécifications . . . . . . . . . . . . . . . . . . . . . . . . . . . .36

### **Caractéristiques des disques**

#### **Excellente qualité sonore**

Le système Dolby Digital mis au point par Dolby Laboratories. vous garantit une reproduction sonore de haute qualité.

#### **Format écran**

Vous permettant de choisir entre le format écran normal (4/3) ou bien le format grand écran (16/9).

#### **Ralenti variable**

Vous pouvez visionner une séquence importante en faisant varier la vitesse du ralenti.

#### **Lecture 1080p**

Ce lecture adapte les DVD standard à la lecture sur des téléviseur 1080p,

#### **Contrôle parental (DVD)**

Le contrôle parental permet aux utilisateurs de fixer le seuil au-delà duquel ils interdisent à leurs enfants de regarder des films de violence ou réservés aux adu.

#### **Fonctions variées du menu affiché**

Vous pouvez sélectionner la langue d'écoute et des sous-titres, ainsi que l'angle de vue que vous préférez pendant la lecture.

#### **Balayage progressif**

Le balayage progressif améliore l'image en doublant le nombre de lignes de balayage associé à l'affichage classique par balayage entrelacé.

#### **EZ VIEW (Visionnement facile) (DVD)**

La fonction Easy View permet de régler l'image en fonction du format de votre écran de télévision (16/9 ou 4/3).

#### **Digital Photo Viewer (JPEG) (visionneur de photos numériques)**

Grâce à ce visionneur, vous pouvez voir des images numériques sur votre téléviseur.

#### **Répétition**

Vous pouvez écouter une chanson ou visionner un film plusieurs fois par une simple pression sur la touche REPEAT.

#### **MP3/WMA**

Cet appareil peut lire des disques gravés à partir de fichiers MP3/WMA.

#### **MPEG4**

Cet appareil peut lire les fichiers avi enregistrés au format MPEG-4.

#### **HDMI (High Definition Multimedia Interface)**

HDMI diminue le bruit d'image en permettant un cheminement pur du signal vidéo/audio numérique entre le lecteur et votre TV.

#### **Extraction audio**

Cette fonction permet de copier les fichiers audio d'un CD sur un périphérique USB au format MP3. (CD audio uniquement – CD DA))

#### **Remarque**

- Disques ne pouvant être lus avec ce lecteur.
- DVD-ROM DVD-RAM
- CD-ROM CDV
- CDI CVD
- CDG en lecture audio uniquement (pas d'images).
- La capacité de lecture peut dépendre des conditions d'enregistrement.
- $\cdot$  DVD-R,  $+R$
- CD-RW
- DVD+RW, DVD-RW (mode vidéo)
- Ce lecteur peut ne pas lire certains CD-R,

 CD-RW et DVD-R en raison du type de disque ou des conditions d'enregistrement.

#### **PROTECTION CONTRE LA COPIE**

Nombreux sont les disques DVD protéges contre la copie. Ainsi vous ne pouvez connecter votre lecteur DVD que directement à la télévision et non au magnétoscope. Si vous le connectez à un magnétoscope, vous n'obtiendrez que des images déformées par le système de protection MACROVISION.

Ce lecteur DVD intègre des technologies destinées à respecter la propriété intellectuelle dont les droits sont protégés par des brevets américains et des procédés de contrôle de la propriété de Macrovision Corporation et d'autres compagnies. L'utilisation de cette technologie doit être autorisée par Macrovision Corporation. Elle est limitée à l'usage domestique ou aux utilisations strictement définies par Macrovision Corporation. Les modifications techniques ou le démontage sont interdits.

#### **SORTIES DE RECHERCHE PROGRESSIVE (576p, 720p, 1080p)**

"LES CONSOMMATEURS DOIVENT NOTER QUE TOUS LES TÉLÉVISEURS À HAUTE DÉFINITION NE SONT PAS TOTALEMENT COMPATIBLES AVEC CET APPAREIL ET QU'UNE ERREUR PEUT SURVENIR SUR L'IMAGE AU MOMENT DU BALAYAGE PROGRESSIF DES APPAREILS 576, 720 OU 1080. IL EST RECOMMANDÉ À L'UTILISATEUR DE BASCULER LA CONNEXION VERS LA SORTIE 'DÉFINITION STANDARD'. SI VOUS AVEZ DES QUESTIONS CONCERNANT LA COMPATIBILITÉ DES MODÈLES 576P, 720P ET 1080P DE NOTRE LECTEUR DVD, VEUILLEZ CONTACTER NOTRE CENTRE DE SAMSUNG SERVICE CONSOMMATEURS."

Ce lecteur DVD peut lire les disques de types suivants qui sont identifiables par leur logo.

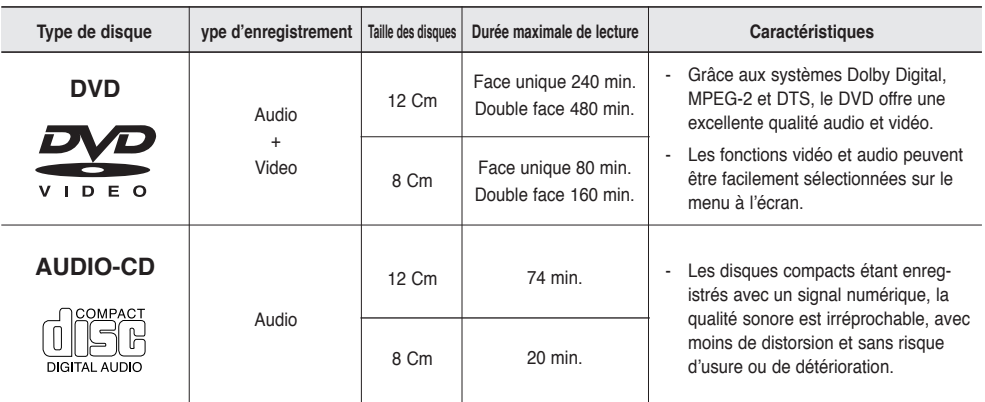

#### **Notation sur le dsque**

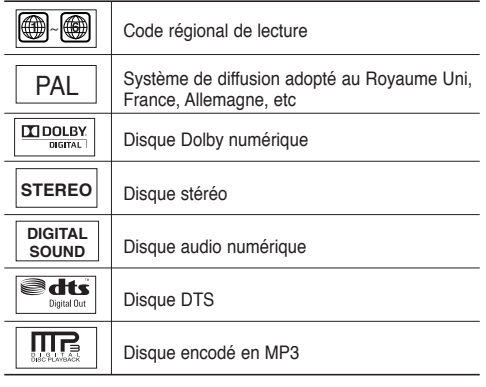

**N'insérez qu'un DVD à la fois. Si vous en insérez plusieurs, ils ne pourront être lus et risqueront d'endommager le lecteur.**

#### **Code régional de lecture**

Le lecteur DVD et les disques sont codés différemment selon les parties du monde. Il faut donc le code correspondant à chaque région pour un bon fonctionnement du lecteur. Si vous tentez de lire un disque DVD avec un code incorrect, le lecteur ne fonctionnera pas et un message d'erreur apparaîtra. Les codes régionaux pour ce lecteur figurent sur la face arrière du lecteur.

#### **DivX Certification**

 $\overline{\mathsf{Divx}}$ DivX, DivX Certified et les logos qui leur sont associés sont des marques déposées de DivX Networks, Inc. et font l'objet d'une licence

## configuration

## **Description**

#### **Face avant**

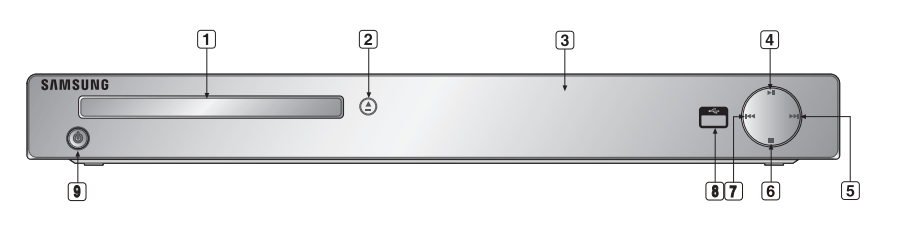

**1. Tiroir à disque**

Permet de charger un disque.

- **2. Touche OPEN/CLOSE ( )** Pour ouvrir ou fermer le tiroir à disque.
- **3. Afficheur** lI contient tous les indicateurs de fonctionnement.
- **4. LECTURE/PAUSE ( )** Permet de lancer la lecture d'un disque ou de la mettre en pause.
- **5.** Touche SKIP ( $\uparrow\uparrow$ ) / SEARCH Permet une recherche avant. Utilisez pour sauter un titre, chapitre ou piste.

#### **6. Touche STOP ( )**

Pour arrêter la lecture du disque.

## **7. SKIP ( ) / SEARCH**

 Permet une recherche arrière. Utilisez pour sauter un titre, chapitre ou piste.

#### **8. Hôte USB**

 Permet de brancher un appareil photo numérique, un lecteur MP3, une carte mémoire Memory Stick, un lecteur de carte ou tout autre support de stockage amovible.

#### **9. POWER ON/OFF ( )**

 Si vous activez/désactivez ceci, le lecteur sera respectivement activé/désactivé.

#### **Afficheur**

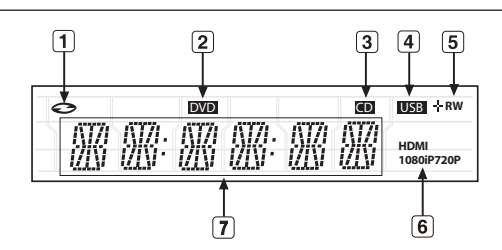

- **1. Boutons du mode Disque : DVD Video (DVD vidéo), Audio CD (CD audio), CDR/RW (CD-R/RW), DVD- R/RW/RAM (DVD-R/RW/RAM), DVD+R/RW (DVD+R/RW)**
- **2. Bouton DVD VIEW (DVD VIEW)**
- **3. Bouton CD (CD)**
- **4. Bouton USB (USB)**
- **5. Témoin du type de disque : DVD-R, DVD-RW, DVD+R, DVD+RW**
- **6. Bouton HDMI (HDMI) : HDMI 480P** ➔ **"HDMI", HDMI 720P** ➔ **"HDMI + 720P", HDMI 1080i** ➔ **"HDMI + 1080i", HDMI 1080P** ➔ **"HDMI + 1080P"**
- **7. Affiche la durée de lecture totale/Affiche différents messages concernant des opérations comme lecture, arrét, en chargement,...**

noDISC (pas de Disque) : aucun disque chargé. OPEN (OUVERT) : le tiroir du lecteur est ouvert. LOAD (CHARGEMENT) : le lecteur charge les informa tions contenues sur le disque.

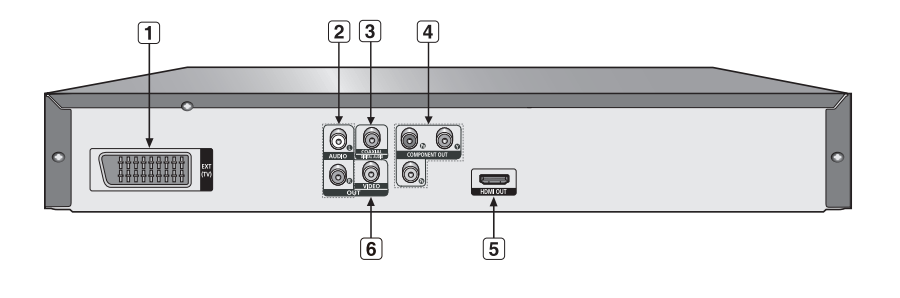

#### **1. PRISE PÉRITEL AV**

- Connectez le lecteur à l'entrée AV de votre téléviseur s'il est muni d'une prise Péritel.

#### **2. SORTIE ANALOG AUDIO OUT**

- Branchez aux prises femelles audio de votre téléviseur, récepteur audio/vidéo.

#### **3. SORTIE DIGITAL AUDIO OUT**

- Utilisez un câble coaxial numérique pour le raccordement à un amplificateur Dolby Digital compatible.
- Munissez-vous d'un câble numérique coaxial pour effectuer le raccordement à un amplificateur A/V équipé d'un décodeur Dolby Digital, MPEG2 ou DTS.

#### **4. SORTIE COMPONENT VIDEO OUT**

- Utilisez ces prises si vous possédez un téléviseur avec prises. Élément vidéo Pr, Pb et Y.

- Si P-SCAN est sélectionné dans le menu Configuration, le mode P-SCAN fonctionnera.
- Si I-SCAN est sélectionné dans le menu Configuration, le mode I-SCAN fonctionnera.

#### **5. PRISE DE SORTIE HDMI**

- Utilisez le câble HDMI ou HDMI-DVI pour relier cette prise à la prise HDMI ou DVI de votre téléviseur pour augmenter la qualité de l'image.
- Si le câble HDMI est branché sur un téléviseur doté d'une sortie HDMI, le mode HDMI s'active automa

#### **6. SORTIE VIDEO OUT (signal vidéo)**

- Connectez le lecteur à l'entrée vidéo de votre téléviseur à l'aide d'un cordon coaxial. tiquement au bout de 10 secondes.

#### **Remarque**

- Référez-vous au manuel de l'utilisateur de votre récepteur pour savoir si votre TV prend en charge le balayage progressif(P-SCAN). Si le mode Balayage progressif est pris en charge, suivez les instructions du manuel d'utilisation du téléviseur relatives aux réglages du balayage progressif dans les menus du téléviseur.
- La sortie HDMI de cet appareil ne peut être connectée au jack DVI d'une TV ou d'un autre dispositif en utilisant un adaptateur de conversion. Pour cela, il est nécessaire d'utiliser une TV ou un dispositif d'affichage ayant une entrée compatible HDCP.
- Il peut n'y avoir aucune sortie d'image si le lecteur DVD est connecté à une TV ou à un dispositif d'affichage non compatible avec le format ci-dessus.
- Pour plus de détails sur la prise HDMI, reportez-vous au manuel d'instructions du téléviseur.
- Voir page 29 ~ 31 pour obtenir plus d'informations à propos de l'utilisation du menu Paramétrage.

●

## confi guration

### **Télécommande**

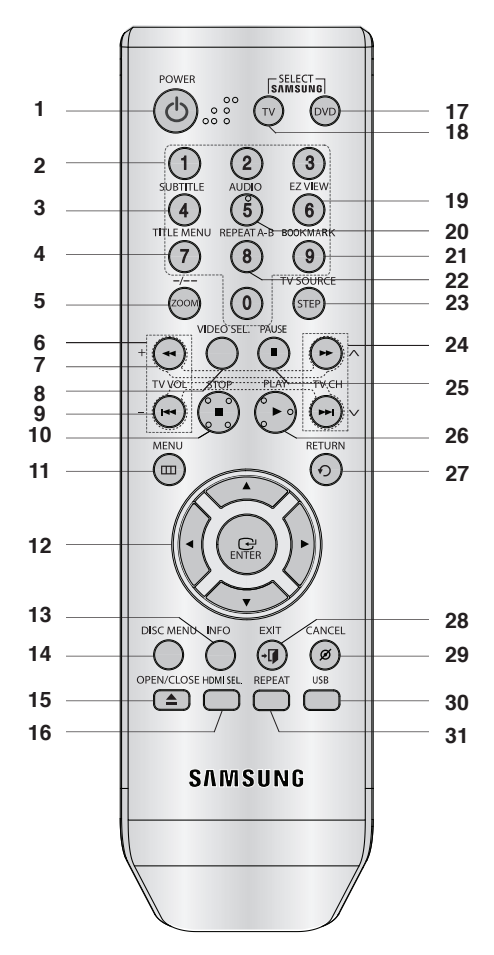

- **1. Touche DVD POWER** Pour mettre l'appareil sous tension ou hors tension.
- **2. Touches numériques**
- **3. Touche SUBTITLE (Numéro 4)**
- **4. Touche TITLE MENU (Numéro 7)** Affiche le menu de titre.
- **5. Touche ZOOM/-/--** Permet d'agrandir l'image DVD. Utilisez ce bouton pour sélectionner la chaîne du programme télévisé en entrant le numéro de celle-ci (mode TV (TV)).
- **6. Touches TV VOL (+, -)**  Réglage du volume.
- **7. Touches SEARCH (**k**/**K**)** Permet une recherche avant ou arrière.
- **8** configuration
- **8. Touche VIDEO SEL.** Changement du mode Video output (Sortie vidéo).
- **9. Touches SKIP (**|k**/**K|**)** Utilisez pour sauter un titre, chapitre ou piste.
- **10. Touche STOP (**■**)**
- **11. Touche MENU**
	- Pour afficher le menu des réglages du lecteur DVD.
- **12. Touche ENTER/A**  $\Psi$  **< ►**  Déplacez la touche ENTER vers le haut/bas ou vers la gauche/droite pour choisir des options de menus.
- **13. Touche INFO** Pour afficher le mode du disque courant.
- **14. Touche DISC MENU** Affiche le menu disque.
- **15. Touche OPEN/CLOSE (▲)** Pour ouvrir et fermer le tiroir à disque.
- **16. Touche HDMI SEL.** Réglage de la résolution de sortie HDMI.
- **17. Touche DVD** Lorsque vous utilisez un lecteur DVD.
- **18. Touche TV**

Pour faire fonctionner votre téléviseur Samsung.

- **19. Touche EZ VIEW (Numéro 6)** Le format d'image peut facilement être adapté au format de votre écran de télévision (16/9 ou 4/3).
- **20. Touche AUDIO (Numéro 5)** Appuyez sur cette touche pour modifier les options audio.
- **21. Touche BOOKMARK (Numéro 9)**
- **22. Touche REPEAT A-B (Numéro 8)** Permet de répeter la lecture d'un disque d'un instant A à un instant B.
- **23. Touche STEP/TV SOURCE** Pour avancer la lecture image par image. Utilisezce bouton pour sélectionner une source TV disponible (mode TV).
- **24. Touches TV CH (A,**  $\vee$ **)** Permet de sélectionner le canal.
- **25. Touche PAUSE (**∏∏**)** Pour suspendre la lecture.
- **26. Touche PLAY ()** Pour commencer la lecture.
- **27 Touche RETURN** Pour revenir au menu précédent.
- **28. Touche EXIT** Permet de quitter le menu affiche à l'écran.
- **29. Touche CANCEL** Pour supprimer le menu ou l'affichage à l'écran.
- **30. Touche USB**
- **31. Touche REPEAT**

Pour répéter un titre ou tous les titres.

## branchements

## **Choix de la connexion**

Cette page présente quelques exemples de connexions généralement utilisées pour raccorder le lecteur DVD au téléviseur ou à d'autres appareils.

#### **Avant de connecter le lecteur DVD**

- Avant de connecter ou de déconnecter les câbles, assurez-vous que le lecteur DVD, le téléviseur et les autres appareils sont bien débranchés de la prise secteur.
- Pour obtenir des informations supplémentaires relatives aux éléments ajoutés (un téléviseur, par exemple), reportez-vous aux modes d'emploi de ces éléments.

#### **Raccordement à un téléviseur (CVBS Video)**

## **1**

A l'aide des câbles vidéo/audio, raccordez les sorties **VIDEO (jaune)/AUDIO (rouge et blanche) OUT** situées à l'arrière du lecteur DVD aux entrées **VIDEO (jaune)/ AUDIO (rouge et blanche) IN** de votre téléviseur.

## **2**

Allumez le lecteur DVD et le téléviseur.

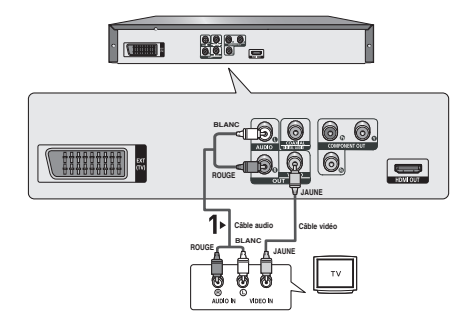

## **3**

Appuyez sur le sélecteur d'entrée de la télécommande de votre téléviseur jusqu'à ce que le signal vidéo du lecteur DVD apparaisse à l'écran.

- **Un bruit peut se faire entendre si le câble audio est trop proche du cordon d'alimentation.**
- Si vous souhaitez relier l'appareil à un amplificateur, reportez-vous à la rubrique Raccordement d'un amplificateur. (voir pp. 14-15).
- Le nombre et l'implantation des prises peuvent varier en fonction de votre téléviseur. Veuillez vous reporter au manuel d'utilisation de celui-ci pour plus de détails.
- Si votre téléviseur est équipé d'une entrée audio, raccordez-la à la sortie [AUDIO OUT] (prise blanche de gauche) du lecteur DVD.
- Si vous appuyez plusieurs fois sur le bouton VIDEO SEL. lorsque le lecteur ne lit aucun disque ou qu'aucun disque n'est inséré, les options du mode Sortie vidéo s'affichent dans l'ordre suivant :  $($ I-SCAN  $\rightarrow$  P-SCAN  $\rightarrow$  SCART-RGB  $\rightarrow$  SCART-CVBS)

## branchements

#### **Raccordement à un téléviseur (affichage entrelacé)**

- Connexion à un téléviseur à l'aide des câbles vidéo composante (Component).
- Profitez d'images en haute définition dotées d'un rendu des couleurs parfait. Le procédé Component video sépare les composantes de l'image en signaux noir et blanc  $(Y)$ , bleu  $(P_R)$  et rouge  $(P_R)$  afin d'offrir des images nettes et propres. (les signaux audio sont transmis par l'intermédiaire de la sortie audio).

### **1**

À l'aide de câbles de composant vidéo, raccordez les prises **COMPONENT VIDEO OUT** situées à l'arrière du lecteur DVD aux prises **COMPONENT IN** de votre téléviseur.

## **2**

A l'aide des câbles audio, raccordez les sorties **AUDIO OUT (rouge et blanche)** situées à l'arrière du lecteur DVD aux entrées **AUDIO IN (rouge et blanche)** de votre téléviseur. Allumez le lecteur DVD et le téléviseur.

## **3**

Appuyez sur le sélecteur d'entrée de la télécommande de votre téléviseur jusqu'à ce que le signal de composant du lecteur DVD apparaisse à l'écran.

## **4**

Réglez la sortie Video Out sur **I-SCAN** dans le menu Configuration de l'affichage. (voir pp. 29-31). Vous pouvez utiliser la touche **VIDEO SEL.** pour changer le mode de "Video Output(sortie vidéo)". (voir pp. 9).

- Si vous souhaitez relier l'appareil à un amplificateur, reportez-vous à la rubrique Raccordement d'un amplificateur. (voir pp. 14-15).
- Selon la marque de votre téléviseur, la prise Component peut être repérée par "R-Y, B-Y, Y" ou "Cr, Cb, Y" et non par "P<sub>R</sub>, P<sub>R</sub>, Y". Le nombre et l'implantation des prises peuvent varier en fonction de votre téléviseur. Veuillez vous reporter au manuel d'utilisation de celui-ci pour plus de détails.
- Aucun composant vidéo ne s'affiche lorsque vous sélectionnez "Scart RGB" (Péritel-RVB) en appuyant sur le bouton de sélection vidéo de la télécommande.

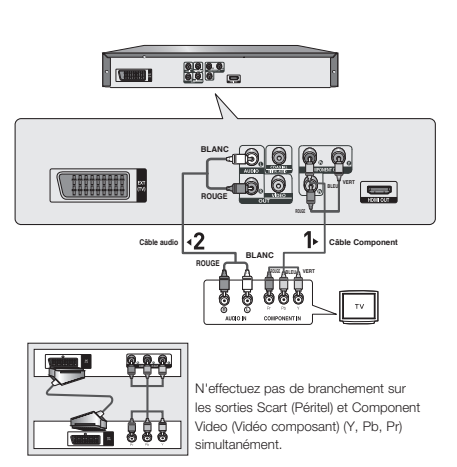

## **1**

À l'aide de câbles de composant vidéo, raccordez les prises **COMPONENT VIDEO OUT** situées à l'arrière du lecteur DVD aux prises **COMPONENT IN** de votre téléviseur.

## **2**

A l'aide des câbles audio, raccordez les sorties **AUDIO OUT (rouge et blanche)** situées à l'arrière du lecteur DVD aux entrées **AUDIO IN (rouge et blanche)** de votre téléviseur. Allumez le lecteur DVD et le téléviseur.

## **3**

Appuyez sur le sélecteur d'entrée de la télécommande de votre téléviseur jusqu'à ce que le signal de composant du lecteur DVD apparaisse à l'écran.

## **4**

Réglez la sortie Video Out sur **P-SCAN** dans le menu Configuration de l'affichage. (voir pp. 29-31). Vous pouvez utiliser la touche **VIDEO SEL.** pour changer le mode de "Video Output(sortie vidéo)". (voir pp. 9).

#### **Affichage en mode Balayage progressif,**

- **Reportez-vous au manuel d'utilisation de votre téléviseur pour vérifier si celui-ci prend en charge le balayage progressif. Si tel est le cas, suivez les instructions du manuel d'utilisation du téléviseur relatives aux réglages du balayage progressif dans les menus du téléviseur.**
- **En fonction du modèle de votre téléviseur, le branchement peut différer de celui représenté sur le schéma ci-dessus.**

#### **Remarque**

- Qu'est-ce que le balayage progressif ? Le balayage progressif se caractérise par deux fois plus de lignes que le mode de balayage entrelacé. Le mode Balayage progressif offre une meilleure qualité d'image.
- Aucun composant vidéo ne s'affiche lorsque vous sélectionnez "Scart RGB" (Péritel-RVB) en appuyant sur le bouton de sélection vidéo de la télécommande.

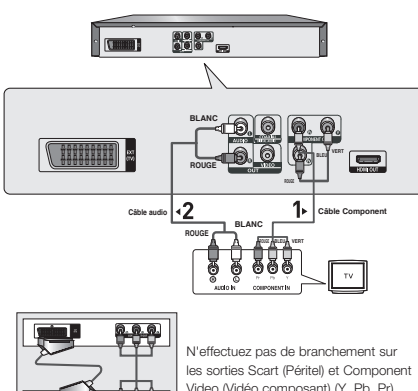

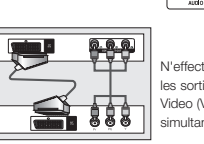

Video (Vidéo composant) (Y, Pb, Pr) simultanément.

## branchements

#### **Raccordement à un téléviseur (PERITEL)**

## **1**

Munissez-vous d'un câble scart pour raccorder la sortie **SCART** située à l'arrière du lecteur DVD à l'entrée **SCART IN** de votre téléviseur.

**2** Allumez le lecteur DVD et le téléviseur.

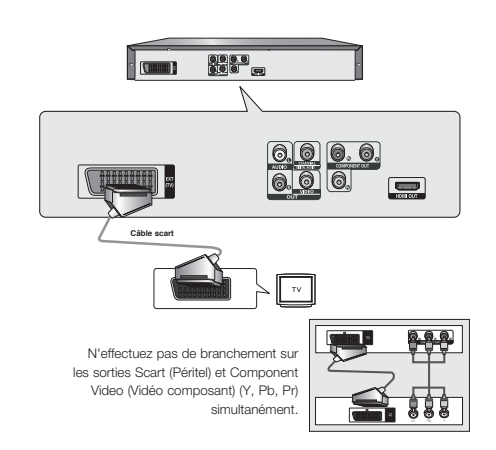

## **3**

Appuyez sur le sélecteur d'entrée de la télécommande de votre téléviseur jusqu'à ce que le signal vidéo du lecteur DVD apparaisse à l'écran.

- **Un bruit peut se faire entendre si le câble audio est trop proche du cordon d'alimentation.**
- Si vous souhaitez relier l'appareil à un amplificateur, reportez-vous à la rubrique Raccordement d'un amplificateur. (voir pp. 14-15).
- Le nombre et l'implantation des prises peuvent varier en fonction de votre téléviseur. Veuillez vous reporter au manuel d'utilisation de celui-ci pour plus de détails.
- Veuillez ne pas brancher la Péritel et la sortie Vidéo composant (Y, Pb, Pr) simultanément, car elles peuvent interagir et dégrader la qualité des deux sorties vidéo.

## **1**

À l'aide d'un câble HDMI-DVI, raccordez la prise **HDMI OUT** située à l'arrière du lecteur DVD à la prise **DVI IN** de votre téléviseur.

## **2**

A l'aide des câbles audio, raccordez les sorties **AUDIO OUT (rouge et blanche)** situées à l'arrière du lecteur DVD aux entrées **AUDIO IN (rouge et blanche)** de votre téléviseur. Allumez le lecteur DVD et le téléviseur.

## **3**

Appuyez sur le sélecteur d'entrée de la télécommande de votre téléviseur jusqu'à ce que le signal DVI du lecteur DVD apparaisse à l'écran.

#### **Connexion à un téléviseur (prise HDMI)**

## **1**

À l'aide du câble HDMI-HDMI, raccordez la prise **HDMI OUT** située à l'arrière du lecteur DVD à la prise **HDMI IN** de votre téléviseur.

## **2**

Appuyez sur le sélecteur d'entrée de la télécommande de votre téléviseur jusqu'à ce que le signal HDMI du lecteur DVD apparaisse à l'écran.

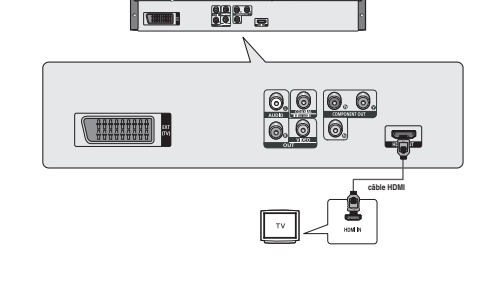

**ROUGE BLANC**

**câble HDMI-DVI**

1,

**ROUGE Câble audio**

 $2<sub>5</sub>$ 

**QQQQ**<br>0000 円

**I** Research

**THERITE** 

#### **Spécifications Vidéo HDMI**

Lorsque vous appuyez plusieurs fois sur le bouton **HDMI SEL.**, la résolution change dans l'ordre suivant : 480p/576p, 720p, 1080i et 1080p.

Le premier appui sur le touche HDMI SEL. permet d'afficher la résolution actuelle.

- Le deuxième appui sur le touche HDMI SEL. permet de modifier la résolution de sortie HDMI.
- Il se peut que certaines résolutions de sortie HDMI ne soient pas disponibles sur votre TV.
- Référez-vous au manuel de l'utilisateur de votre TV.
- Si un câble HDMI ou HDMI-DVI est branché sur le téléviseur, la sortie du lecteur DVD bascule automatiquement sur HDMI/DVI au bout de 10 secondes.
- Si vous réglez la résolution de sortie HDMI 720p, 1080i ou 1080p, la sortie HDMI offre une meilleure qualité d'image.
- Si vous reliez le câble HDMI au téléviseur Samsung, vous pouvez facilement régler le lecteur DVD à l'aide de la télécommande du téléviseur (uniquement disponible sur les téléviseur Samsung prenant en charge la fonction Anynet+(HDMI-CEC) (reportez-vous à la page 33)
- Vérifiez que le logo  $\mathcal{A}_{n\text{ynet}}$  se trouve sur le téléviseur (si votre téléviseur comporte le logo  $\mathcal{A}_{n\text{ynet}}$ , c'est qu'il prend en charge la fonction Anynet+.

## branchements

#### **• HDMI (High Definition Multimedia Interface)**

HDMI est une interface qui permet une transmission numérique des données vidéo et audio par un seul connecteur. En utilisant HDMI, le lecteur DVD transmet un signal vidéo et audio numérique et affiche une image vive sur un téléviseur muni d'une prise HDMI.

### **• Description de la connexion HDMI**

 Connecteur HDMI – les données vidéos non compressées et les données audio numériques (données LPCM par trames).

- Bien que le lecteur utilise un câble HDMI, il n'émet qu'un signal numérique pur vers la TV.
- Si la TV ne supporte pas HDCP (High-bandwidth Digital content protection), le bruit d'écran apparaît à l'écran.

#### **• Pourquoi Samsung utilise HDMI?**

Les TV analogiques nécessitent un signal vidéo/audio analogique. Cependant, les données transmises à la TV lors de la lecture d'un DVD sont numériques. De ce fait, un convertisseur numérique vers analogique (sur le lecteur dvd) ou un convertisseur analogique vers numérique (sur la TV) est nécessaire. Pendant cette conversion, la qualité d'image se dégrade à cause du bruit ou de la perte du signal. DVI est une technologie plus avancée car elle ne nécessite aucune conversion N/A : c'est un signal numérique pur depuis le lecteur jusqu'à votre TV.

#### **• Qu'est-ce HDCP?**

HDCP (High-bandwidth Digital Content Protection) est un système de protection contre la copie du contenu du DVD émis par DVI. Il fournit un lien numérique sécurisé entre la source (PC, DVD, etc.) et le dispositif d'affichage (TV, projecteur, etc.). Le contenu est encrypté sur le dispositif source afin d'empêcher des copies non autorisées.

#### **Connexion à un système audio (amplificateur deux canaux)**

## **1**

A l'aide des câbles audio, raccordez les sorties **AUDIO OUT (rouge et blanche)** situées à l'arrière du lecteur DVD aux entrées **AUDIO IN (rouge et blanche)** de votre téléviseur.

## **2**

À l'aide du ou des câble(s) vidéo, raccordez les prises **VIDEO**, **COMPONENT** ou **HDMI OUT** situées à l'arrière du lecteur DVD à la prise **VIDEO**, **COMPONENT** ou **DVI IN** de votre téléviseur, de la façon décrite aux pages 9 à 14.

## **3**

Allumez le lecteur DVD, le téléviseur et l'amplificateur.

## **4**

Appuyez sur le bouton de sélection d'entrée de l'amplificateur et choisissez **source externe** pour entendre le son transmis par le lecteur DVD.

Pour régler l'entrée audio de l'amplificateur, reportez-vous au mode d'emploi de l'amplificateur.

- **Veillez à baisser le volume avant d'allumer l'amplificateur afin d'éviter tout "claquement" des haut-parleurs. Celui-ci pourrait endommager les enceintes et provoquer des lésions auditives chez les personnes.**
- Veillez également à régler les paramètres audio du menu en fonction des caractéristiques de l'amplificateur (voir pages 28-29).
- L'implantation des prises peut varier en fonction de l'amplificateur. Veuillez vous reporter au manuel d'utilisation de celui-ci pour plus de détails.

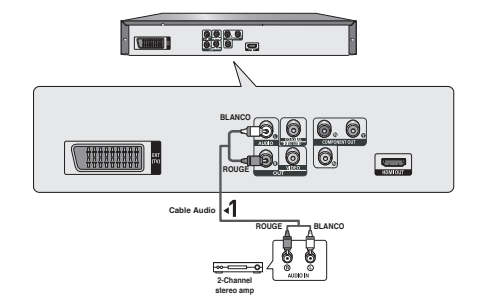

## **1**

Si vous utilisez un câble coaxia, raccordez la sortie **DIGITAL AUDIO OUT (COAXIAL)** située à l'arrière du lecteur DVD à l'entrée **DIGITAL AUDIO IN (COAXIAL)** de votre amplificateur.

## **2**

À l'aide du ou des câble(s) vidéo, raccordez les prises **VIDEO**, **COMPONENT** ou **HDMI OUT** situées à l'arrière du lecteur DVD à la prise **VIDEO**, **COMPONENT** ou **DVI IN** de votre téléviseur, de la façon décrite aux pages 9 à 14.

## **3**

Allumez le lecteur DVD, le téléviseur et l'amplificateur.

## **4**

Appuyez sur le bouton de sélection d'entrée de l'amplificateur et choisissez **source externe** pour entendre le son transmis par le lecteur DVD. Pour régler l'entrée audio de l'amplificateur, reportez-vous au mode d'emploi de l'amplificateur.

- **Veillez à baisser le volume avant d'allumer l'amplificateur. Un bruit fort et soudain pourrait endommager les enceintes et provoquer des lésions auditives chez les personnes.**
- Veillez à régler l'audio dans l'écran du menu en fonction de l'amplificateur (voir pages 28-29).
- La position des prises peut varier en fonction de l'amplificateur. Veuillez vous reporter au mode d'emploi de l'amplificateur.

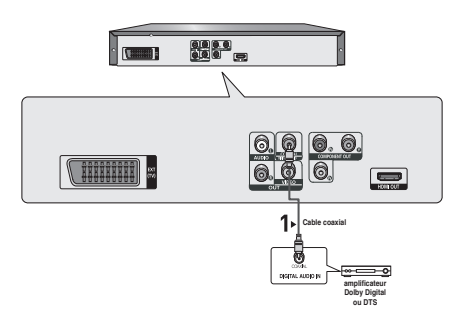

## pnctions elemetaire

### **Lecture des disques**

#### **Avant la lecture**

- Allumez votre téléviseur et réglez-le sur l'entrée vidéo qui convient à l'aide de la télécommande du téléviseur.
- Si vous avez branché le système audio externe, allumez votre système audio et réglez-le sur le bon canal d'entrée audio.

Dès que vous appuyez sur la touche DVD POWER, après branchement du lecteur, l'écran suivant apparaît : Pour choisir une langue, appuyez sur une touche numérique. (Cet écran s'affiche uniquement lorsque vous branchez le lecteur DVD pour la première fois.) Si vous ne définissez pas la langue dans l'écran de démarrage, les réglages peuvent changer à chaque mise sous ou hors tension de l'appareil. Veillez par conséquent à sélectionner la langue d'affichage souhaitée.

Après validation, vous pouvez néanmoins la modifier en appuyant sur le bouton  $\rightarrow$  situé en façade de l'appareil pendant plus de cinq secondes, aucun disque n'étant chargé. L'écran **SELECT MENU LANGUAGE (SELECTION DE LA LANGUE D'AFFICHAGE)** réapparaît afin que vous puissiez activer la langue de votre choix. where you can reset your preferred language.

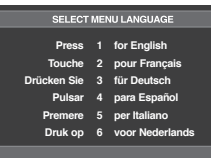

#### **Lecture**

- 1. Appuyez sur la touche **OPEN/CLOSE** ( $\triangle$ ) et le tiroir à disque s'ouvre.
- 2. Placez le disque avec soin sur le tiroir, étiquette de présentation du disque vers le haut.
- 3. Appuyez sur la touche **PLAY ()** ou **OPEN/ CLOSE ( )** pour.
	- Lorsque vous arrêtez la lecture, l'appareil mémorise l'endroit où vous l'avez arrêtée. Si vous appuyez sur **PLAY** ( $\blacktriangleright$ ) pour recommencer, il reprendra la lecture là où vous l'avez quittée.

#### 4. **Arrêt de la lecture**

Appuyez sur la touche **STOP (**■**)** pendant la lecture.

5. **Retrait du disque**

Appuyez sur **OPEN/CLOSE ( )**.

6. **Interruption de la lecture**

 Appuyez sur la touche **PAUSE (**∏∏**)** ou **STEP** sur la télé commande durant la lecture.

 - L'image devient fixe et il n'y a plus de son. Pour reprendre appuyez à nouveau sur la touche  $PLAY$   $(P)$ .

#### 7. **Lecture pas à pas (Sauf CD)**

 Appuyez sur la touche **STEP** (incrément) sur la télécom mande durant la lecture.

- A chaque pression sur la touche, une image vient remplacer la précédente.
- En mode **STEP**, le son est coupé.
- Appuyez sur **PLAY** ( $\blacktriangleright$ ) pour retourner au mode normal.
- La lecture image par image n'est possible que vers l'avant.

#### 8. **Lecture au ralenti**

 Appuyez sur le bouton **SEARCH (**k/K**)** et maintenez le enfoncé pour choisir la vitesse de lecture (1/2, 1/4 ou 1/8 de la vitesse normale) en mode **PAUSE** ou **STEP**.

- En mode ralenti, le son est coupé.
- Appuyez sur **PLAY** ( $\blacktriangleright$ ) pour revenir au mode normal.

#### **Remarque**

- Si le lecteur n'est pas utilisé pendant plus d'une minute, l'économiseur d'écran apparaît et l'écran s'ouvre et se ferme en fondu de façon continue. Appuyez sur PLAY  $(\triangleright)$  pour poursuivre la lecture.
- Si le lecteur reste en mode arrêt pendant plus de 30 minutes, il se met automatiquement hors tension. (Fonction de mise hors tension automatique)
- Si vous laissez le lecteur en pause, l'appareil se met en position arrêt après 5 minutes.
- Le symbole  $(Q)$  indique une pression sur un touche invalide.

## **Recherche et saut de chapitre ou de plage**

Vous pouvez rechercher rapidement un chapitre ou une plage que vous appréciez pendant la lecture.

#### **Recherche par chapitre ou plage**

En cours de lecture, appuyez sur les touches **SEARCH** (< ou ▶▶) de cette dernière pendant plus d'une seconde.

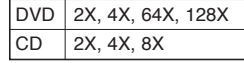

- La vitesse de lecture réelle peut être différente de la vitesse indiquée pour cette fonction.
- Aucun son n'est émis en mode Recherche (sauf si l'appareil lit un CD).

#### **Saut des plages**

- Appuyez sur les touches **SKIP** ( $|\blacktriangleleft$  ou  $\rightharpoonup$ ) pendant la lecture.
- Si vous appuyez sur **SKIP** ( $\blacktriangleright$ ) pendant la lecture d'un DVD, vous passerez au chapitre suivant. Si vous appuyez sur **SKIP**  ( $\blacktriangleleft$ ), vous retournerez au début du chapitre. En appuyant de nouveau sur la touche, vous passerez au début du chapitre précédent.
- Lors de la lecture d'un CD, si vous appuyez sur **SKIP** (K|), vous passerez à la plage suivante. Si vous appuyez sur **SKIP** ( $\left|\frac{1}{10}\right|$ , vous retournerez au début de la plage. Une nouvelle pression vous permettra d'avoir le début de la plage précédente.

## **Utilisation de la fonction d'affichage**

#### **Lecture d'un DVD/MPEG4**

- 1. Lors de la lecture, appuyez sur la touche INFOdela télé commande.
	- Vous pouvez sélectionner Info dans le menu de fonc tions en appuyant sur le bouton MENU.
- 2. Servez-vous des boutons *A* /  $\Psi$  pour sélectionner l'élément souhaité.
- 3. Utilisez les boutons √/® pour effectuer le réglage souhaité et appuyez sur **ENTER**.
	- Vous pouvez vous servir des touches numériques de la télécommande pour accéder directement à un titre, à un chapitre ou pour démarrer la lecture à l'heure souhaitée.
- 4. Pour fermer l'écran, appuyez à nouveau sur latouche INFO.

#### **Remarque**

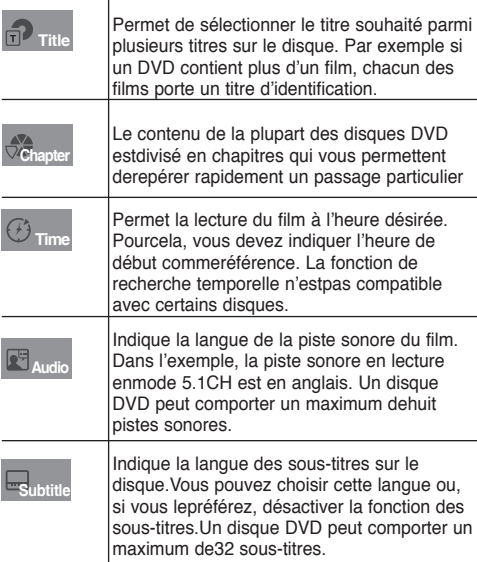

## **Utilisation du menu Disque et du menu Titres**

#### **Utilisation du menu Disque**

- 1. Lors de la lecture d'un disque DVD, appuyez sur la touche **MENU** de la télécommande.
- 2. Utilisez les boutons ▲/▼ pour sélectionner Disc Menu puis appuyez sur ® ou sur **ENTER.**

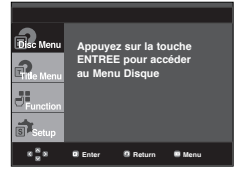

#### **Remarque**

- Le menu Disque peut ne pas être compatible avec certains disques.
- Vous pouvez également accéder au menu Disque par l'intermédiaire du bouton DISC MENU de la télécommande.

#### **Utilisation du menu Titres**

- 1. Lors de la lecture d'un disque DVD, appuyez sur la touche **MENU** de la télécommande.
- 2. Utilisez les boutons ▲/▼ pour sélectionner **Title Menu** puis appuyez sur ® ou sur **ENTER**.

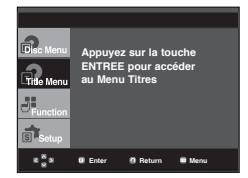

- Le menu Titres peut ne pas être compatible avec certains disques.
- Le menu Titres ne s'affiche que si le disque contient au moins deux titres.

## fonctions elemetaires

### **Utilisation du menu des fonctionnalités**

#### **Utilisation du menu des fonctionnalités (DVD)**

- 1. Lors de la lecture, appuyez sur la touche **MENU**.
- 2. Utilisez les boutons ▲/▼ pour sélectionner Function puis appuyez sur ® ou sur **ENTER.**
	- Info (voir pp. 17)
	- Zoom (voir pp. 21)
	- Signet (voir pp. 20 21)
	- EZ View (voir pp. 19)
	- Angle (voir pp. 20)

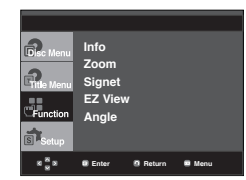

3. Utilisez les boutons A/ $\blacktriangledown$  pour sélectionner l'une des cinq fonctions. Ensuite, appuyez sur la touche  $\blacktriangleright$  ou ENTERpour accéder à la fonction choisie.

 Vous pouvez également sélectionner directement les parties de ces fonctions en utilisant les touches corre spondantes de la télécommande.

- $-$  INFO  $700M$
- EZ VIEW BOOKMARK
- REPEAT

## **Lecture répétée**

Reprenez la lecture de la piste, du chapitre, du titre actuel ou d'une section (p. ex., A-B) ou encore dudisque au complet.

#### **Lecture en DVD**

- 1. Pressez la touche **REPEAT**. Le menu répétition apparaît à l'écran.
	- La répétition d'un DVD se fait par chapitre ou par titre tandis que celle.
	- Chapitre : répète le chapitre en cours de lecture.
	- Title : répète le titre en cours de lecture.
	- A-B: répète un segment du disque que vous avez sélectionné.

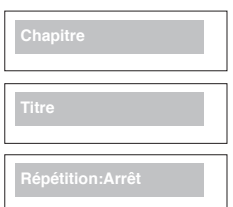

#### **Fonction A-B Repeat**

- 1. Appuyez sur le bouton **REPEAT A-B** à l'instant (A) où vous souhaitez faire démarrer la lecture répétée.
- 2. Appuyez sur le bouton **REPEAT A-B** à l'instant (B) où la lecture répétée doit s'arrêter.
- 2. Pour repasser en lecture normale, appuyez sur le bouton **REPEAT A-B**.

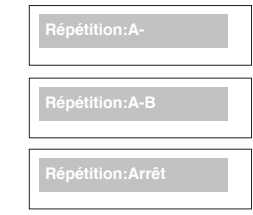

#### **Remarque**

- La fonction A-B REPEAT ne vous permet pas de choisir un instant (B) étant postérieur à l'instant (A) de moins de cinq secondes.
- La lecture répétée peut ne pas s'appliquer sur certains disques.

## **Lecture lente**

Cette option permet de revoir les scènes contenantdu sport, de la danse, de la musique, etc., de façonà pouvoir les visualiser plus précisément.

#### **Pendant la lecture d'un DVD**

- 1.Lors de la lecture, appuyez sur la touche **PAUSE (**∏∏**)**.
- 2. Appuyez sur la touche **SEARCH** (<</>**4</>>>>>>>>>>>>>** et maintenez le enfoncé pour choisir la vitesse de lecture (1/2, 1/4 ou 1/8 moitié de la vitesse normale) en mode PAUSE ou STEP.

### **Réglage du rapport d'aspect hauteur-largeur de l'écran (EZ View)**

#### **La lecture d'un DVD et choix durapport d'aspect (DVD)**

Appuyez sur la touche EZ VIEW.

- La taille de l'écran se modifie lorsque la touche est actionnée à plusieurs reprises.
- Le mode écran zoom fonctionne différemment selon la cofiguration de l'écran dans le menu Configuration de l'affichage.
- Pour que le bouton EZ VIEW fonctionne correctement, vous devez régler le format d'image correct dans le menu Configuration de l'affichage. (voir pp. 29 - 31).

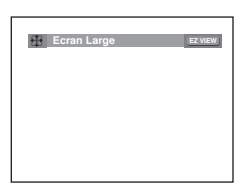

#### **Connexion à un téléviseur 16:9**

#### **Les disques au rapport d'aspect 16:9**

#### - **ECRAN LARGE**

Le contenu des DVD s'affiche au rapport 16:9.

**- AJUSTEMENT À L'ÉCRAN**

 Des bandes noires cachent les parties supérieure et inférieure de l'écran. Lors de la lecture d'un disque au rapport d'aspect de 2.35:1, les bandes noires au haut et au bas de l'écran disparaissent, et l'image s'étire verticalement. (Dans le cas de certains disques, il se peut que les bandes noires ne disparaissent pas complètement.)

#### **- ELARGISSEMENT**

 Les extrémités et les parties supérieure et inférieure del'écran sont amputées, alors que la partie centrale del'écran s'agrandit.

#### **Les disques au rapport d'aspect 4:3**

#### **- Format Large**

 Affichage du DVD au rapport 16:9. L'image s'étire verticalement.

#### **- AJUSTEMENT À L'ÉCRAN**

 Des bandes noires cachent les parties supérieure etinférieure de l'écran. L'image remplit l'espace entre lesdeux bandes et a l'apparence étirée à la verticale.

#### **- ELARGISSEMENT**

 Les extrémités et les parties supérieure et inférieure de l'écran sont amputées, alors que la partie centrale de l'écran s'agrandit.

#### **- Ajustement Vertical**

 Lors du visionnement d'un DVD au rapport d'aspect 4:3 surun téléviseur au rapport hauteur-largeur 16:9, l'image estdélimitée d'une bande noire des deux extrémités pourqu'elle n'ait pas d'apparence étirée horizontalement.

#### **Connexion à un téléviseur 4:3**

#### **Les disques au rapport d'aspect 16:9**

#### **- 4:3 Letter Box**

 Le contenu des DVD s'affiche au rapport 16:9, et une bande noire apparaît au haut et au bas de l'écran.

#### **- 4:3 Pan Scan**

 Les parties gauche et droite de l'écran sont coupées et lapar tie centrale de l'écran 16/9 s'affiche.

#### **- AJUSTEMENT À L'ÉCRAN**

 Des bandes noires cachent les parties supérieure et inférieure de l'écran. L'image remplit l'espace entre les deux bandes et a l'apparence étirée à la verticale.

#### **- ELARGISSEMENT**

 Les extrémités et les parties supérieure et inférieure del'écran sont amputées, alors que la partie centrale del'écran s'agrandit.

#### **Les disques au rapport d'aspect 4:3**

#### **- Format Classique**

Le contenu des DVD s'affiche au rapport 4:3.

#### **- SCREEN FIT**

 Des bandes noires cachent les parties supérieure et inféri eure de l'écran. L'image remplit l'espace entre les deux bandes et a l'apparence étirée à la verticale.

 **- ELARGISSEMENT**

 Les extrémités et les parties supérieure et inférieure del'écran sont amputées, alors que la partie centrale del'écran s'agrandit.

#### **Remarque**

Dans le cas de certains disques, le comportement du rapport hauteur-largeur de l'écran pourrait différer de celui décrit ci-dessus.

## **Sélection de la langue d'écoute**

Le bouton AUDIO vous permet de sélectionner rapidement et facilement la langue audio

#### **Utilisation du bouton AUDIO (DVD/ MPEG4)**

1. Appuyez sur le bouton AUDIO. Le son change à chaque fois que vous appuyez sur le bouton. Les langues audio sont

 représentées par des abréviations.

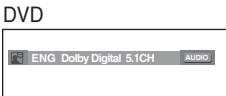

Appuyez sur le bouton Audio

situé sur la télécom-mande de MPEG4 façon répétée pour sélectionner le type de son souhaité pour la lecture d'un disque MPEG4, puis appuyez surle bouton **ENTER .**

2. Pour que l'icône **AUDIO** disparaisse de l'écran, appuyez sur le bouton **CANCEL** ou **RETURN**.

## nctions ava

#### **Remarque**

- Cette fonction varie en fonction des langues audio présentes sur le disque et peut ne pas fonctionner.
- Un DVD peut contenir jusqu'à 8 langues audio différentes.
- Pour que la même langue audio soit automatiquement sélectionnée chaque fois que vous souhaitez lire un DVD, reportez-vous à la rubrique "Utilisation de la langue audio" en page 28.

## **Sélection de la langue des sous-titres**

Vous pouvez sélectionner rapidement et facilementun sous-titre avec le bouton SUBTITLE.

#### **Utilisation du bouton SUBTITLE (DVD/MPEG4)**

1.Appuyez sur le bouton **SUBTITLE**. Le sous-titre change lorsque vous appuyez de façon répétéesur le bouton.Les

langues de sous-titrage sont représentées par des abréviations.

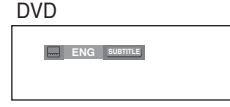

MPEG4

En fonction du type deDivX, une option de sous-titrage externe s'affiche.

MPEG4 **Enter Return Menu Example 1 readme.TXT Fonts non standards non supportés**

**Sélection sous-titres**

situé sur la télécommande de façon répétée pour sélectionner la langue des sous-titres souhaitée sur un **MPEG4**, puis appuyez sur **ENTER**.

Appuyez sur le bouton Subtitle

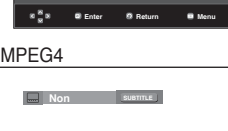

2. Pour retirer l'icône **SUBTITLE**, appuyez sur le bouton **CANCEL** ou **RETURN.**

#### **Remarque**

- Selon les types de DVD, vous devrez modifier le sous-titre souhaité dans le Disc Menu (Menu disque). Appuyez sur le bouton DISC MENU.
- Cette fonction varie en fonction des sous-titres présents sur le disque et peut ne pas fonctionner avec tous les DVD.
- Un DVD peut contenir jusqu'à 32 langues de sous-titrage différentes.
- Pour avoir la même langue de sous-titrage lors de la lecture de DVD, reportez-vous à la rubrique "Utilisation de la langue de soustitrage" en page 28.

### **Sélection de l'angle de prise de vue à l'écran**

Lorsqu'un DVD contient plusieurs angles pour unescène donnée, vous pouvez utiliser la fonction ANGLE.

#### **Utilisationde la fonction ANGLE (DVD)**

Si le DVD contient plusieurs angles, ANGLE s'affiche à l'écran.

- 1. Appuyez sur le bouton MENUde votre télécommande pen dant la lecture.
- 2. Appuyez sur les boutons π*/*† pour sélectionner **Function**, puis appuyez sur  $\triangleright$  ou **ENTER**.
- 3. Appuyez sur les boutons **A/V** pour sélectionner **Angle**, puis appuyez sur ® ou **ENTER**.

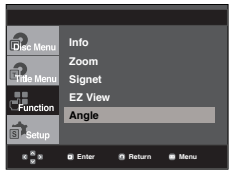

4. Appuyez sur le boutons √*/*® ou utilisez les touches numériques de la télécommande pour sélectionner l'angle souhaité.

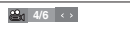

#### **Remarque**

- Cette fonction ne pourra pas être activée si le disque ne comporte qu'un seul angle. Peu de dis ques sont actuellement équipés de cette fonction.
- Selon le disque, ces fonctions peuvent ne pas fonctionner

## **Utilisation des repères**

Cette fonction vous permet de marquer les sectionsd'un DVD à l'aide d'un signet pour les retrouver facilement ensuite.

#### **Utilisation des repéres (DVD)**

- 1. Appuyez sur le bouton **MENU** de votre télécommandep en dant la lecture.
- 2. Appuyez sur les boutons A/ $\Psi$  pour sélectionner Function, puis appuyez sur  $\blacktriangleright$  ou **ENTER**.

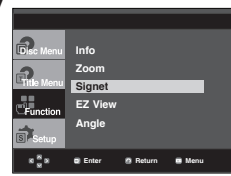

3. Appuyez sur les boutons  $\blacktriangle/\blacktriangledown$  pour sélectionner Signet, puis appuyez sur ® ou **ENTER**.

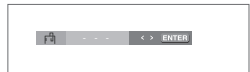

4. Une fois que vous avez atteint la scène à marquer d'un signet, appuyez sur le bouton **ENTER**. Vous pouvez mar

 quer jusqu'à trois scènes différentes à la fois.

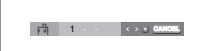

#### **Remarque**

- Selon le disque, la fonction Signet peut ne pas être disponible.

#### **Rappel d'une scène marquée**

- 1~3. Les trois premières étapes sont identiques à celles de la rubrique "Utilisation de la fonction Signet.
- 4. Appuyez sur les boutons √*/*® pour sélectionner une scène marquée.

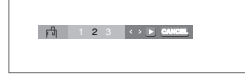

5. Appuyez sur **PLAY** ( $\blacktriangleright$ ) button to skip to the marked scene marquée.

#### **Effacement d'un signet**

- 1~3. Les trois premières étapes sont identiques à celles de la rubrique "Utilisation de la fonction Signet"
- 4. Appuyez sur les boutons √*/*® pour sélectionner le numéro du signet à supprimer.
- 5. Appuyez sur le bouton CANCEL pour supprimer un numéro de signet.

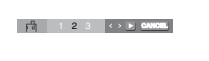

#### **Utilisation des fonctions avancées**

#### **Utilisation de la fonction Zoom (DVD)**

- 1. En mode lecture ou en mode pause, appuyez sur le bouton MENU de votre télécommande.
- 2. Appuyez sur les boutons **A/▼** pour sélectionner **Function**, puis appuyez sur  $\triangleright$  ou **ENTER**.
- 3. Appuyez sur les boutons **A/▼ Zoom**, puis appuyez sur ® or **ENTER**.
- 4. Appuyez sur les boutons π*/*† ou √*/*® pour sélectionner a partie de l'écran sur laquelle vous souhaitez faire un zoom avant. Appuyez sur le bouton **ENTER**.
	- En cours de lecture d'un DVD, appuyez sur ENTER pour effectuer un zoom avant de 2X/4X/2X/Normal dans l'ordre.

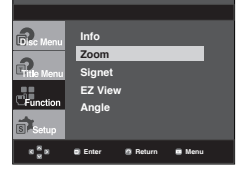

### **Menu clips pour MP3/WMA/ JPEG/ MPEG4/CD Audio**

Les CD Audio ou disques au format MP3/WMA/ JPEG/MPEG4 contiennent des chansons individuelles et/ou des images qui peuvent être organiséesdans des dossiers comme indiqué ci-dessous. Vouspouvez les manipuler de la même façon que vousclassez des fichiers dans différents dossiers survotre ordinateur.

Ouvrez le tiroir disque. Placez le disque dansle tiroir. Fermez le tiroir.Le tiroir se ferme et cetécran s'affiche.

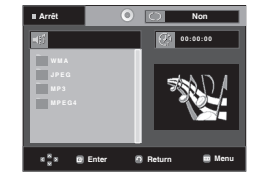

- - Durée actuelle de lecture.
		- Mode actuel de lecture: Il existe quatre modes. Ils peuvent ête sélectionnés dans cet ordre en appuyant sur le bouton.
			- Off (Non): Lecture normale

Nom du fichier en cours de lecture.

- Plage: Permet de répéter la plage en cours.
- Folder (Dossier) : Permet de répéter le dossier actuel.
- Aléatoire: Les fichiers du disque sont lus dansun ordre aléatoire.
- **THE :** Icône de fichier MP3. : Icône de dossier
	-
- **ETHER** : Icône de fichier WMA. : Icône du dossier
- actuel.
- **UTH**: Icône de fichier JPEG.
- **TIVI** : Icône de fichier AVI.
- **ED** : Icône de fichier CD Audio.

- Lorsque vous lisez un fichier MP3, WMA ou JPEG, les fonctions Qualité de l'image et la Résolution HDMI ne peuvent pas être réglées.
- Lorsque vous lisez un fichier MPEG4, la fonction VIDEO SEL. ne fonctionne qu'en mode stop (Arrêt).
	- Français **\_21**

## is avan

## **Modifier un Dossier**

Le dossier peut être sélectionné á la fois en modeStop (Arrêt) et en mode Play (Lecture).

**- Pour sélectionner le dossier parent**

 Appuyez sur le bouton RETURNpour accéder au dossier par ent, ou bien sur les boutons **A/**▼ pour sélectionner ".." puis sur ENTER.

- **Pour sélectionner le dossier homologue** Appuyez sur les boutons **A/▼** pour sélectionner le dossier souhaité, puis appuyez sur ENTER.
- **Pour sélectionner le sous-dossier** Appuyez sur les boutons **A**/ $\blacktriangledown$  pour sélectionner le dossier souhaité, puis appuyez sur ENTER.

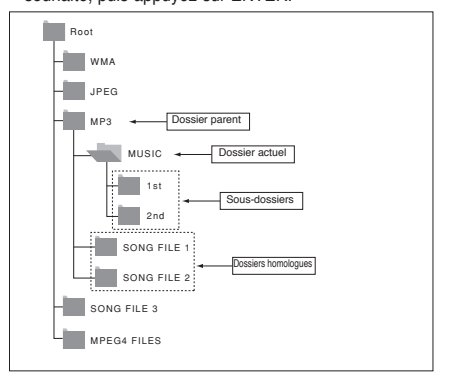

### **Lecture de MP3/WMA/CD Audio**

- 1. Ouvrez le tiroir disque. Placez le disque dans le tiroir. Fermez le tiroir.
	- Pour les disques contenant des fichiers aux formats MP3 et WMA, seul un type de fichier peut être lu et non les deux.
- 2. Appuyez sur les boutons **A/**▼ or **→** pour sélectionner un fichier musical. Appuyez sur ENTER pour démarrer la lecture du fichier musical.

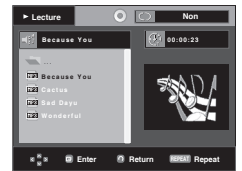

#### **Lecture répétée / aléatoire**

Appuyez sur le bouton **REPEAT** pour modifier le mode de lecture. Il existe quatre modes : **Off**, **Track**, **Folder** et **Random**. - Off (Non): Lecture normale

- Track (Plage): Permet de répéter le fichier musical actuel.
- Folder (Dossier): Permet de répéter les fichiers musicaux ayant la même extension dans le dossier actuel.
- Random(Aléatoire): Les fichiers musicaux ayant la même extension sont lus dans un ordre aléatoire.

Pour reprendre une lecture normale, appuyez sur le bouton-**CANCEL.**

#### **Fichier CD-R MP3/WMA**

**Lorsque vous enregistrez des fichiers MP3 ou WMAsur** 

**unCD-R, veuillez vous reporter à ce qui suit. - Vos fichiers MP3 ou WMAdoivent être au format ISO 9660 ou JOLIET.**

 Les fichiers au format ISO 9660 et les fichiers MP3 ou WMA Joliet sont compatibles avec les systèmes DOS et Windows de Microsoft et avec le système Mac d'Apple. Ceci est le format le plus couramment utilisé.

**- Pour nommer vos fichiers MP3 ou WMA, ne dépassez pas 8 caractères et utilisez ".mp3, .wma" comme exten sion de fichier.**

 Format de nom général : "Titre.mp3" ou "Titre.wma". En composant votre titre, ne dépassez pas 8 caractères, n'utilisez pas d'espaces dans le nom ni de caractères spé ciaux, dont :  $(.,/.,=,+)$ .

- **Utilisez un taux de transfert de décompression d'au moins 128 Kbps pour enregistrer des fichiers MP3.** La qualité sonore des fichiers MP3 dépend essentiellement du taux de compression / décompression que vous choisissez. Pour obtenir un son CD audio, il faut un taux d'échantillonnage analogique / numérique (conversion au format MP3) d'au moins 128 Kbps et de 160 Kbps maximum. Cependant, des taux supérieurs, tels que 192 Kbps ou plus. ne produisent que rarement une meilleure qualité sonore. Inversement, des fichiers avec des taux de décompression inférieurs à 128 Kbps ne sont pas lus correctement.
- **Utilisez un taux de transfert de décompression d'au moins 64 Kbps pour enregistrer des fichiers WMA.** La qualité sonore des fichiers WMAdépend essentiellement du taux de compression / décompression que vous choisis sez.Pour obtenir un son CD audio, il faut un taux d'échantil lonnage analogique / numérique (conversion au format WMA) d'au moins 64 Kps et de 192 Kps maximum. Inversement, des fichiers avec des taux de décompression inférieurs à 64 Kbps ou supérieurs à 192 Kps ne sont pas lus correctement. Le débit d'échantillonnage pris en charge pour les fichiers WMAest de >30 Khz.
- **N'essayez pas d'enregistrer des fichiers MP3 protégés par les droits d'auteur.**

 Certains fichiers "sécurisés" sont cryptés et protégés par code afin de les protéger des copies illégales. Ces types de fichiers sont les suivants : Windows Media (marque déposée de Microsoft Inc) et SDMI (marque déposée de The SDMI Foundation). Vous ne pouvez pas copier ces fichiers **- Important:** 

Les recommandations ci-dessus ne garantissent pas que le lecteur DVD lira les enregistrements MP3 ni que le son sera de bonne qualité. Notez que certaines technologies et méthodes utilisées pour l'enregistrement de fichiers MP3 sur des CD-R ne permettent pas une lecture optimale de ces fichiers sur votre lecteur DVD (qualité sonore détériorée et dans

certains cas le lecteur ne peut pas lire les fichiers). - Ce lecteur peut lire jusqu'à 500 fichiers et 500 dossiers pardisque.

# ● FONCTION AVANCEES  **FONCTION AVANCEES**

## **Lecture de MPEG4**

#### **Fonction lecture de fichiers MPEG4**

Les fichiers AVI permettent de stocker les donnéesaudio et vidéo. Seuls les fichiers au format AVIdotés d'une extension ".avi" peuvent être lus

- 1. Ouvrez le tiroir disque. Placez le disque dans le tiroir. Fermez le tiroir.
- 2. Appuyez sur les boutons **A**/▼ ou **→**/▶ pour sélectionner un fichier avi (DivX/XviD), puis appuyez sur **ENTER**.

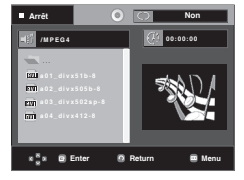

#### **Lecture répétée & répétée A-B**

Appuyez sur le bouton REPEATpour modifier le modede lecture. Il existe 3 modes, Non, Folder etTitle.

- Folder (Dossier) : Permet de répéter les fichiers AVI ayant la même extension dans le dossier actuel.
- Title (Titre) : permet de répéter le titre en cours de lecture.

Appuyez sur le bouton **REPEAT A-B** à l'instant (A) où vous souhaitez faire démarrer la lecture répétée. Appuyez sur le bouton **REPEAT A-B** à l'instant (B) où la lecture répétée doit s'arrêter.

- Pour repasser en lecture normale, appuyez sur le bouton CANCEL.

#### **Remarque**

- La fonction A-B REPEAT ne vous permet pas de choisir un instant (B) étant postérieur à l'instant (A) de moins de cinq secondes.

#### **Description de la fonction MPEG4**

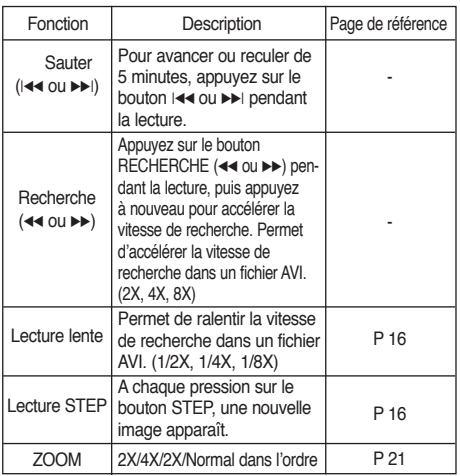

- Selon le fichier MPEG4, ces fonctions peuvent ne pasfonctionner.

#### **Fichier CD-R AVI**

Ce lecteur permet de lire les fichiers vidéo compressés suiv-ants, contenus dans un fichier au format AVI :

- Contenus DivX 3.11
- Contenus DivX 4 (basés sur le profil simple MPEG4)
- Contenus DivX 5 (profil simple MPEG4 en plus d'autres caractéristiques comme des images bidirectionnelles. Lesfonctions Qpel et GMC sont également prises en charge).
- Contenus compatibles XviD MPEG4.

#### **DVD-RW & DVD+R**

Format pris en charge pour les fichiers DivX :

- Format DivX de base DivX3.11 / 4.12/ 5.x
- Xvid (codec vidéo compatible MPEG-4) et DivX Pro
- Format du fichier : \*.avi, \*.div, \*.divx.

Ce lecteur prend en charge toutes les résolutions jusqu'auxvaleurs maximales ci-dessous.

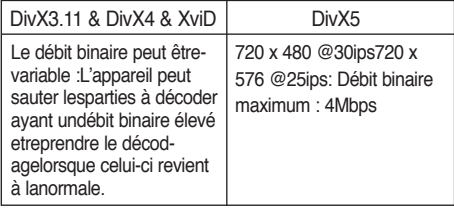

Les messages d'avertissement susceptibles de s'afficher lors dela tentative de lecture d'un fichier DivX/AVI sont les suivante :

- 1. No Authorization (Aucune autorisation)
	- Fichier généré avec un code d'enregistrement incorrect.

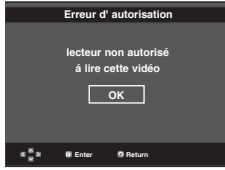

- 2. Unsupported Codec (Codec non pris en charge)
	- Les fichiers associés à certains types de codec ou certain versions (ex. MP4, AFS et autres codecs privés) ne sont pas pris en charge par ce lecteur.

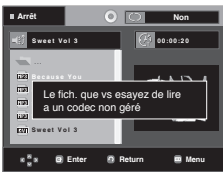

3. Unsupported Resolution (Résolution non prise en charge) - Les fichier dont les résolution sont supérieures à celles prises en charge par le lecteur ne sont pas pris en charge.

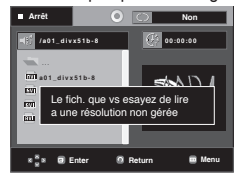

## ctions *ava*

#### **Remarque**

- Le modèle DVD-1080P9 est susceptible de prendre en charge une résolution maximale de @30 cadres/ 720 x 576 @25 cadres.
- Cet appareil prend en charge les CD-R/RW au format MPEG4 qui respectent le "format ISO9660".

### **Lecture de fichiers multimédia avec la fonctionnalité USB Host (Hôte USB)**

Lisez vos fichiers photo, vidéo ou musicaux enregistrés surun lecteur MP3, une mémoire USB ou un caméscopenumérique en audio haute qualité en connectant lepériphérique de stockage sur le port USB du lecteur DVD.

#### **Utilisation de la fonctionnalité USB-HOST (HÔTE USB)**

- 1. Connectez le périphérique USB sur le port USB situé à l'avant de l'appareil.
- 2. Appuyez sur le bouton USB, appuyez sur le bouton **A/**▼ pour sélectionner l'une des partitions USB, puis appuyez sur ENTER.

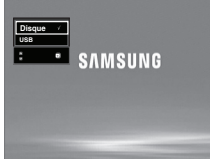

3. Appuyez sur le bouton **A**/▼ ou **→**/▶ pour sélectionner un fichier sur USB. Appuyez sur ENTERpour ouvrir le fichier.

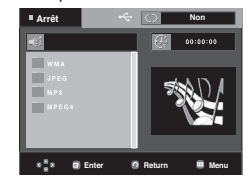

#### **Remarque**

- Si vous appuyez sur le bouton USB de la télécommande, une fenêtre de sélection du périphérique USB s'affiche.
- L'affichage indique **"USB"**.
- L'écran USB MENU (MENU USB) apparaît sur l'écran du téléviseur et le fichier enregistré est lu.

#### **Retrait du périphérique USB en toute sécurité.**

Afin d'empêcher les données enregistrées sur le périphériqueUSB d'être endommagées, suivez la procédure ci-dessousavant de déconnecter le câble USB.

- **-** Appuyez sur le bouton STOP (ARRÊT) (■).
- **-** Déconnectez le câble USB.

#### **Saut avant/arrière**

Pendant la lecture, appuyez sur le bouton ( $|\blacktriangleleft \blacktriangleleft \blacktriangleright \blacktriangleright|$ ).

- Quand il y a plus d'un fichier, le fichier suivant est sélectionné lorsque vous appuyez sur le bouton  $\blacktriangleright$ I.
- Quand il y a plus d'un fichier, le fichier précédent est sélectionné lorsque vousappuyez sur le bouton  $|\blacktriangleleft|$ .

#### **Lecture rapide**

Pour lire le disque à une vitesse plus élevée, appuyez sur (44<sup> $\rightarrow$ </sup>) pendant la lecture.

• Chaque fois que vous appuyez sur l'un des deux boutons, la vitesse de lecture change de la façon suivante :  $2x \rightarrow 4x \rightarrow 8x$ .

#### **Périphériques compatibles**

- 1. Périphériques USB qui prennent en charge le stockage degrande capacité USB v.1.0. (appareils USB fonctionnantcomme disque dur externe sur Windows (2000 et ultérieur)sans installation de pilote supplémentaire.
- 2. Lecteur MP3 : Lecteur MP3 type flash.
- 3. Appareil photo numérique : appareils prenant en charge lestockage de grande capacité USB v. 1.0.
	- Appareils fonctionnant comme disques durs externes sur Windows (2000 et ultérieur) sans installation de pilote supplémentaire.
- 4. USB Flash Drive : périphériques prenant en charge USB 2.0 ou USB 1.1.
	- La qualité de lecture peut varier lorsque vous connectez un périphérique USB 1.1.
- 5. Lecteur de cartes USB : lecteur de cartes USB à une fenteet lecteur de carte USB à plusieurs fentes.
	- Selon le fabricant, le lecteur de cartes USB pourra ne pas être pris en charge.
	- Si vous installez plusieurs dispositifs de mémoire sur un lecteur multicartes, des problèmes peuvent survenir.
- 6. Si vous utilisez un câble d'extension USB, le périphérique USB pourrait ne pas être reconnu.
- La fonction CBI (Control/Bulk/Interrupt) n'est pas prise encharge.
- Digital Cameras that use PTP protocol or require additional Les appareils photo numériques qui utilisent le protocole PTP ou qui nécessitent l'installation de programmes supplémentaires pour la connexion à l'ordinateur ne sont pas pris en charge.
- Les périphériques utilisant le système de fichiers NTFS ne sont pas pris en charge. (Seul le système de fichiers FAT 16/32 (File Allocation Table) est pris en charge.)
- Certains lecteurs MP3, une fois connectés à ce lecteur, peuvent ne pas fonctionner selon la taille de secteur de leur système de fichiers.
- La fonction USB HOST(HÔTE USB) n'est pas pris en charge si le périphérique connecté utilise un programme spécifique au fabriquant pour transférer ses fichiers.
- Ne fonctionne pas avec les périphériques MTP (MediaTransfer Protocol) dotés de la technologie Janus.
- La fonction USB HOST(HÔTE USB) de ce lecteur ne prend pas en charge tous les périphériques

## **Extraction audio**

Cette fonction permet de copier les fichiers audio d'un CD surun périphérique USB au format MP3.

Ouvrez le tiroir disque.

Placez-y un CD audio (CD DA), puisrefermez le tiroir disque.

Connectez le périphérique USB sur leport USB situé à l'avant du lecteur. Cet écran apparaît alors.

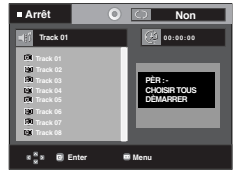

- 1. En mode Stop (Arrêt), appuyez sur le bouton > poursélectionner le menu **DEV** (PÉR) (périphérique de stockage), puis sur le bouton **ENTER** (ENTRÉE).
- 2. Appuyez sur les boutons π*/*† pour sélectionner **SELECT** (SÉLECTIONNER), puis sur **ENTER** (ENTRÉE) pour sélectionner les fichiers à copier.
	- Pour désélectionner les fichiers à copier via le menu **UNSELECT** (DÉSÉLECTIONNER), appuyez à nouveau sur le bouton **ENTER** (ENTRÉE).
	- Pour sélectionner plusieurs fichiers à copier, appuyez sur le bouton √ puis sur **ENTER** (ENTRÉE) sur le fichier souhaité.

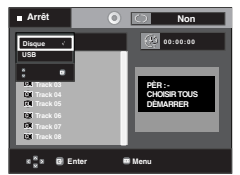

- 3. Appuyez sur les boutons π*/*† pour sélectionner **START** (DÉMARRER), puis sur le bouton **ENTER** (ENTRÉE). La copie des fichiers commence.
	- Pour annuler la copie en cours, appuyez sur le bouton **CANCEL** (ANNULER).

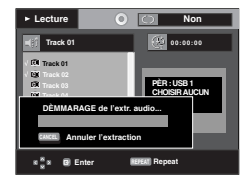

#### **Remarque**

- Si une extraction audio est en cours, le lecteur se met automatiquement en mode Play (Lecture).
- La fonction d'extraction audio ne fonctionne qu'avec les CD audio (CD DA).

## **Lecture De CD Image**

- 1. Sélectionnez le dossier souhaité.
- 2. Appuyez sur les boutons ▲/▼ pour sélectionner un fichier image dans le menu des séquences animées puis appuyez sur le bouton **ENTER**.
- 3. Appuyez sur les bouton INFOpour sélectionner le menu que vous souhaitez voir, puis appuyez sur le bouton ENTER.

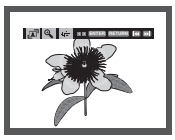

#### **Remarque**

- Appuyez sur le bouton ARRET pour revenir au menu des séquences animées.
- Lorsque vous lisez un CD Kodak Picture, le lecteur affiche directement la photo sans afficher le menu des séquences animées.
- Le format HD-JPEG doit être défini sur SD.

#### **Rotation**

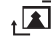

: Chaque fois que vous appuyez sur le bouton ENTER, l'image effectue une rotation de 90°dans le sens desaiguilles d'une montre.

#### **Zoom**

: Appuyez sur les boutons π*/*† pour sélectionner lapartie de l'écran sur laquelle vous souhaitez faire unzoom avant. Appuyez sur le bouton **ENTER**. Chaquefois que vous appuyez sur le bouton **ENTER**, l'imageest agrandie par quatre (2X).

#### **Slide Show**

- $\cdot \Box$  : Le lecteur passe en mode Diaporama.
- Vous devez régler l'intervalle entre chaque image avant decommencer le diaporama.
	- : Les images changent automatiquement toutes les 6 secondes environ
	- : Les images changent automatiquement toutes les 12secondes environ.
	- : Les images changent automatiquement toutes les 18 secondes environ.

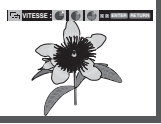

- Selon la taille du fichier, le temps entre chaque image peut varier par rapport à celui que vous avez déterminé.
- Si vous n'appuyez sur aucun bouton, le diaporama se lance automatiquement et par défaut après 10 secondes.

## **Lecture de CD image pour JPEG HD**

Connexion HDMI ou DVI obligatoire. La résolution doit être de 720p/1080i/1080p et JPEG HD doit être en mode HD.

"Veuillez régler l'interface HDMI sur la plus haute résolution prise en charge par votre téléviseur."

1. Sélectionnez le dossier souhaité.

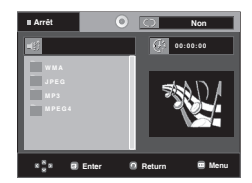

- 2 . Appuyez sur les boutons ▲/▼ pour sélectionner un fichier image dans le menu clips puis appuyez sur le bouton **ENTER**.
	- Appuyez sur le bouton STOP (■) pour revenirau menu Clips.
	- Lors de la lecture d'un Picture CD Kodak, lelecteur affiche directement la photo et non lemenu Clips.

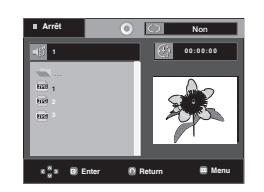

#### **Remaque**

- Pour faire disparaîte le menu de configuration, appuyez sur le bouton MENU.
- **Rotation**

 Appuyez sur le bouton √/® pour faire pivoter l'écran de 90 degrés dans le senshoraire.

• **Sauter l'image**

Appuyez sur le bouton  $|\blacktriangleleft$  or  $\rightharpoonup$  poursélectionner l'imageprécédente ou suivante.

• **Diaporama**

 Appuyez sur le bouton PLAY (®) pour lancer la fonction SLIDE (Diaporama).

 Appuyez à nouveau sur lebouton STOP (■) à cet instant pour arrêter lafonction SLIDE (Diaporama).

#### **Remarque**

- En fonction de la taille du fichier, le temps écoulé entre chaque image peut être différent de l'intervalle de temps défini.
- En fonction de la taille de l'image, celle-ci peut s'afficher avec des dimensions inférieures lors de l'affichage d'images en mode JPEG HD.
- Il est recommandé de définir "BD Wise" (BD Wise) sur "Off " (Arrêt) lors de la lecture d'un fichier d'image JPEG de taille supérieure à 720x480 pixels.

#### **Lecture de fichiers MP3-JPEG**

Vous pouvez lire un fichier JPEG en ajoutant de la musique en fond sonore.

- 1. Appuyez sur les boutons **A/**▼ pour sélectionner un fichier MP3 dans le menu des mélodies, puis appuyez sur le bouton **ENTER**.
- 2. Appuyez sur les boutons **▲/▼** pour sélectionner un fichier JPEG dans le menu des mélodies, puis appuyez sur le bou ton **ENTER**.
- La musique est lue dés le début.
- 3. Appuyez sur le bouton Stop (Arrêt) lorsque vous sou haitez arrêter la lecture.

#### **Remarque**

Les fichier MP3 et JPEG doivent se trouver sur le même disque.

#### **Disques CD-R JPEG**

- Seuls les fichiers avec une extension ".jpg" et ".JPG" peuvent être lus.
- Si le disque n'est pas fermé, le démarrage de la lecture sera plus lent et certains fichiers ne pourront pas être lus.
- Seuls les CD-R contenant des fichiers JPEG au format ISO 9660 ou au format Joliet peuvent être lus.
- Le nom du fichier JPEG ne doit pas contenir plus de 8 caractères, il ne doit pas inclure d'espaces ou de caractères spéciaux  $($ .  $/$  =  $+$  par exemple).
- Seuls les disques multisession contenant des données enregistrées sur des pistes consécutives peuvent être lus. Si le disque multisession comporte un segment vide, la lecture se fait jusqu'à ce segment uniquement.
- Un maximum de 500 images peut être stocké sur un seul CD.
- Nous vous recommandons les CD Kodak Picture.
- Lors de la lecture d'un CD Kodak Picture, seuls les fichiers au format JPEG contenus dans le dossier images peuvent être lus.
- CD Kodak Picture : La lecture des fichiers JPEG du dossier images peut être lancée automatiquement.
- CD Konica Picture : Vous devez sélectionner les fichiers JPEG dans le menu des séquences animées pour visualiser une image.
- CD Fuji Picture : Vous devez sélectionner les fichiers JPEG dans le menu des séquences animées pour visualiser une image.
- CD QSS Picture : Cet appareil ne lit pas les CD QSS Picture.
- Si le disque comporte plus de 500 fichiers, seuls 500 fichiers JPEG seront lus.
- Si le disque comporte plus de 500 dossiers, seuls les fichiers JPEG de 500 dossiers seront lus.

### **Utilisation du menu de configuration**

Le menu Configuration vous permet de personnaliser votre lecteur DVD en sélectionnant vos langues préférées et en réglant le niveau de censure parentale, il vous permet également de configurer le lecteur en fonction de la taille de l'écran de votre téléviseur.

1. Appuyez sur le bouton MENUde votre télécommande, appareil en mode arrêt. Appuyez sur les boutons ▲/▼ our sélectionner Setup, puis appuyez sur ® ou **ENTER**.

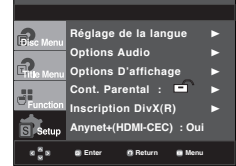

- ❶ Réglage de la langue : Configuration de la langue.
- ❷ Options Audio : Configuration des options audio.
- ❸ Options D'affichage : Configuration des options d'affichage. Utilisez cette fonction pour détermin er le type d'écran que vous souhaitez et les différentes options d'affichage disponibles.
- ❹ Cont. Parental : Configuration du niveau de censure parentale. Elle permet aux utilisateurs de définir un niveau au-delà duquel les enfants ne peuvent pas visionner de films non adaptés à leur âge, car comportant entre autre des scènes de violence ou à caractère pornographique.
- ❺ Inscription DivX(R) : Veuillez enregistrer votre lecteur auprès du service Vidéo à la demande DivX(R) à l'aide de votre code d'enregistrement. Pour davantage d'informations, rendez-vous sur www.divx.com/vod.
- ❻ Anynet+(HDMI-CEC) : Configuration des Anynet+(HDMI-CEC).
- 2. Appuyez sur les boutons ▲/▼ pour accéder aux différentes fonctions. Puis appuyez sur  $\triangleright$  oU **ENTER** pour accéder aux sous-fonctions.
- 3. Pour que l'écran disparaisse après la configuration, appuyez de nouveau sur le bouton MENU.

#### **Remarque**

En fonction du disque, certaines sélections du menu Setup (Configuration) peuvent ne pas fonctionner.

## **Configuration des options de langue**

Si vous avez réglé préalablement les options menulecteur, menu disque, audio et langue des sous-titres, elles apparaissent automatiquement àchaque fois que vous visionnez un film.

#### **Utilisation de la langue du MenuLecteur**

- 1. Appuyez sur le bouton **MENU** , appareil en mode Arrêt.
- 2. Appuyez sur les boutons **A/▼** pour sélectionner Setup, puis appuyez sur  $\triangleright$  ou **ENTER**.
- 3. Appuyez sur les boutons **A/**▼ pour sélectionner Réglage de la langue, puis appuyez sur  $\triangleright$  ou **ENTER**.
- 4. Utilisez les boutons π*/*† pour sélectionner **Menus du** lecteurpuis appuyez sur ® ou **ENTER**.
- 5. Appuyez sur les boutons **A/**▼ pour sélectionner la langue souhaitée, puis appuyez sur le bouton® ou **ENTER**.
	- La langue est sélectionnée et l'écran revient au menu Configuration de la langue.
	- Pour que le menu de configuration disparaisse, appuyez sur le bouton **MENU.**

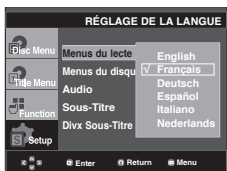

#### **Utilisation de la langue du Disc Menu (Menu Disque)**

Cette fonction permet de modifier la langue du texte quis'affiche sur les écrans du menu disque uniquement.

- 1. Appuyez sur le bouton MENU, appareil en mode Arrêt.
- 2. Appuyez sur les boutons **A**/▼ pour sélectionner Setup, puis appuyez sur  $\triangleright$  ou **ENTER**.
- 3. Appuyez sur les boutons π*/*† bpour sélectionner **Réglage de la langue**, puis appuyez sur ▶ ou **ENTER**.
- 4. PUtilisez les boutons π*/*† pour sélectionner Menus du disquepuis appuyez sur ® ou sur **ENTER**.
- 5. Appuyez sur les boutons **A/▼** bpour sélectionner la langue souhaitée, puis appuyez sur le bouton  $\rightarrow$  ou **ENTER**.
	- Si la langue sélectionnée n'est pas enregistrée sur ledisque, la langue originale pré-enregistrée est sélec tionnée.
	- La langue est sélectionnée et l'écran revient au menu Configuration de la langue.
	- Pour que le menu de configuration disparaisse. appuyez sur le bouton **MENU.**

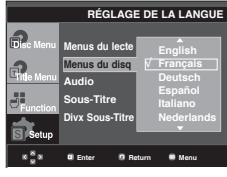

## changement du menu configuration

#### **Utilisation de la langue audio**

- 1. Appuyez sur le bouton MENU, appareil en mode Arrêt.
- 2. Appuyez sur les boutons π*/*† pour sélectionner Setup, puis appuyez sur **ENTER**.
- 3. Appuyez sur les boutons π*/*† pour sélectionner Réglage de la langue, puis appuyez sur  $\triangleright$  ou **ENTER**.
- 4. Utilisez les boutons π*/*† pour sélectionner **Audio** puis appuyez sur ® ou **ENTER**.
- 5. Appuyez sur les boutons **A/▼** pour sélectionner la langue souhaitée, puis appuyez sur le bouton  $\triangleright$  ou **ENTER**.
	- Sélectionnez "Originale", si vous souhaitez que la angue de la bande son par défaut soit la langue originale d'enregistrement du disque.
	- Si la langue sélectionnée n'est pas enregistrée sur ledisque, la langue originale pré-enregistrée est sélec tionnée.
	- La langue est sélectionnée et l'écran revient au menu Configuration de la langue.
	- Pour que le menu de configuration disparaisse,appuyez sur le bouton MENU.

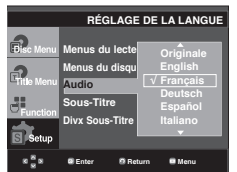

#### **Utilisation de la langue des sous-titres**

- 1. Appuyez sur le bouton **MENU**, appareil en mode Arrêt.
- 2. Appuyez sur les boutons **A**/▼ pour sélectionner Setup, puis appuyez sur  $\triangleright$  ou **ENTER**.
- 3. Appuyez sur les boutons **A/** $\blacktriangledown$ pour sélectionner Réglage de la langue, puis appuyez sur ▶ ou **ENTER**.
- 4. Utilisez les boutons π*/*† pour sélectionner Sous-Titre puis appuyez sur ® ou **ENTER**.
- 5. Appuyez sur les boutons **A/V** pour sélectionner la langue souhaitée, puis appuyez sur le bouton  $\triangleright$  ou **ENTER**.
	- Sélectionnez "Automatique" si vous souhaitez que la langue des sous-titres soit la même que la langue sélectionnée pour la langue audio.
	- Certains disques peuvent ne pas contenir la langue que vous avez sélectionnée comme langue initiale. Dans ce cas, le disque utilise son paramètre linguistique d'origine.
	- La langue est sélectionnée et l'écran revient au menu de configuration.
	- Pour que le menu de configuration disparaisse, appuyez sur le bouton MENU.

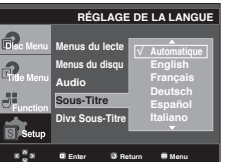

#### **Utilisation de la langue des soustitres de fichiers DivX**

- 1. Appuyez sur le bouton **MENU,** appareil en mode Arrêt.
- 2. Appuyez sur les boutons **A**/▼ pour sélectionner Setup, puis appuyez sur  $\triangleright$  ou **ENTER**.
- 3. Appuyez sur les boutons **A/▼** pour sélectionnert **Language Setup**, puis appuyez sur ▶ ou ENTER.
- 4. Appuyez sur les boutonsπ*/*† buttons to select **DivX**  Sous-Titre, puis appuyez sur  $\blacktriangleright$  pour sélectionner
- 5. Appuyez sur les boutons π*/*† buttons to select the desired language, puis appuyez sur  $\blacktriangleright$  pour sélectionner.
	- La langue est sélectionnée et l'écran revient au menu Configuration de la langue.
	- Pour que le menu de configuration disparaisse, appuyez sur le bouton MENU.

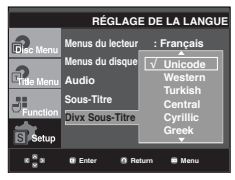

## **Configuration des options audio**

Les options audio vous permettent de configurer le dispositif audio et les paramètres de son en fonction du système audio en cours d'utilisation.

- 1. Appuyez sur le bouton **MENU**, appareil en mode Arrêt.
- 2. Appuyez sur les boutons π*/*† pour sélectionner **Setup**, puis appuyez sur  $\blacktriangleright$  ou **ENTER**.
- 3. Appuyez sur les boutons π*/*† pour sélectionner **Options Audio**, puis appuyez sur ▶ ou **ENTER**.
- 4. Appuyez sur les boutons **A**/▼ pour sélectionner l'élément souhait puis appuyez sur  $\triangleright$  ou **ENTER**.

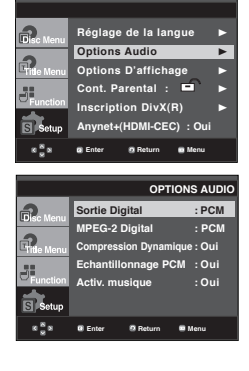

- ❶ Sortie Digital
	- PCM : Conversion en audio PCM(2CH).
- Bitstream : Emet un son Dolby Digital ou Bitstream via<br>la sortie numérique. Sélectionnez Bitstream lors la sortie numérique. Sélectionnez Bitstream lors de la connexion au décodeur Dolby Digital. ❷ MPEG-2 Digital
- - PCM : Conversion en audio PCM(2CH)
	- Bitstream : Conversion en Bitstream MPEG-2 Digital(5.1CH). Sélectionnez Bitstream lorsque vousutilisez la sortie audio numérique.
- ❸ Compression Dynamique
	- Oui : Pour sélectionner la compression dynamique. - Non : Pour sélectionner la gamme standard
- ❹ Echantillonnage PCM
	- Oui : Sélectionnez cette option lorsque l'amplificateurrelié au lecteur ne supporte pas une fréquencede 96 KHz. Dans ce cas, les signaux de 96 KHz sont convertis en signaux de 48 KHz.
	- Non : Sélectionnez cette option lorsque l'amplificateurrelié au lecteur supporte une fréquence de 96KHz. Dans ce cas, tous les signaux sont transmis sans aucune modification.

#### **Remarque**

- Il n'y a pas de sortie audio analogique lorsque vous lisez un disque DTS.
- Même si l'échantillonnage bas PCM est Non,
- Certains disques ne peuvent émettre un signal audio à échantillonnage bas que via les sorties numériques.
- Pour que le menu de configuration disparaisse, appuyez sur le bouton MENU.

#### ❺ Activ. musique

 Ce menu sert à activer ou désactiver le son initial qui retentit à la mise sous tension du lecteur DVD.

- Oui : Spécifiez sur On (Marche) pour lancer la musique.
- Non : Spécifiez sur Off (Arrêt) pour arrêter la musique.

#### **HDMI**

- **Si votre TV n'est pas compatible avec des formatsmulticanaux non compressés (Dolby Digital, DTS,MPEG), vous devez paramétrer Audio sur PCM.**
- **Si votre TV n'est pas compatible avec le tauxd'echantillonnage LPCM supérieur à 48kHz, vousdevez choisir un taux d'echantillonnage PCMinférieur.**

Fabriqué sous licence de Dolby Laboratories."Dolby" et le symbole du double D sont des marques déposées des laboratoires Dolby."DTS" et "DTS Digital Out" sont des marquesdéposées de Digital Theater Systems, Inc.

## **Configuration des options d'affichage**

Les options d'affichage vous permettent de réglerles différentes fonctions vidéo du lecteur.

- 1. Appuyez sur le bouton MENU, appareil en mode Arrêt.
- 2. Appuyez sur les boutons ▲/▼ pour sélectionne Setup, puis appuyez sur ® ou **ENTER.**
- 3. Appuyez sur les boutons π*/*† pour sélectionne **Options D'affichage**, puis appuyez sur ▶ ou **ENTER.**
- 4. Appuyez sur les boutons ▲/▼ pour sélectionner l'élément souhaité, puis appuyez sur  $\triangleright$  ou **ENTER**.

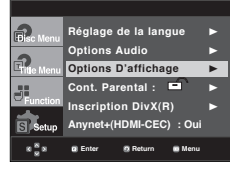

- ❶ Format écran (TV Aspect)Selon le type de téléviseur, il se peut que vous soyezobligé d'ajuster le réglage de l'écran (format de l'image).
	- 4:3 Letter Box : Sélectionnez cette option pour voirl'ensemble de l'écran au format 16/9 que propose leDVD, même si l'écran de votre téléviseur est au format 4:3. Des barres noires apparaissent en haut et en bas del'écran.
	- 4:3 Pan&Scan : Sélectionnez cette option pour lestéléviseurs de taille classique lorsque vous souhaitez voirla partie centrale de l'image au format 16:9 (les côtésgauche et droit de l'image sont coupés).
	- 16:9 Large : Vous pouvez voir l'image 16:9 en entier survotre téléviseur à écran large.

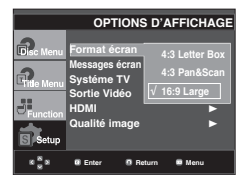

#### ❷ **Messages écran (Screen Messages)**

 Utilisez ces options pour placer les messages à l'écran sur Oui ou Non.

#### ❸ **Systéme TV (TV System)**

- NTSC : Si vous utilisez des disques NTSC.
- Si votre téléviseur ne comporte qu'une entrée vidéo PAL, vous devez sélectionner "PAL". Lorsque vous sélectionnez "PAL", le format de sortie entrelacé est PAL60 Hz.
- Si votre téléviseur ne comporte qu'une entrée NTSC, vous devez sélectionner "NTSC"
- Si vous avez paramétré le systéme TV NTSC, La sortie HDMI est de 60 Hz.
- PAL: Si vous utilisez des disques PAL.
- Si votre téléviseur ne comporte qu'une entrée vidéo NTSC, vous devez sélectionner "NTSC".
- Si votre téléviseur ne comporte qu'une entrée PAL, vousdevez sélectionner "PAL".
- Si vous avez paramétré le systéme TV PAL, La sortie HDMI est de 50 Hz.
- Auto

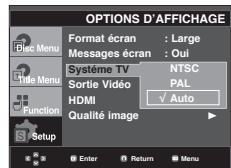

## changement du menu configuration

#### ❹ **Sortie Vidéo (Video Output)**

Sélectionnez la sortie vidéo.

- I-SCAN : Sélectionnez cette option lorsque vous voulez utiliser la sortie composant entrelacé.
- P-SCAN : Sélectionnez cette option lorsque vous voulez utiliser la sortie composant progressif ou HDMI.
- PERITEL RGB : Sélectionnez cette option lorsque vous voulez utiliser la sortie PERITEL RGB. (Ne fonctionne pas enmode Balayage NTSC.)
- PERITEL CVBS : sélectionnez cette option pour utiliser la sortie CVBS depuis une connexion péritel. (Ne fonctionne pas enmode Balayage NTSC.)
	- Si vous appuyez sur le bouton VIDEO SEL., le mode de sortie Vidéo sera basculé sur'Pas des disque' en une séquence régulière. ( I-SCAN → P-SCAN →  $SCART-RGB \rightarrow SCART-CVBS$
- Si Yes/No (Oui/Non) n'est pas sélectionné dans le sousmenu Display Setup (Configuration de l'affichage) dans les 10 secondes, l'écran revient au menu précédent.

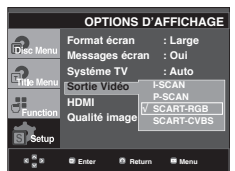

#### ❺ **HDMI**

 Ce réglage est disponible lorsque l'appareil connecté auxdispositifs d'affichage (TV, projecteur, etc.) par HDMI.

#### **- Para. résolution**

- Auto : Permet de régler la résolution automatiquemen
- Manuel : Permet de régler la résolution manuellement

#### **- Résolution**

- 480p/576p : 720 x 480, 720 x 576
- 720p : 1280 x 720
- 1080i : 1920 x 1080
- 1080p : 1920 x 1080

#### **- HD-JPEG**

- HD : Source d'image Haute Définition
- Disponible lorsque la résolution est de 720p/1080i pour HDMI.
- SD : Source d'image Définition Standard.

#### **- BD-Wise**

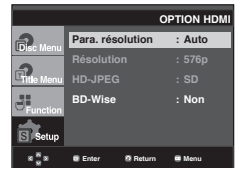

#### **Configuration de la fonction BD Wise**

Lorsque le lecteur est connecté à un téléviseur SAMSUNG prenant en charge "BD Wise" (BD Wise), vous bénéficiez d'une qualité d'image optimisée en réglant la fonction "BD Wise" (BD Wise) sur "On" (Marche).

- 1. Appuyez sur le bouton MENU, appareil en mode Arrêt.
- 2. Appuyez sur les boutons π*/*† pour sélectionne **Setup**, puis appuyez sur ® ou **ENTER.**
- 3. Appuyez sur les boutons π*/*† pour sélectionne **Options D'affichage**, puis appuyez sur ▶ ou **ENTER.**
- 4. Appuyez sur les boutons π*/*† pour sélectionne **HDMI**, puis appuyez sur ® ou **ENTER.**
- 5. Appuyez sur les boutons π*/*† pour sélectionne **BD-Wise**, puis appuyez sur  $\triangleright$  ou **ENTER**.

 Appuyez sur les boutons π*/*† pour sélectionne **Oui**, puis appuyez sur ® ou **ENTER.**

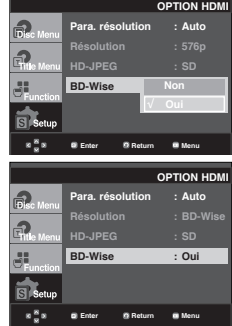

#### **Remarque**

Cette option peut être modifiée à condition que la fonction BD Wise soit prise en charge par le téléviseur.

#### **Désactivation de la fonction BD Wise**

Pour changer de résolution lorsque la fonction "BD Wise" (BD Wise) est spécifiée sur "On" (Marche), vous avez le choix entre les deux méthodes suivantes :

#### **Méthode 1**

- 1. Appuyez sur le bouton MENU, appareil en mode Arrêt.
- 2. Appuyez sur les boutons π*/*† pour sélectionne **Setup**, puis appuyez sur ® ou **ENTER.**
- 3. Appuyez sur les boutons π*/*† pour sélectionne **Options D'affichage**, puis appuyez sur ▶ ou **ENTER.**
- 4. Appuyez sur les boutons π*/*† pour sélectionne **HDMI**, puis appuyez sur  $\triangleright$  ou **ENTER.**
- 5. Appuyez sur les boutons **A/▼** pour sélectionne résolution, puis appuyez sur  $\triangleright$  ou **ENTER.**

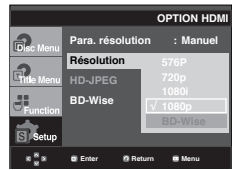

Veuillez choisir "Yes" (Oui) pour continuer ou "No" (Non) pour conserver le réglage actuel.

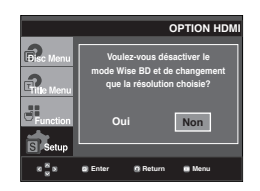

#### **Méthode 2**

- 1. Appuyez sur le bouton MENU, appareil en mode Arrêt.
- 2. Appuyez sur les boutons π*/*† pour sélectionne **Setup**, puis appuyez sur ® ou **ENTER.**
- 3. Appuyez sur les boutons π*/*† pour sélectionne **Options D'affichage**, puis appuyez sur ® ou **ENTER.**
- 4. Appuyez sur les boutons π*/*† pour sélectionne **HDMI**, puis appuyez sur ® ou **ENTER.**
- 5. Appuyez sur les boutons π*/*† pour sélectionne **BD-Wise**, puis appuyez sur  $\triangleright$  ou **ENTER.**

 Appuyez sur les boutons π*/*† pour sélectionne **Non**, puis appuyez sur ® ou **ENTER.**

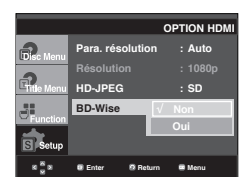

La résolution HDMI est alors changée selon la résolution maximale prise en charge par votre téléviseur.

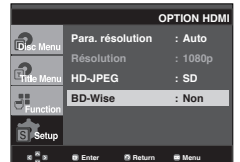

#### **Remarque**

Il est recommandé de définir "BD Wise" (BD Wise) sur "Off" (Arrêt) lors de la lecture d'un fichier d'image JPEG de taille supérieure à 720x480 pixels.

#### ❻ **Qualité Image**

- Niveau des noirs : ajuste la luminosité de l'écran Oui(Activé) ou NON (Désactivé). Ne fonctionne pas enmode Balayage PAL et Auto.
- Luminosité : Niveau 1 ~ Niveau 5
- Contraste : Niveau 1 ~ Niveau 5
- Saturation des couleurs : Niveau 1 ~ Niveau 5

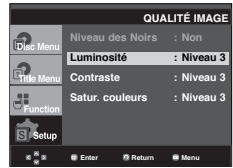

- **Affichage en mode Balayage progressif Reportez-vous au manuel d'utilisation de votre téléviseur pour vérifier si celui-ci prend en charge le balayage progressif. Si tel est le cas, suivez les instructions du manuel d'utilisation du téléviseur relatives aux réglages du balayage progressif dans les menus du téléviseur.**
- **Si la sortie Vidéo n'est pas correctement réglée, l'écran peut être bloqué.**
- **Les résolutions disponibles pour les sorties HDMI varient selon la TV ou le projecteur connecté(e). Pour plus de détails, référez-vous au manuel de votre TV ou projecteur.**
- **Lorsque la résolution change pendant la lecture, quelques secondes peuvent s'écouler avant que l'image n'apparaisse.**
- **Vous obtiendrez une meilleure qualité d'image si vous réglez la résolution de sortie HDMI à 720p, 1080p ou 1080i.**

## **Configuration du contrôle parental**

Le contrôle parental fonctionne avec certains DVDsur lesquels le niveau de contrôle est enregistré. Celavous permet de contrôler les DVD que votre familleregarde. Huit niveaux différents sont disponibles.

#### **Configuration du niveau d'évaluation**

- 1. Appuyez sur le bouton **MENU**, appareil en mode Arrêt.
- 2. Appuyez sur les boutons ▲/▼ pour sélectionner Setup, puis appuyez sur ® ou **ENTER**.

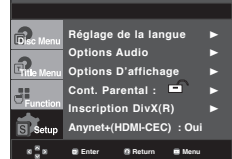

3. Appuyez sur les boutons **A/▼** pour sélectionner Setup, puis appuyez sur **Parental Setup**, puis appuyez sur  $\rightarrow$  ou **ENTER**.

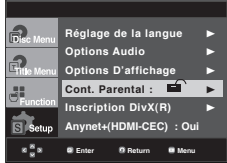

4. Utilisez les boutons π*/*† pour sélectionner **Rating Level**, puis appuyez sur  $\triangleright$  ou **ENTER**.

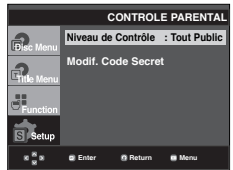

5. Composez un code secret.

 - Par défault, le mot de passe est réglé sur 0000. Veuillez modifier le mot de passe actuel (0000) pour activer la fonction de contrôle parental.

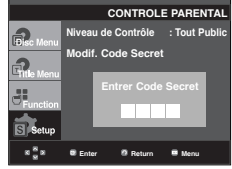

6. Utilisez les boutons π*/*† pour sélectionner Niveau de Contrôlepuis appuyez sur  $\triangleright$  ou **ENTER**. Ex) Configuration du Tout Public.

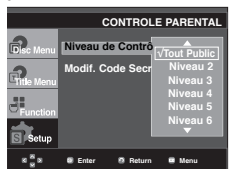

Pour faire disparaître le menu de configuration, appuyez sur le bouton MENU. En exemple, si vous choisissez niveau 6, les niveaux 7 et 8 ne seront pas lus.

#### **Changement du mot de passe**

- 1. Appuyez sur le bouton **MENU**, appareil en mode Arrêt..
- 2. Utilisez les boutons π*/*† pour sélectionner **Setup**, puis appuyez sur ® ou **ENTER**.

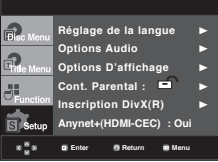

3. Utilisez les boutons π*/*† pour sélectionner **Parental Setup**, puis appuyez sur  $\triangleright$  ou **ENTER**.

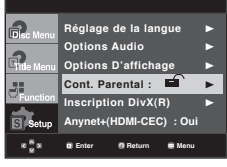

4. Utilisez les boutons π*/*† pour sélectionner **Modif**. Code Secretpuis appuyez sur  $\blacktriangleright$  ou sur **ENTER**. Saisissez votre nouveau mot de passe. Réintroduisez le nouveau mot de passe.

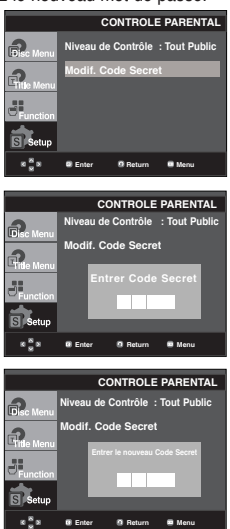

#### **Remarque**

Si vous avez oublié votre mot de passe, reportezvous à la rubrique "Mot de passe oublié" dans le Guide de dépannage (Problèmes et solutions).

## **Configuration de la fonction Anynet+(HDMI-CEC)**

Anynet+ est une fonction qui permet de faire fonctionner l'appareil à l'aide d'une télécommande pourtéléviseur Samsung en reliant le lecteur DVD-1080P9 à un téléviseur Samsung à l'aide d'unecâble HDMI (reportez vous aux pages 13-14)(Uniquement disponible avec les téléviseursSamsung prenant en charge la fonction Anynet+).

Sélectionnez Oui (Activer) lorsque vous reliez le DVD 1080P9 au téléviseur Samsung prenant encharge la fonction Anynet+.

- 1. Appuyez sur le bouton **MENU**, appareil en mode Arrêt.
- 2. Appuyez sur les boutons ▲/▼ pour sélectionner Setup, puis appuyez sur  $\triangleright$  ou **ENTER**.

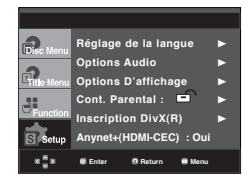

3. Utilisez les boutons **A/▼** pour sélectionner **Anynet+(HDMI-CEC)**, puis appuyez sur ® ou sur **ENTER**.

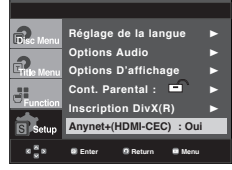

4. Sur votre lecteur DVD, réglez Anynet+(HDMI-CEC) sur "Oui"(Activer) et appuyez sur le bouton ® ou **ENTER.**

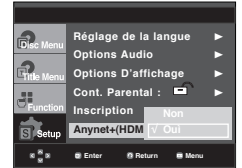

- 5. Réglez la fonction Anynet+ sur votre téléviseur. (Pour plus d'informations, reportez vous au manuel d'utilisation du téléviseur.)
	- Lorsque vous appuyez sur le bouton Anynet+ de la télécommande, les éléments d'affichage cidessous apparaissent.

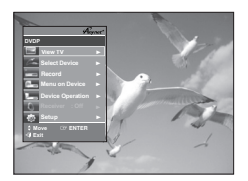

**TV Menu**

Pour faire disparaître le menu de configuration, appuyez sur le bouton MENU.

• Vous pouvez faire fonctionner le lecteur DVD à l'aide de la télécommande du téléviseur. (Boutons du téléviseur utilisables pour régler le lecteur DVD :

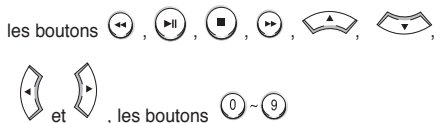

- Select Device (Sélectionner un périphérique): Option permettant de choisir un périphérique.
- Menu on Device (Menu du périphérique): Mêmebouton que le bouton MENU de la télécommande du lecteur DVD.
- Device Operation (Fonctionnement périph): Même bouton que le bouton INFO de la télécommande dulecteur DVD.

- Si vous appuyez sur le bouton **PLAY** (LECTURE) de l'appareil pendant que vous regardez la télévision, l'écran de lecture s'affiche sur le téléviseur.
- Si vous démarrez la lecture d'un DVD alors que le téléviseur est hors tension, ce dernier se met sous tension.
- Si vous mettez le téléviseur hors tension, le lecteur DVD s'éteint automatiquement.
- Si vous passez du HDMI à une autre source (Composite,Composant,... etc) sur le téléviseur pendant la lecture d'un DVD, la lecture du lecteur DVD s'arrête.

## tiche techn

### **Mise à jour du micrologiciel**

#### **Introduction**

Samsung prend souvent en charge la mise à jour dulogiciel afin d'accroître les performances de l'ap-pareil et d'apporter les dernières modifications, viason site Internet (www.samsung.com).

En effet, un nouveau codec mpeg4 a été mis aupoint et est sujet à des améliorations constantes.Les améliorations apportées dépendent de la mise àjour du logiciel que vous utilisez ainsi que du logicielfourni avec votre lecteur DVD avant cette mise àjour.

#### **Comment créer un disque de miseà jour**

Write the downloaded file onto a blank CD-R or CD-RW disc, using the following settings:

- 1. Vous devez télécharger un nouveau fichier depuis le centre de téléchargement Samsung disponible sur Internet (www. samsung.com).
- 2. Enregistrez le fichier sur votre ordinateur en utilisant un CD-RW.

#### **Remarque**

- Système de fichiers niveau CD-ROM ISO
- Configuration des caractères ISO 9660
- Dernière mise au point, session unique
- Vitesse d'écriture lente

#### **Procédure de mise à jour**

1. Ouvrez le tiroir disque. Placez le disque dans le tiroir. Fermez le tiroir. L'écran de mise à jour du micrologiciel appa raît.

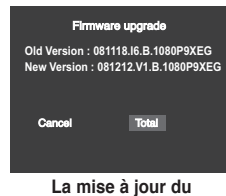

**micrologiciels'affiche**

2. Appuyez sur les boutons </>
<del>◆</del> pour sélectionner Total, puis appuyez sur le bouton **ENTER.** 

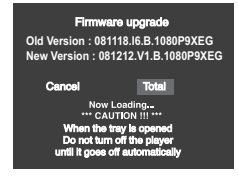

**La mise à jour du micrologicieldémarre**

- Le tiroir s'ouvre automatiquement pendant l'écriture. Attendez 2 minutes après avoir retiré le disque.
- Lorsque la mise à jour est réussie, le lecteur s'éteint et seremet en marche après la fermeture automatique du tiroir.
- 3. Appuyez sur les touches numériques pour sélectionner la langue souhaitée.

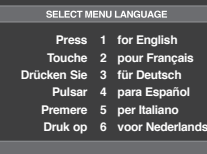

- Veuillez contacter votre "Centre de service technique Samsung" si le message "Sélectionnez une langue de menu" ne s'affiche pas.
- N'appuyez sur aucun bouton ni ne débranchez pas le cordon d'alimentation pendant la mise à jour.
- La procédure de mise à jour peut varier, reportez-vous au site Web (www.samsung.com).

# ● FICHE TECHNIQUE  **FICHE TECHNIQUE**

## **Problèmes et solutions**

Avant de demander une assistance auprès de votre revendeur ou d'un service après vente, veuillez vérifier les points suivants.

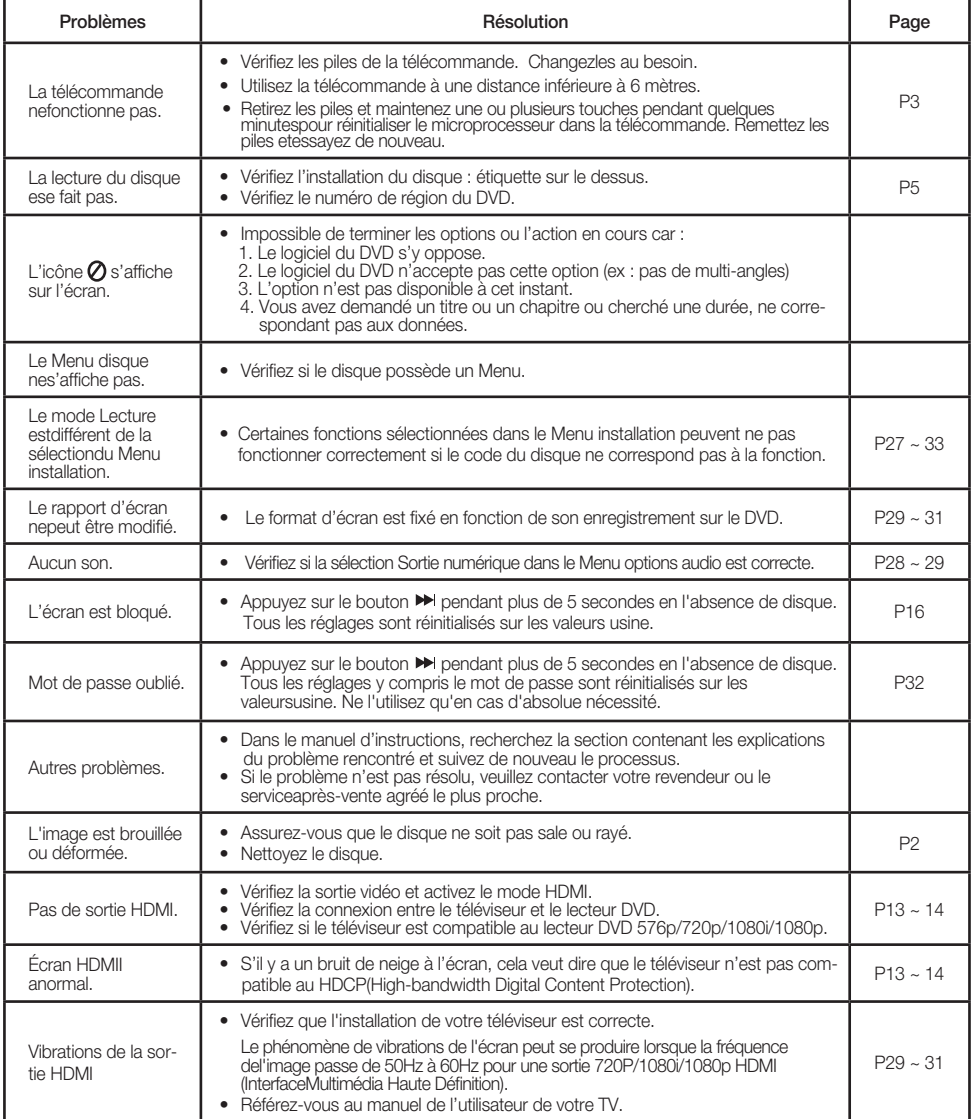

## fiche technique

## **Spécifications**

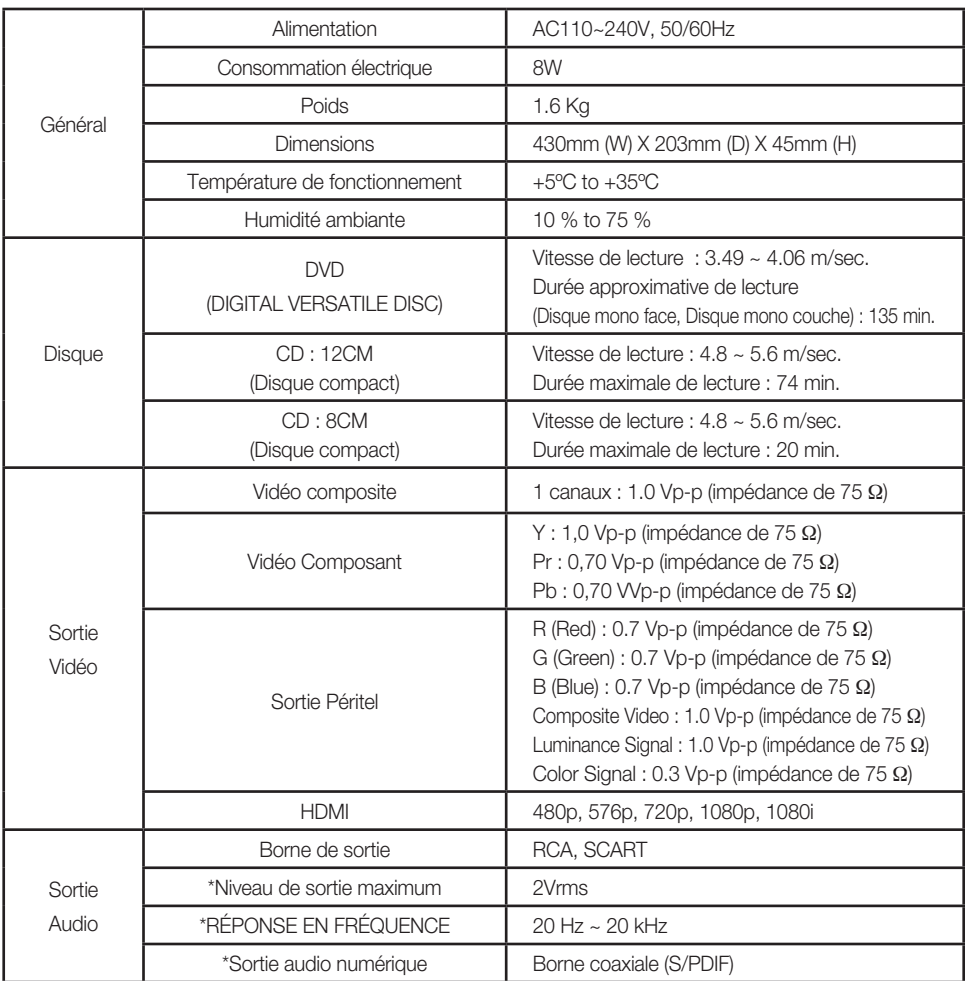

\*: Spécifications nominales

- Samsung Electronics Co., Ltd se réserve le droit de modifier les spécifications sans préavis.
- Les poids et dimensions sont approximatifs.
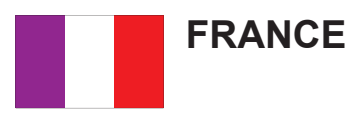

Chers clients, nous vous remercions d'avoir acheté un produit SAMSUNG.

La présente carte à pour objet de préciser les modalités de la garantie que la société Samsung Electronics France vous offre indépendamment des garanties qui vous sont déjà offertes par le revendeur à qui vous avez acheté votre produit, et des garanties prévues par la loi (notamment la garantie des vices cachés prévue aux articles 1641 et suivants du Code civil, et la garantie légale de conformité prévue aux articles L.211-1 et suivants du Code de la consommation).

Aussi, si vous rencontrez un problème avec votre produit SAMSUNG, nous vous invitons :

- soit à contacter directement notre service consommateur :

**Samsung Service Consommateurs 66 rue des Vanesses BP 50116 - Villepinte - 95950 ROISSY cedex France TEL : 3260 SAMSUNG(726-7864) 08 25 08 65 65 (€ 0,15/Min) Fax : 01 48 63 06 38**

ou encore sur notre site Internet à l'adresse suivante :

www.samsung.com rubrique Support SAV ;

- soit à vous adresser au revendeur à qui vous l'avez acheté.

#### ETENDUE DE LA GARANTIE DE SAMSUNG ELECTRONICS FRANCE

Samsung Electronics France garantit le produit contre tout défaut de matière ou de fabrication (pièces et main d'oeuvre) pendant le délai de 1 (un) an pour les caméscopes et de 1(an) pour les MP3.

La période de garantie commence le jour ou vous avez acheté l'appareil au revendeur.

En cas de défaut de matière ou de fabrication, et à condition de respecter les modalités indiquées ci-dessous, Samsung Electronics France s'engage à réparer ou faire réparer le produit sous garantie, ou à le remplacer si la réparation n'est pas possible ou apparaît disproportionnée.

Les réparations ou les échanges de produits sous garantie n'ont pas pour effet de prolonger la durée initiale de la garantie.

#### **MODALITES**

Si le produit que vous avez acheté s'avère défectueux pendant la période de garantie du fait d'un défaut visé ci-dessus, adressez vous à notre service consommateurs à l'adresse indiquée ci-dessus.

Celui-ci vous expliquera les démarches à effectuer ; étant d'ores et déjà précisé que vous aurez besoin de votre facture d'achat, et de la présente carte de garantie dument remplie.

Le produit qui nous sera retourné fera alors l'obiet d'un contrôle par notre centre de réparation agréé et sera alors soit réparé gratuitement, soit échangé si la réparation n'est pas possible, et vous sera retourné sans frais.

(Vous conservez bien sûr la possibilité de vous adresser au revendeur à qui vous avez acheté votre produit.)

# **EXCLUSIONS**

La présente garantie ne couvre pas les produits consommables tels que les piles, les ampoules, les cartouches d'encre, etc.

Par ailleurs, la garantie ne pourra pas jouer :

- en cas de casse du produit par l'utilisateur ;
- si le défaut est causé par une utilisation du produit non conforme à la notice d'utilisation ;
- dans le cas ou le produit aurait été modifié, démonté ou réparé par une personne autre que Samsung Electronics France ou ses centres de service agréés,
- pour les produits dont le numéro de série a été retiré ;
- lorsqu'un équipement auxiliaire non fourni ou non recommandé par Samsung est fixé sur le produit ou utilisé en conjonction avec celui-ci ;
- au cas où la facture d'achat et/ou la carte de garantie ne seraient pas retournées ;
- au cas où la carte de garantie ne serait pas dument remplie ".

# **Comment contacter Samsung dans le monde**

Si vous avez des suggestions ou des questions concernant les produits Samsung, veuillez contacter le Service Consommateurs Samsung.

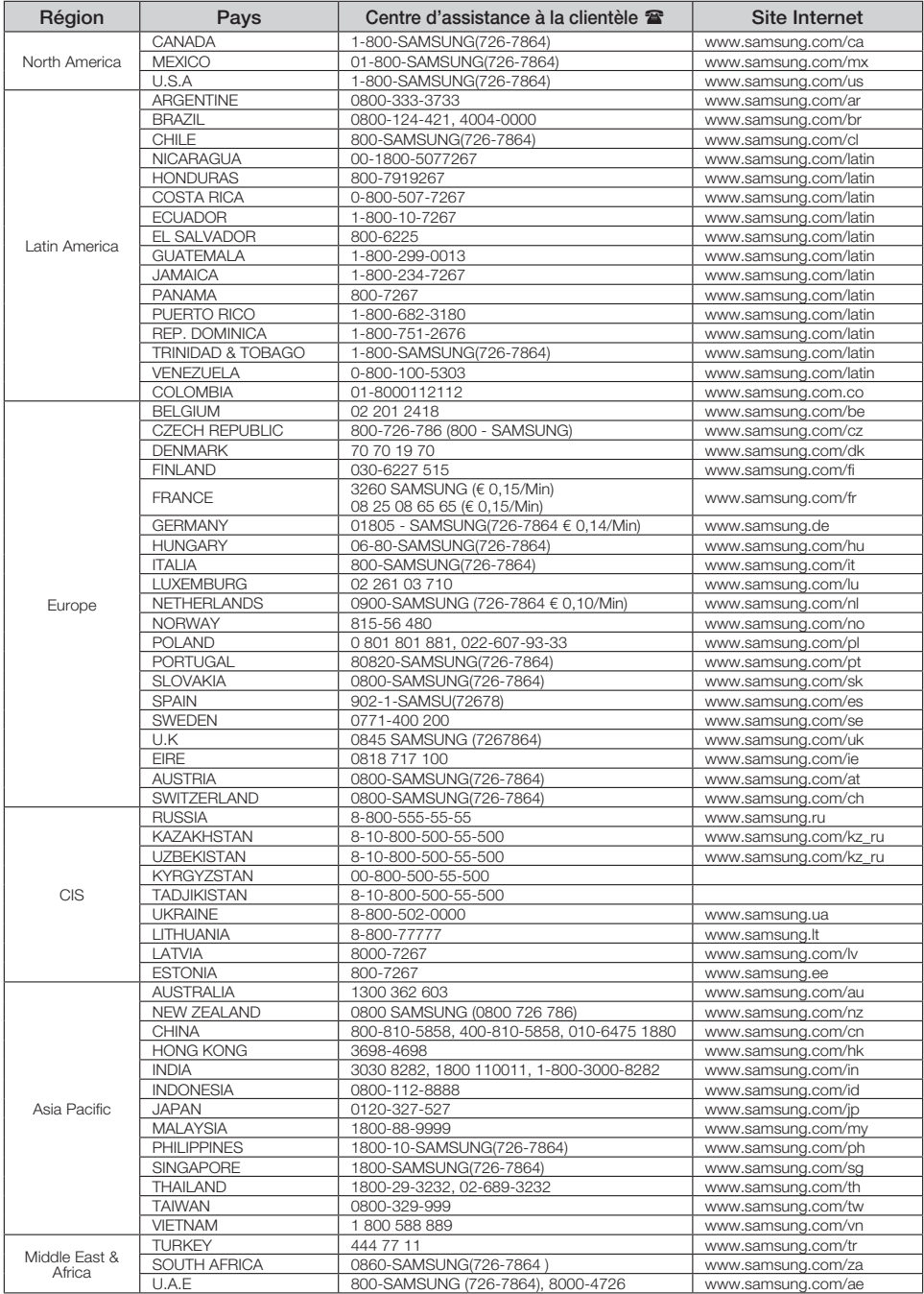

**Les bons gestes de mise au rebut de ce produit (Déchets d'équipements électriques et électroniques)**

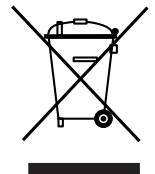

**Applicable dans les pays de l'Union Européenne et dans d'autres pays européens pratiquant le tri sélectif)**

Ce symbole sur le produit, ses accessoires ou sa documentation indique que ni le produit, ni ses accessoires électroniques usagés (chargeur, casque audio, câble USB, etc.) ne peuvent être jetés avec les autres déchets ménagers. La mise au rebut incontrôlée des déchets présentant des risques environnementaux et de santé publique, veuillez séparer vos produits et accessoires usagés des autres déchets. Vous favoriserez ainsi le recyclage de la matière qui les compose dans le cadre d'un développement durable.

Les particuliers sont invités à contacter le magasin leur ayant vendu le produit ou à se renseigner auprès des autorités locales pour connaître les procédures et les points de collecte de ces produits en vue de leur recyclage.

Les entreprises et professionnels sont invités à contacter leurs fournisseurs et à consulter les conditions de leur contrat de vente. Ce produit et ses accessoires ne peuvent être jetés avec les autres déchets professionnels et commerciaux.

#### **Elimination des batteries de ce produit**

# **(Applicable aux pays de l'Union européenne et aux autres pays européens dans lesquels des systèmes de collecte sélective sont mis en place.)**

Le symbole sur la batterie, le manuel ou l'emballage indique que les batteries de ce produit ne doivent pas être éliminées en fin de vie avec les autres déchets ménagers. L'indication éventuelle des symboles chimiques Hg, Cd ou Pb signifie que la batterie contient des quantités de mercure, de cadmium ou de plomb supérieures aux niveaux de référence stipulés dans la directive CE 2006/66. Si les batteries ne sont pas correctement éliminées, ces substances peuvent porter préjudice à la santé humaine ou à l'environnement. Afin de protéger les ressources naturelles et d'encourager la réutilisation du matériel, veillez à séparer les batteries des autres types de déchets et à les recycler via votre système local de collecte gratuite des batteries.

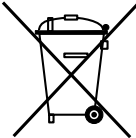

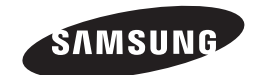

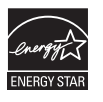

**AK68-01823A**

DVD-1080P9 DVD-1080PR

# Lettore DVD manuale utente

# immagina le possibilità

Grazie per aver acquistato un prodotto Samsung. Per ottenere un servizio più completo, registri il suo prodotto su www.samsung.com/global/register

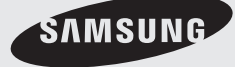

**AK68-01823A**

# **1. Impostazione**

- Per la tensione d'esercizio corretta, fare riferimento all'etichetta di identificazione sul retro del lettore.
- Installare il lettore in un luogo dotato di adeguate aperture di ventilazione. (7~10cm) Non bloccare le aperture di ventilazione sui componenti per non ostacolare la circolazione dell'aria.
- Non spingere il vano del disco manualmente.
- Non impilare i componenti.
- Prima di spostare il lettore, assicurarsi di aver spento tutti i componenti.
- Prima di collegare altri componenti al lettore, controllare che siano spenti.
- Dopo l'uso, rimuovere il disco e spegnere il lettore, in particolare se non si prevede di utilizzarlo per un lungo periodo di tempo.
- La presa di rete viene utilizzata per scollegare l'apparecchio e deve essere facilmente accesibile in qualsiasi istante.

# **2. Ai fini della sicurezza**

- Il prodotto utilizza un laser. L'uso di comandi, regolazioni o procedure diversi da quelli specificati in questo manuale può causare un'esposizione pericolosa alle radiazioni.
- Non aprire i coperchi e non effettuare riparazioni personalmente. Rivolgersi a personale di assistenza qualificato.

# **3. Attenzione**

- Il lettore è stato progettato solo per uso domestico, non industriale. Questo prodotto è solo per uso personale.
- Non schizzare o sgocciolare liquidi sull'apparecchio e non porre su di esso degli oggetti contenenti liquidi, come ad esempio dei vasi.
- Fattori esterni come l'illuminazione e l'elettricità statica possono influenzare il normale funzionamento del lettore. In questo caso, spegnere il lettore e riaccenderlo con il pulsante POWER, oppure scollegare e ricollegare il cavo di alimentazione CA alla presa di alimentazione CA. Il lettore riprenderà a funzionare normalmente.

- Se all'interno del lettore si forma condensa a causa di bruschi cambiamenti di temperatura, l'apparecchio può non funzionare correttamente. In questo caso, lasciare il lettore alla temperatura ambiente finché l'interno si asciuga e l'apparecchio riprende a funzionare normalmente.

## **4. Disco**

- Non utilizzare spray per la pulizia dei registratori, benzene, diluenti o altri solventi volatili che possono danneggiare la superficie del disco.
- Non toccare la superficie del disco. Tenere il disco afferrandolo per i bordi oppure per un bordo e il foro centrale.
- Rimuovere lo sporco delicatamente; non strofinare mai il disco con un panno.

## **5. Informazioni ambientali**

- La batteria utilizzata nel prodotto contiene prodotti chimici dannosi per l'ambiente.
- Le batterie devono essere quindi smaltite in modo appropriato, in base alle normative federali, nazionali e locali.

L'unità di prodotto accompagnata da questo manuale utente è concessa in licenza in base ad alcuni diritti di proprietà intellettuale di terze parti. Questa licenza è limitata a un uso privato e non commerciale da parte degli utenti finali per i contenuti concessi in licenza. Nessun diritto viene garantito per l'uso commerciale. La licenza non copre alcuna unità di prodotto oltre a quella specificata e non si estende ad alcuna unità di prodotto o processo non concessi in licenza conformemente a ISO/OUR 11172-3 o ISO/OUR 13818-3 utilizzati o venduti insieme a questa unità di prodotto. La licenza copre unicamente l'uso di questa unità di prodotto per codificare e/o decodificare file audio conformemente a ISO/OUR 11172-3 o ISO/OUR 13818-3. Nessun diritto viene garantito in base a questa licenza per caratteristiche o funzioni del prodotto non conformi a ISO/OUR 11172-3 o ISO/OUR 13818-3.

ATTENZIONE: L'USO DI COMANDI, REGOLAZIONI O PROCEDURE DIVERSI DA QUELLI SPECIFICATI IN QUESTO MANUALE PUÒ CAUSARE L'ESPOSIZIONE A RADIAZIONI PERICOLOSE.

# na di iniziare somm

# **Accessori**

Di seguito sono rappresentati gli accessori forniti.

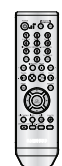

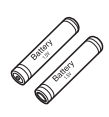

Telecomando Batterie per il telecomando (tipo AAA)

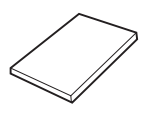

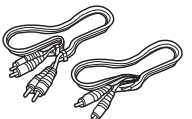

Manuale dell'utente

Cavo video/ audio

# Gli accessori che non sono forniti

- 
- Cavo Component
- 
- 
- Cavo Scart Cavo HDMI<br>• Cavo Component Cavo HDMI-DVI
- Cavo coassiale
- 

# **Installare le batterie nel telecomando**

- 1. Aprire il coperchio del vano batteria sul retro del telecomando.
- 2. Inserire due batterie tipo AAA. Verificare che le polarità (+ e -) siano allineate in modo corretto.
- 3. Rimettere il coperchio del vano batteria.

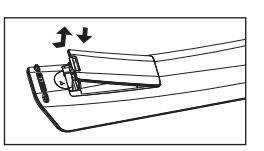

# **Se il telecomando non funziona correttamente**

- Controllare la polarità + e delle batterie (Dry-Cell)
- Controllare che le batterie non siano scariche.
- Controllare che il sensore del telecomando non sia ostruito.
- Controllare se nelle vicinanze è presente una luce a fluorescenza.

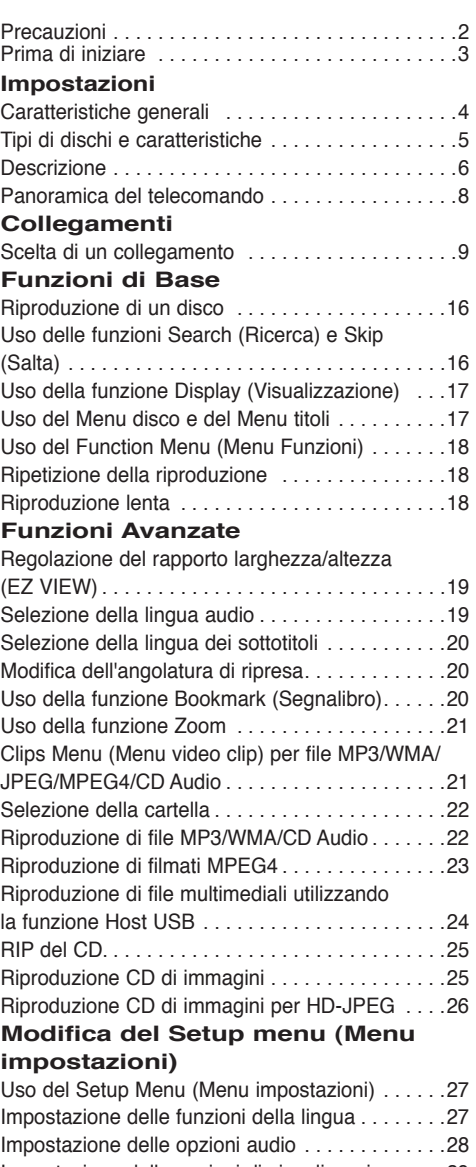

Impostazione delle opzioni di visualizzazione . . . .29 Impostazione del controllo famigliare . . . . . . . . . .32 Impostazione della funzione Anynet+(HDMI-CEC) .33

# **Riferimento**

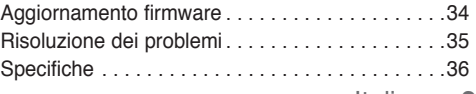

# **Caratteristiche generali**

## **Audio eccellente**

Dolby Digital, una tecnologia sviluppata da Dolby Laboratories, fornisce una riproduzione cristallina del suono.

## **Schermo**

E' possibile visualizzare immagini normali e a tutto schermo (16:9).

# **Slow Motion (Velocità rallentata)**

Una scena importante può essere visualizzata con velocità rallentata.

# **Riproduzione 1080p**

Questo lettore converte i DVD regolari per la riproduzione su TV 1080p.

# **Parental Control (Controllo famigliare) (DVD)**

Il controllo famigliare consente all'utente di impostare il livello di controllo desiderato per evitare che i bambini possano vedere film non adatti alla loro età, per esempio film per adulti, con scene di violenza, ecc.

### **Varie funzioni dei menu a schermo**

Durante la visione di un film, è possibile selezionare diverse lingue (audio/sottotitoli) e angolature della schermata.

### **Progressive Scan (Scansione progressiva)**

La scansione progressiva crea un'immagine migliore, con una quantità doppia di linee di scansione rispetto a un'immagine interlacciata tradizionale.

# **EZ VIEW (DVD)**

Easy View (Visione facilitata) consente di regolare l'immagine in base alle dimensioni dello schermo del televisore (16:9 o 4:3).

# **Visore foto digitali (JPEG)**

E' possibile visualizzare le foto digitali sul televisore.

### **Repeat (Ripetizione)**

Si può ripetere una canzone o un film semplicemente premendo il tasto REPEAT.

### **MP3/WMA**

Questa unità può riprodurre dischi creati da file MP3/WMA. **MPEG4**

Questa unità può riprodurre formati MPEG4 all'interno di un file "avi".

#### **HDMI (High Definition Multimedia Interface/Interfaccia Multimedia Definizione Alta)**

HDMI ridusce il rumore del disegno dal permesso una strada dello segnale video/audio puro dal player al vostro TV.

# **RIP del CD**

Questa funzione permette di copiare i file audio dal disco al dispositivo USB in formato MP3. (solo CD audio (CD-DA)).

### **Nota**

- Dischi che non possono essere riprodotti con questo lettore.
- DVD-ROM DVD-RAM
- CD-ROM CDV
- CDI CVD
- CDG riproduce solo l'audio, non la grafica.
- La capacità di riproduzione dipende dalle condizioni di registrazione.
- $\cdot$  DVD-R,  $+R$
- CD-RW
- DVD+RW, -RW (modalità V)
- L'unità può non riprodurre alcuni CD-R, CD-RW e DVD-R a causa del tipo di disco o delle condizioni di registrazione.

# **PROTEZIONE DA COPIA**

Molti dischi DVD sono codificati con una protezione da copia. Per questo motivo, il lettore DVD deve essere collegato direttamente al televisore e non a un VCR. Con i dischi DVD protetti da copia, il collegamento a un VCR produce una immagine distorta.

Questo prodotto è dotato di una tecnologia di protezione del copyright tutelata da alcuni brevetti U.S.A. e altri diritti di proprietà intellettuale di proprietà di Macrovision Corporation e altri titolari. L'utilizzo di questa tecnologia di protezione del copyright deve essere autorizzato da Macrovision Corporation ed è limitato all'uso domestico e ad altri usi limitati, a meno di esplicita autorizzazione da parte di Macrovision Corporation. Sono vietati la decodifica e il disassemblaggio.

# **USCITE DELLA SCANSIONE PROGRESSIVA (576p, 720p, 1080p)**

"I CONSUMATORI DEVONO TENERE CONTO CHE NON TUTTI I TELEVISORI AD ALTA DEFINIZIONE SONO COMPLETAMENTE COMPATIBILI CON QUESTO PRODOTTO E POSSONO PROVOCARE ALTERAZIONI NELL'IMMAGINE; NEL CASO DI PROBLEMI CON LE IMMAGINI DELLA SCANSIONE PROGRESSIVA 576, 720 O 1080, È CONSIGLIABILE IMPOSTARE IL COLLEGAMENTO SULL'USCITA 'DEFINIZIONE STANDARD'. IN CASO DI DUBBI RIGUARDO ALLA COMPATIBILITA' DEL TELEVISORE CON QUESTO MODELLO DI LETTORE DVD 576p, 720p E 1080p CONTATTARE IL CENTRO ASSISTENZA CLIENTI SAMSUNG.""

Il lettore DVD è in grado di riprodurre i seguenti tipi di dischi con i relativi logo:

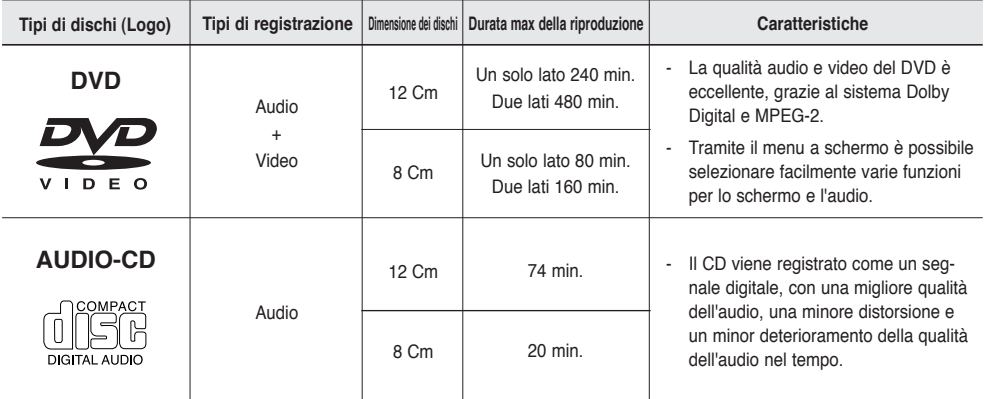

# **Contrassegni dei dischi**

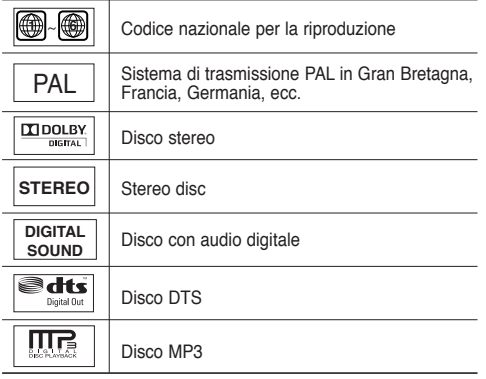

**Codice della regione**

Sia il lettore DVD che i dischi sono codificati in base alla regione. Per poter riprodurre il disco i codici della regione devono corrispondere. Se i codici non corrispondono, il disco non viene riprodotto.

Il codice della regione di questo lettore è specificato sul pannello posteriore dello stesso.

# Certificazione DivX

**DIVX** 

**Inserire un solo disco DVD alla volta. L'inserimento di due o più dischi non consente la riproduzione e può provocare danni al lettore DVD.**

DivX, DivX Certified e i logo ad essi associati sono marchi di DivXNetworks Inc e sono utilizzati su licenza.

# **Descrizione**

# **Comandi sul pannello anteriore**

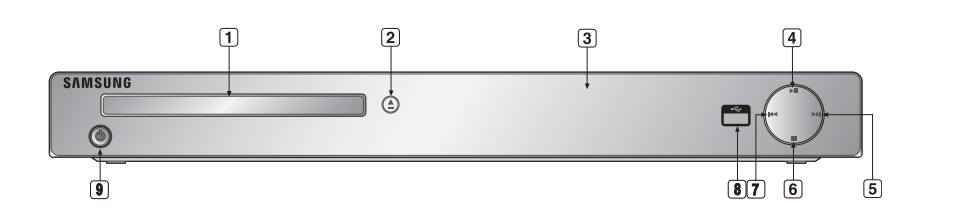

- **1. DISC TRAY** Inserire qui il disco.
- **2. OPEN/CLOSE ( )** Premere per aprire e chiudere il vano del disco.
- **3. DISPLAY** Qui sono visualizzati gli indicatori di funzionamento.
- **4. PLAY/PAUSE ( )** Avvia o mette in pausa la riproduzione di un disco.
- **5.** SKIP ( $\uparrow$ ) / SEARCH Utilizzare per saltare in avanti una scena o un brano musicale.

**6. STOP ( )**

Interrompe la riproduzione del disco.

- **7. SKIP ( ) / SEARCH** Utilizzare per saltare a ritroso una scena o un brano musicale.
- **8. Host USB**

Collegare fotocamera digitale, lettore MP3, Memory Stick, lettore di schede o altri dispositivi di memorizzazione rimovibili.

### **9. POWER ON/OFF ( )**

Accendere/spegnere e il lettore viene attivato/disattivato.

# **Display del pannello anteriore**

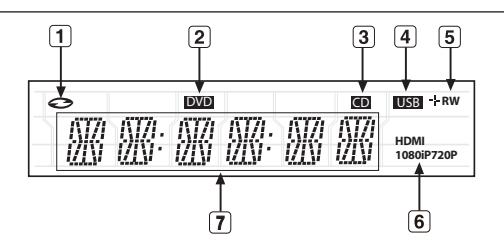

- **1. Nell'indicatore del disco: DVD Video, Audio CD, CD-R/RW, DVD- R/RW/RAM, DVD+R/RW**
- 
- **2. Indicatore DVD**
- **3. Indicatore CD**
- **4. Indicatore USB 5. Indicatore dischi : DVD-R, DVD RW, DVD+R, DVD+RW**
- **6. Indicatore HDMI: HDMI 480P** ➔ **"HDMI", HDMI 720P** ➔ **"HDMI + 720P", HDMI 1080i** ➔ **"HDMI + 1080i", HDMI 1080P** ➔ **"HDMI + 1080P"**
- **7. Durata totale della riproduzione / Visualizza diversi messaggi relativi alle varie operazioni, ad esempio PLAY, STOP, LOAD...**

 noDISC: Nessun disco caricato. OPEN: Il vano del disco è aperto. LOAD: Il lettore sta caricando le informazioni sul disco

# **Face arrière**

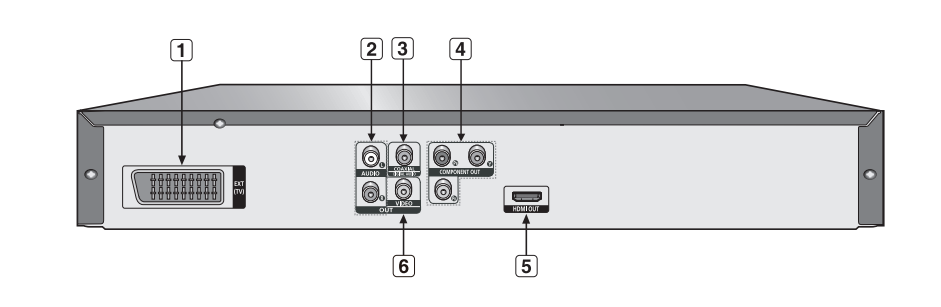

# **1. SCART JACK**

- Effettuare il collegamento all'ingresso TV SCART.

# **2. Jack di uscita AUDIO OUT**

 - Effettuare il collegamento ai jack di ingresso audio del televisore o del ricevitore audio/video.

# **3. Jack di uscita DIGITAL AUDIO OUT**

- Utilizzare un cavo digitale coassiale per effettuare il collegamento a un ricevitore Dolby Digital compatibile.
- Utilizzare un cavo digitale coassiale per effettuare il collegamento a un amplificatore A/V che include un decoder DTS, Dolby Digital o MPEG2.

# **4. Jack di uscita COMPONENT VIDEO OUT**

- Usare questi jack se il televisore dispone di jack di ingresso Video Component. I jack forniscono un'uscita video P<sub>R</sub>, P<sub>R</sub> e Y.

- Se si seleziona P-SCAN Video Output (Uscita video) nel Setup Menu (Menu impostazioni), è possibile utilizzare la scansione progressiva.
- Se si seleziona I-SCAN Video Output (Uscita video) nel Setup Menu (Menu impostazioni), è possibile utilizzare la scansione interlacciata.

# **5. CONNETORE USCITA HDMI**

- Per ottenere un'immagine di qualità superiore inserire il cavo HDMI Oppur HDMI-DVI in questo connettore e collegarlo al televisore.
- Se il cavo HDMI è collegato con TV disponibile per output HDMI, la modalità HDMI sarà funzionare automaticamente.

#### **6. Jack di uscita VIDEO OUT** - Utilizzare un cavo video per effettuare il collegamento al jack di ingresso video del televisore.

# **Nota**

- Consultare il libretto di istruzioni del televisore per verificare la compatibilità dell'apparecchio TV con la funzione Progressive Scan. Se il televisore supporta la funzione Progressive Scan, seguire le istruzioni riportate sul relativo libretto per effettuare le impostazioni Progressive Scan utilizzando il menu dell'apparecchio TV.
- Il output HDMI di questa unita può essere collegato a un jack DVI su un TV o altri dispositivi usando un adattatore conversazione. In questo caso, questo è necessario per usare che non è compatibile con la formata di sopra.
- Può essere niente l'output d'immagine se collegato a un TV o display che non è compatibile con la formata di sopra.
- Riferisce al manuale d'istruzione del TV o display sarà collegato a questa unita per l'informazione dettagliato riguardo al terminale HDMI.
- Per informazioni sull'uso del menu Setup, consultare la pagina 29 ~ 31.

●

# impostazioni

# **Panoramica del telecomando**

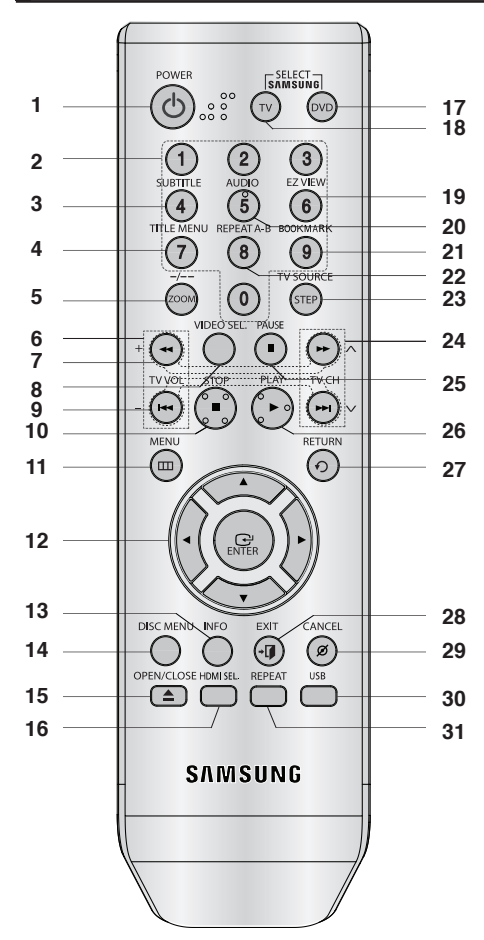

- **1. Tasto POWER del DVD** Accende e spegne l'apparecchio.
- **2. Tasti NUMERICI**
- **3. Tasto SUBTITLE (Numero 4)**
- **4. Tasto TITLE MENU (Numero 7)** Visualizza il Title Menu (Menu titoli).

### **5. Tasto ZOOM/-/--**

 Per ingrandire l'immagine del DVD. Premere questo tasto per selezionare il canale del programma televisivo quando si inserisce il numero del canale (modo TV).

- **6. Tasto TV VOL (+, -)** Regola il volume
- **7. Tasto RICERCA (**k**/**K**)** Eseguono la ricerca in avanti/indietro sul disco.
- **8. Tasto VIDEO SEL.**
	- Modificare la modalitá di uscita video.
- **9.** Tasto SALTO ( $|44/|$ ) Salto di un titolo, un capitolo o un brano.
- **10. Tasto STOP (**■**)**
- **11. Tasto MENU** Visualizza i menu del lettore DVD.
- **12. Tasto ENTER/▲ ▼ → ▶** Questo tasto funziona come un commutatore.
- **13. Tasto INFO** Visualizza la modalità corrente del disco.
- **14. Tasto DISC MENU** Visualizza il Disc Menu (Menu disco).
- **15. Tasto OPEN/CLOSE (▲)** Apre e chiude il vano del disco.
- **16. Tasto HDMI SEL.**  Setup risoluzione Output HDMI.
- **17. Tasto DVD** Premere questo tasto quando si utilizza un lettore DVD. **18. Tasto TV**
	- Premere questo tasto per accendere il televisore Samsung.
- **19. Tasto EZ VIEW (Numero 6)** Consente di regolare facilmente il rapporto larghezza/ altezza di un'immagine in base alle dimensioni dello schermo del televisore (16:9 o 4:3).
- **20. Tasto AUDIO (Numero 5)** Utilizzarlo per accedere a varie funzioni audio su un disco.
- **21. Tasto BOOKMARK (Numero 9) 22. Tasto REPEAT A-B (Numero 8)**
- Consente di ripetere la selezione del disco A-B. **23. Tasto STEP/TV SOURCE**
	- Esegue la riproduzione un fotogramma alla volta. Premere questo tasto per selezionare una sorgente televisiva disponibile (modo TV)
- **24. Tasti TV CH (** $\land$ **,**  $\lor$ **)** Permettono la selezione dei canali.
- **25. Tasto PAUSE (**∏∏**)** Mette in pausa la riproduzione di un disco.
- **26. Tasto PLAY ()**
	- Avvia la riproduzione di un disco.
- **27. Tasto RETURN**
	- Torna al menu precedente.
- **28. Tasto EXIT** Consente di uscire dal menu a schermo.

## **29. Tasto CANCEL**

 Utilizzarlo per rimuovere la visualizzazione dei menu o dello stato dallo schermo.

### **30. Tasto USB**

### **31. Tasto REPEAT**

 Consente di ripetere la riproduzione di un titolo, capitolo o disco desiderato.

# collegamenti

# **Scelta di un collegamento**

Quelli che seguono sono esempi di collegamenti usati comunemente per collegare il lettore DVD al televisore e ad altri componenti.

# **Prima di collegare il lettore DVD**

- Prima di collegare o scollegare qualsiasi cavo, spegnere sempre il lettore DVD, il televisore e ogni altro componente.
- Per ulteriori informazioni sugli altri componenti che si stanno collegando (ad esempio il televisore), consultare il relativo manuale dell'utente.

# **Collegamento a un televisore (Video CVBS)**

# **1**

Utilizzando i cavi video/audio, collegare i terminali di uscita **VIDEO OUT (giallo)/AUDIO OUT (rosso e bianco)** posti sul retro del lettore DVD ai terminali di ingresso **VIDEO IN (giallo)/AUDIO IN (rosso e bianco)** del televisore.

# **2**

Accendere il lettore DVD e il televisore.

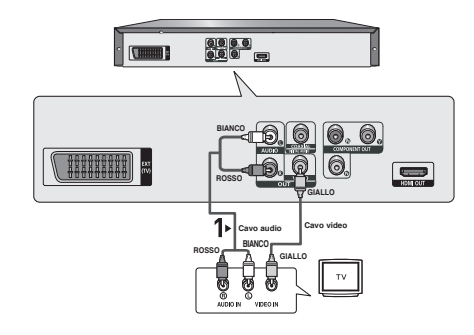

# **3**

Premere il selettore di ingresso sul telecomando del televisore finché il segnale Video del lettore DVD appare sullo schermo TV.

# **Nota**

- **Possono essere generati disturbi se il cavo audio è posizionato troppo vicino al cavo di alimentazione.**
- Per eseguire il collegamento a un amplificatore, fare riferimento alla relativa pagina di istruzioni. (Vedere le pagine 14 e 15.)
- Il numero e la posizione dei terminali può variare in base all'apparecchio TV. Per informazioni, consultare il manuale dell'utente del televisore.
- Se è presente un terminale di ingresso audio sul televisore, collegarlo al terminale [AUDIO OUT] [sinistro] (bianco) del lettore DVD.
- Se il tasto VIDEO SEL. viene premuto quando il lettore DVD è in modalità di arresto o non è inserito alcun disco, la modalità Video Output (Uscita video) cambia in questa sequenza: (I-SCAN → P-SCAN →  $SCART-RGB \rightarrow SCART-CVBS)$ .

# collegamenti

# **Collegamento a un televisore (modalità interlacciata)**

- Collegamento al televisore mediante cavi video Component.
- E' possibile ottenere immagini di alta qualità con una riproduzione accurata dei colori. La funzione video Component separa l'elemento immagine in segnali in bianco e nero (Y), blu (P<sub>B</sub>) e rossi (P<sub>B</sub>) e consente di fornire immagini nitide e pulite. (I segnali audio vengono trasmessi attraverso l'uscita audio.)

# **1**

Utilizzando cavi video component, collegare i terminali di uscita **COMPONENT VIDEO OUT** posti sul retro del lettore DVD ai terminali di ingresso **COMPONENT IN** del televisore.

# **2**

Utilizzando i cavi audio, collegare i terminali di uscita **AUDIO OUT (rosso e bianco)** posti sul retro del lettore DVD ai terminali di ingresso **AUDIO IN (rosso e bianco)** del televisore. Accendere il lettore DVD e il televisore.

# **3**

Premere il selettore di ingresso sul telecomando del televisore finché il segnale Component del lettore DVD appare sullo schermo TV.

# **4**

Impostare Video Output (Uscita video) su **I-SCAN** nel menu Display Setup (Opzioni Display). (Vedere le pagine 29 e 31) È possibile utilizzare il tasto **VIDEO SEL.** per modificare la modalità Uscita video. (Vedere pagina 9.)

# $00000$  $\sqrt{2}$ **BIANCO**  $\frac{1}{2}$ **BLU VERDEROSSO** Cavo audio  $\sqrt{3}$ **ROSSO BIANCO ROSSO BLU VERDE** Non utilizzare le prese Scart e video Component (Y, Pb, Pr) contemporaneamente.

# **Nota**

- Per eseguire il collegamento a un amplificatore, fare riferimento alla relativa pagina di istruzioni. (Vedere le pagine 14 e 15)
- Il terminale component del televisore può essere contrassegnato con "R-Y, B-Y, Y" o "Cr, Cb, Y" anziché "P<sub>B</sub>, P<sub>B</sub>, Y" secondo il costruttore. Il numero e la posizione dei terminali può variare in base all'apparecchio TV. Per informazioni, consultare il manuale dell'utente del televisore.
- Nessun segnale video Component visualizzato quando "Scart-RGB" (Scart-RGB) viene selezionato premendo il tasto di selezione video sul telecomando.

# **1**

Utilizzando cavi video component, collegare i terminali di uscita **COMPONENT VIDEO OUT** posti sul retro del lettore DVD ai terminali di ingresso **COMPONENT IN** del televisore.

# **2**

Utilizzando i cavi audio, collegare i terminali di uscita **AUDIO OUT (rosso e bianco)** posti sul retro del lettore DVD ai terminali di ingresso **AUDIO IN (rosso e bianco)** del televisore. Accendere il lettore DVD e il televisore.

# **3**

Premere il selettore di ingresso sul telecomando del televisore finché il segnale Component del lettore DVD appare sullo schermo TV.

# **4**

Impostare Video Output (Uscita video) su **P-SCAN** nel menu Display Setup (Opzioni Display). (Vedere le pagine 29 e 31)

È possibile utilizzare il tasto **VIDEO SEL.** per modificare la modalità Uscita video. (Vedere pagina 9.)

# **Per visualizzare l'uscita video progressiva,**

- **Consultare il manuale dell'utente del televisore per sapere se l'apparecchio in uso supporta la scansione progressiva. Nel caso in cui sia supportata, attenersi alle indicazioni del manuale dell'utente del televisore per definire le impostazioni della scansione progressiva nel sistema di menu del televisore.**
- **In base al televisore in uso, il metodo di collegamento può essere diverso da quello precedentemente illustrato.**

# **Nota**

- Che cosa significa "scansione progressiva"? La scansione progressiva utilizza un numero doppio di linee di scansione rispetto alla modalità di uscita interlacciata. La modalità di scansione progressiva consente di ottenere immagini più nitide e di qualità superiore.
- Nessun segnale video Component visualizzato quando "Scart-RGB" (Scart-RGB) viene selezionato premendo il tasto di selezione video sul telecomando.

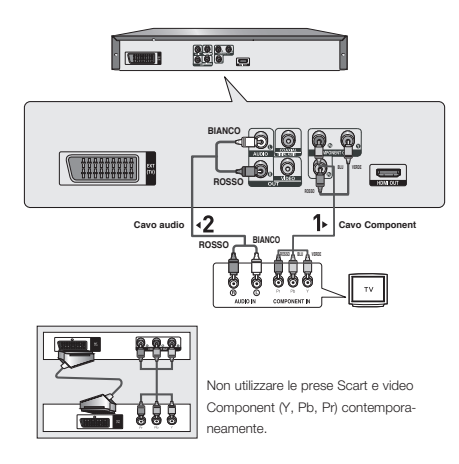

●

 **COLLEGAMENTI**

**COLLEGAMENTI** 

# collegamenti

# **Collegamento a un televisore (progressiva)**

# **1**

Utilizzando un cavo Scart, collegare il terminale di uscita **SCART** posto sul retro del lettore DVD al terminale di ingresso **SCART IN** del televisore.

# **2**

Accendere il lettore DVD e il televisore.

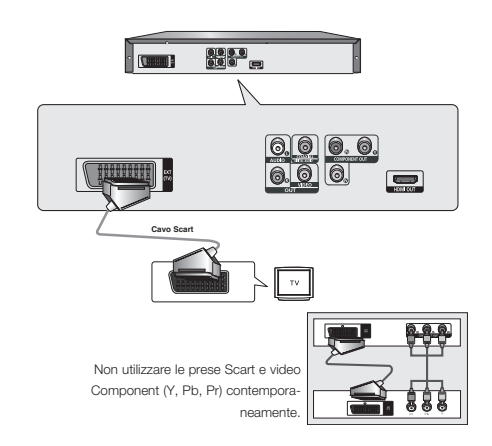

# **3**

Premere il selettore di ingresso sul telecomando del televisore finché il segnale Video del lettore DVD appare sullo schermo TV.

# **Nota**

- **Possono essere generati disturbi se il cavo audio è posizionato troppo vicino al cavo di alimentazione.**
- Per eseguire il collegamento a un amplificatore, fare riferimento alla relativa pagina di istruzioni. (Vedere le pagine 14 e 15.)
- Il numero e la posizione dei terminali può variare in base all'apparecchio TV. Per informazioni, consultare il manuale dell'utente del televisore.
- Non collegare simultaneamente le uscite Scart e Component Video (Y, Pb, Pr) in quando potrebbero verificarsi interferenze con conseguente riduzione della qualitá video.

# **1**

Utilizzando il cavo HDMI-DVI, collegare il terminale di uscita **HDMI OUT** posto sul retro del lettore DVD al terminale di ingresso **DVI IN** del televisore.

# **2**

Utilizzando i cavi audio, collegare i terminali di uscita **AUDIO OUT (rosso e bianco)** posti sul retro del lettore DVD ai terminali di ingresso **AUDIO IN (rosso e bianco)** del televisore. Accendere il lettore DVD e il televisore.

# **3**

Premere il selettore di ingresso sul telecomando del televisore finché il segnale DVI del lettore DVD appare sullo schermo TV.

# **Collegamento a un televisore mediante un jack HDMI**

# **1**

Utilizzando il cavo HDMI-HDMI, collegare il terminale di uscita **HDMI OUT** posto sul retro del lettore DVD al terminale di ingresso **HDMI IN** del televisore.

# **2**

Premere il selettore di ingresso sul telecomando del televisore finché il segnale HDMI del lettore DVD appare sullo schermo TV.

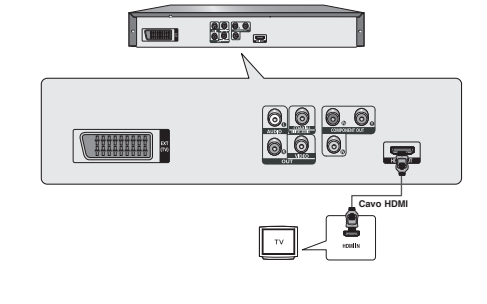

**ROSSO BIANCO**

2

**@@@**<br>@@@

**THEREER** 

**Cavo audio ROSSO BIANCO**<br>**Cavo HDMI-DV** 

# **Specifiche VIDEO HDMI**

Quando si preme il tasto **HDMI SEL.**, vengono selezionati nell'ordine 576p/480p, 720p,1080p, 1080i. La prima pressione del tasto **HDMI SEL.** visualizza la risoluzione corrente.

La seconda pressione consente di modificare la risoluzione di uscita HDMI.

- In base al televisore, alcune risoluzioni di uscita HDMI potrebbero non funzionare.
- Per informazioni, consultare il manuale dell'utente del televisore.
- Se è stato inserito un cavo HDMI o HDMI-DVI nel televisore, l'uscita del lettore DVD verrà impostata su HDMI/DVI entro 10 secondi.
- Se si imposta come risoluzione di uscita HDMI 720p, 1080i o 1080p l'uscita HDMI offre una migliore qualità dell'immagine.
- Se si collega il cavo HDMI a un televisore Samsung, si puè attivare ol lettore DVD con il telecomando del televisore (l'operazione è possibile solo sui televisori Samsung che supportano Anynet+(HDMI-CEC). (Vedere pagina 33)
- Controllare se il logo  $\mathcal{A}_{n'ne^{t}}$  è presente se il vostro televisore è dotato del logo  $\mathcal{A}_{n'ne^{t}}$  vuol dire che supporta la funzione Anynet+.

# collegamenti

#### **• HDMI (Interfaccia Multimedia Definizione Alta)**

HDMI è una interfaccia per permettere la trasmissione digitale del video e audio della data soltanto con un collegatore segnale. Usando HDMI, il palyer DVD trasmette un video digitale e segnale d'audio e display un disegno vica su un TV avendo un jack HDMI.

#### **• Descrizione del collegazione HDMI di collegatore**

Tutti due non compresso la data del video e la data d'audio digitale (LPCM o data Bit Stream).

- Benchè il player usa un vavo HDMI, i output di player solo uno segnale digitale al TV.
- Se TV non sostiene HDCP (Protezione Contento Digitale Larghezza di banda Alta), il rumore di neve apparre sullo schermo.

#### **• Perchè Samsung usa HDMI?**

TV analogo richiede un segnale video/audio analogo. Ma, quando suonando un DVD, la data ha trasmessso a un TV è digitale. Perciò tutti due un convertitore analogo a digitale (nel TV) è richiesto. Mentre questa conversione, la qualità del disegno è degradata due al numore e la perdità di segnale. Tecnologia DVI è superiore perchè questo richiede niente conversione D/A e è uno segnale digitale dal palyer a vostro TV.

**• Che cosa è il HDCP?**

HDCP (Protezione Contento Digitale Larghezza di banda Alta) è una sistema per pretezione DVD contenuto fatto output attraverso DVI da stando copiato. Questo fornisce un link digitale sicurezza fra uno sorgente video(PC, DVD, ecc) e un dispositivo display (TV, Proiettore, ecc). Contenuto è criptato al dispositivo per preventere del sorgente ai copi non autorizati da stando fatto.

# **Collegamento a un sistema audio (amplificatore a 2 canali)**

# **1**

Utilizzando i cavi audio, collegare i terminali di uscita **AUDIO OUT (rosso e bianco)** posti sul retro del lettore DVD ai terminali di ingresso **AUDIO IN (rosso e bianco)** dell'amplificatore.

# **2**

Utilizzando cavi per segnale video, collegare i terminali di uscita **VIDEO** posti sul retro del lettore DVD al terminale di ingresso **VIDEO** del televisore come descritto alle pagine 9 a 14.

# **3**

Accendere il lettore DVD, il televisore e l'amplificatore.

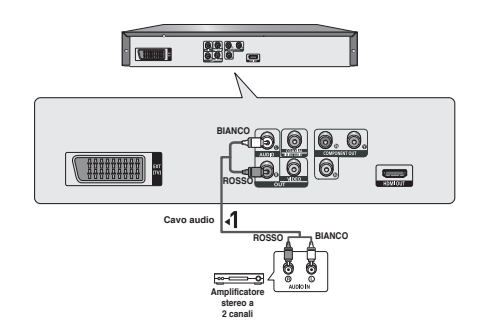

# **4**

Premere il tasto di selezione di ingresso dell'amplificatore per selezionare la modalità **external input (ingresso esterno)** per ascoltare l'audio dal lettore DVD.

# **Nota**

- **Disattivare il volume quando si accende l'amplificatore. Un forte suono improvviso può danneggiare gli amplificatori e l'udito.**
- Impostare l'audio nella schermata del menu in base all'amplificatore. (Vedere le pagine 28-29)
- La posizione dei terminali può variare in base all'amplificatore. Per informazioni, consultare il manuale dell'utente dell'amplificatore.

# **1**

Se si utilizza un cavo coassiale, collegare il terminale di uscita **DIGITAL AUDIO OUT (COAXIAL)** posto sul retro del lettore DVD al terminale di ingresso **DIGITAL AUDIO IN (COAXIAL)** dell'amplificatore.

# **2**

Utilizzando i cavi per segnale video, collegare i terminali di uscita **VIDEO** posti sul retro del lettore DVD ai terminali di ingresso **VIDEO** del televisore come descritto alle pagine da 9 a 14.

# **3**

Accendere il lettore DVD, il televisore e l'amplificatore.

# **4**

Premere il tasto di selezione di ingresso dell'amplificatore per selezionare la modalità **external input (ingresso esterno)** per ascoltare l'audio dal lettore DVD. Consultare il manuale dell'utente dell'amplificatore per

impostare l'ingresso audio dell'amplificatore.

# **Nota**

- **Disattivare il volume quando si accende l'amplificatore. Un forte suono improvviso può danneggiare gli amplificatori e l'udito.**
- Impostare l'audio nella schermata del menu in base all'amplificatore. (Vedere le pagine 28-29)
- La posizione dei terminali può variare in base all'amplificatore. Per informazioni, consultare il manuale dell'utente dell'amplificatore.

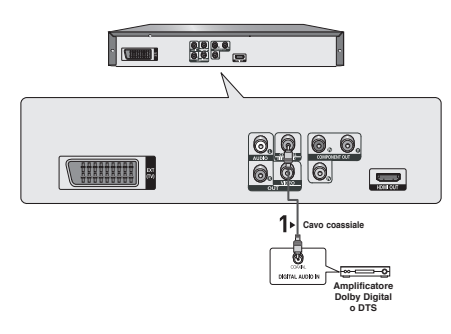

● COLLEGAMENTI  **COLLEGAMENTI**

# **Riproduzione di un disco**

# **Prima della riproduzione**

- Accendere il televisore e impostare l'ingresso video corretto sul telecomando del televisore.
- Se è stato collegato un sistema audio esterno, accendere il sistema audio e impostare l'ingresso audio corretto.

Dopo aver collegato il lettore, la prima volta che si preme il tasto **POWER** del DVD, viene visualizzata la seguente schermata: If you want to select a language, press a **NUMBER** button. (Se si desidera selezionare una lingua, premere un tasto **NUMERICO**). (La schermata viene visualizzata solo quando si collega il lettore per la prima volta.) Se non viene impostata la lingua per la schermata di avvio, le impostazioni possono cambiare ogni volta che si accende o si spegne l'apparecchio. Fare attenzione quindi di aver selezionato la lingua che si desidera utilizzare. Una volta selezionata una lingua per i menu, è possibile modificarla tenendo premuto per più di 5 secondi il tasto sul pannello anteriore dell'unità, senza che sia presente alcun disco. Viene visualizzata nuovamente la finestra **SELECT MENU LANGUAGE** che consente di reimpostare la lingua desiderata.

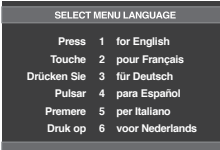

# **Riproduzione**

- 1. Premere il tasto **OPEN/CLOSE ( )** e il vano del disco si apre.
- 2. Inserire delicatamente un disco nel vano, con l'etichetta rivolta verso l'alto.
- 3. Premere il tasto **PLAY ()** o **OPEN/CLOSE ( )** per chiudere il vano del disco.
	- Quando si interrompe la riproduzione del disco, il lettore si ricorda dove è stata interrotta: premendo nuovamente il tasto PLAY (▶), la riproduzione riprende da quel punto.
- 4. **Interruzione della riproduzione**

Premere il tasto **STOP (**■**)** durante la riproduzione.

5. **Rimozione del disco**

Premere il tasto **OPEN/CLOSE ( )**.

- 6. **Messa in pausa della riproduzione** Premere il tasto **PAUSE (**∏∏**)** o **STEP** sul telecomando durante la riproduzione.
	- La schermata si arresta, non c'è audio. Per riprendere la riproduzione, premere nuovamente il tasto PLAY  $(\blacktriangleright)$ .
- 7. **Riproduzione passo a passo (eccetto CD)** Premere il tasto **STEP** sul telecomando durante la riproduzione.
	- Ogni volta che si preme il tasto, viene visualizzato un nuovo fotogramma.
	- Durante la modalità passo a passo non vi è audio.
	- Premere il tasto PLAY (>) per riprendere la riproduzione normale.
	- La riproduzione passo a passo può essere eseguita solo in avanti.
- 8. **Riproduzione a velocità rallentata**

 Tenere premuto il tasto **SEARCH (**k/K**)** per scegliere la velocità di riproduzione, 1/2, 1/4 o 1/8 rispetto a quella normale, durante la modalità PAUSE o STEP.

- Durante la riproduzione rallentata non vi è audio.
- Premere il tasto PLAY ( $\blacktriangleright$ ) per riprendere la riproduzione normale.

#### **Nota**

- Se il lettore viene lasciato nella modalità di arresto per più di un minuto senza alcuna interazione da parte dell'utente, viene attivato un salvaschermo. Premere il tasto PLAY ( $\blacktriangleright$ ) per riprendere la riproduzione normale.
- Se il lettore viene lasciato nella modalità di arresto per più di 30 minuti, l'alimentazione viene disattivata automaticamente. (Funzione Automatic Power-Off (Spegnimento automatico))
- Se il lettore viene lasciato per circa 5 minuti nella modalità di pausa, si arresta.
- L'icona ( $\oslash$ ) indica che è stato premuto un tasto non valido.

# **Uso delle funzioni SEARCH (RICERCA) e SKIP (SALTA)**

Durante la riproduzione, è possibile effettuare una ricerca veloce attraverso un capitolo o un brano e utilizzare la funzione SKIP (SALTA) per passare alla selezione successiva.

### **Ricerca attraverso un capitolo o un brano**

Durante la riproduzione, premere per più di 1 secondo il tasto **SEARCH** (k o K) sul telecomando.

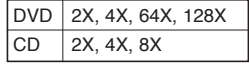

#### **Nota**

- La velocità indicata in questa funzione può essere diversa dalla velocità reale di riproduzione.
- Durante la modalità di ricerca non vi è audio (eccetto per il CD).

**16\_** funzioni di base

# ● FUNZIONI DI BASE  **FUNZIONI DI BASE**

# **Esclusione di brani**

Durante la riproduzione, premere il tasto **SKIP** ( $|\blacktriangleleft\blacktriangleleft\>$ o  $|\blacktriangleright\blacktriangleright|$ ).

- Durante la riproduzione di un DVD, premendo il tasto SKIP ( $\blacktriangleright$ ) si passa al capitolo successivo. Premendo il tasto SKIP ( $\blacktriangleleft$ ), si torna all'inizio del capitolo. Premendo nuovamente il tasto si torna all'inizio del capitolo precedente.
- Durante la riproduzione di un CD, premendo il tasto SKIP (K|) si passa al brano successivo. Premendo il tasto SKIP ( $\blacktriangleleft$ ), si torna all'inizio del brano. Premendo nuovamente il tasto si torna all'inizio del brano precedente.

# **Uso della funzione Display (Visualizzazione)**

# **Durante la riproduzione di un DVD/ MPEG4**

- 1. Durante la riproduzione, premere il tasto **INFO** sul telecomando.
	- Si può selezionare Info nel menu delle funzioni premendo il tasto MENU.
- 2. Premere i tasti A/ $\blacktriangledown$  per selezionare la voce desiderata.
- 3. Premere i tasti √/® per effettuare le impostazioni e poi premere il tasto **ENTER**
	- E' possibile utilizzare i tasti numerici del telecomando per accedere direttamente a un titolo o a un capitolo o per avviare la riproduzione a partire dall'ora desiderata.
- 4. Per togliere la visualizzazione della schermata, premere nuovamente il tasto **INFO**.

#### **Nota**

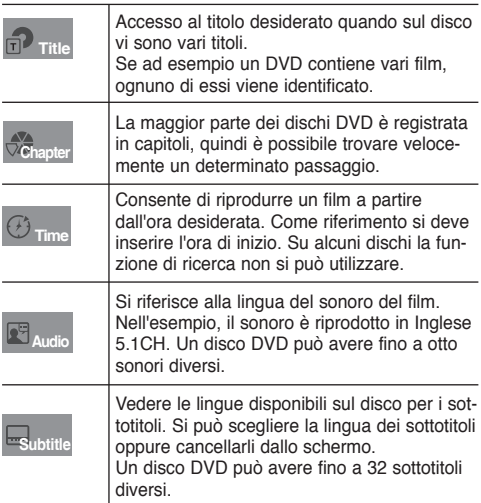

# **Uso del Menu disco e del Menu titoli**

# **Uso del Menu disco**

- 1. Durante la riproduzione di un disco DVD, premere il tasto **MENU** sul telecomando.
- 2. Premere i tasti **A/V** per selezionare **Disc Menu**, quindi premere il tasto ® o **ENTER**.

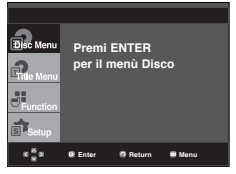

# **Nota**

- A seconda del disco, il Menu disco può non funzionare.
- Il Menu disco si può utilizzare anche con il tasto DISC MENU sul telecomando.

# **Uso del Menu titoli**

- 1. Durante la riproduzione di un disco DVD, premere il tasto **MENU** sul telecomando.
- 2. Premere i tasti A/**▼** per selezionare **Title Menu**, quindi premere il tasto ® o **ENTER**.

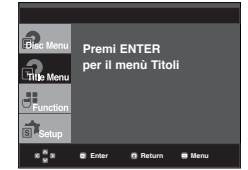

# **Nota**

- A seconda del disco, il Menu titoli può non funzionare.
- Il Menu titoli viene visualizzato solo se nel disco vi sono almeno due titoli.

# **Uso del Function Menu (Menu funzioni)**

# **Uso del Function Menu (Menu funzioni) (DVD)**

- 1. Premere il tasto **MENU** durante la riproduzione.
- 2. Premere i tasti π/† per selezionare **Function**, quindi premere il tasto ® o **ENTER**.
	- Info (Vedere le pagine 17)
	- Zoom (vedere la pagina 21)
	- Bookmark (Segnalibro) (Vedere le pagine 20 e 21)
	- EZ VIEW (Vedere le pagine 19)
	- Angolo (Vedere le pagine 20)

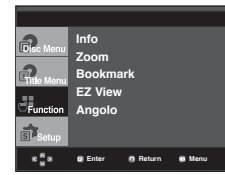

3. Premere i tasti A/ $\blacktriangledown$  per selezionare una delle cinque funzioni. Premere quindi il tasto ® o **ENTER** per accedere alla funzione.

 E' possibile selezionare le funzioni direttamente utilizzando i rispettivi tasti sul telecomando.

- $-$  INFO  $700M$
- EZ VIEW CONTROLL BOOKMARK

- REPEAT

# **Ripetizione della riproduzione**

Ripetizione del brano, del capitolo o del titolo correnti, di una sezione selezionata (A-B) o di tutto il disco.

# **Durante la riproduzione di un DVD**

- 1. Premere il tasto **REPEAT** sul telecomando. Viene visualizzata la schermata Repeat (Ripetizione).
	- Il DVD esegue la ripetizione della riproduzione per capitolo o titolo.
	- Chapter (Capitolo) : ripete la riproduzione del capitolo corrente.
	- Title (Titolo) : ripete la riproduzione del titolo corrente.
	- Ripeti : No

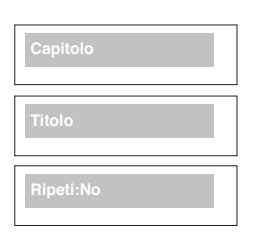

### **Uso della funzione A-B Repeat (Ripetizione A-B)**

- 1. Premere il tasto **REPEAT A-B** nel punto in cui si desidera che inizi la ripetizione della riproduzione (A).
- 2. Premere il tasto **REPEAT A-B** nel punto in cui si desi dera che termini la ripetizione della riproduzione (B).
- 2. Per tornare alla riproduzione normale, premere il tasto **REPEAT A-B**.

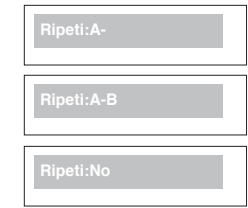

#### **Nota**

- La funzione A-B REPEAT non permette l'im postazione del punto (B) se prima nono sono trascorsi almeno 5 secondi dall''impostazione del punto (A).
- A seconda del disco, la funzione Repeat (Ripetizione) può non funzionare.

# **Riproduzione lenta**

Questa funzione consente di ripetere lentamente le scene contenenti sport, danza, suoni di strumenti musicali, ecc., per poterle studiare più attentamente.

# **Durante la riproduzione di un DVD**

- 1. Durante la riproduzione, premere il tasto **PAUSE ( )**.
- 2. Tenere premuto il tasto **SEARCH (44/PP)** per scegliere la velocità di riproduzione, 1/2, 1/4 o 1/8 rispetto a quella normale, durante la modalità PAUSE o STEP.

# **Regolazione del rapporto larghezza/altezza (EZ VIEW)**

# **Per eseguire la riproduzione utilizzando il rapporto larghezza/altezza (DVD)**

#### Premere il tasto **EZ VIEW**.

- Premendo ripetutamente il tasto, le dimensioni dello schermo cambiano.
- La modalità zoom dello schermo funziona in modo diverso a seconda dell'impostazione dello schermo nel menu Display Setup (Opzioni Display).
- Per garantire un funzionamento corretto del tasto **EZ VIEW**, è necessario impostare un corretto rapporto larghezza/altezza nel menu Display Setup (Opzioni Display). (Vedere le pagine 29 e 31).

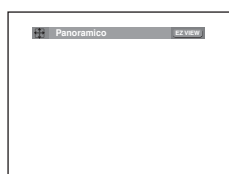

# **Se si sta utilizzando un televisore 16:9**

**Per i dischi con rapporto larghezza/altezza 16:9**

- **WIDE SCREEN (Panoramico)**

 Visualizza il contenuto del titolo del DVD con un rapporto larghezza/altezza 16:9.

- **SCREEN FIT (Aggiustamento Automatico)** La parte superiore e inferiore dello schermo risultano tagliate. Durante la riproduzione di un disco con un rapporto larghezza/altezza 2.35:1, le barre nere in cima e in fondo alla schermata scompaiono. The picture will look vertically stretched. (A seconda del tipo di disco, le barre nere possono non scomparire completamente.)
- **ZOOM FIT (Aggiustamento Zoom)** La parte superiore, inferiore, sinistra e destra dello schermo risultano tagliate, mentre la parte centrale viene ingrandita.

#### **Per i dischi con rapporto larghezza/altezza 4:3**

- **Normal Wide (Larghezza normale)** Visualizza il contenuto del titolo del DVD con un rapporto larghezza/altezza 16:9. L'immagine appare allungata in
- orizzontale. **- SCREEN FIT (Aggiustamento Automatico)** La parte superiore e inferiore dello schermo risultano tagliate e l'immagine viene visualizzata a pieno schermo.
- L'immagine appare allungata in verticale. **- ZOOM FIT (Aggiustamento Zoom)**
	- La parte superiore, inferiore, sinistra e destra dello schermo risultano tagliate, mentre la parte centrale viene ingrandita.
- **Vertical Fit (Adatta in verticale)** Se un DVD 4:3 viene visualizzato su un televisore 16:9, per evitare che l'immagine appaia allungata in orizzontale, a sinistra e a destra dello schermo appaiono barre nere.

# **Se si sta utilizzando un televisore 4:3**

**Per i dischi con rapporto larghezza/altezza 16:9**

**- 4:3 Letter Box (Casella lettera 4:3)**

 Visualizza il contenuto del titolo del DVD con un rapporto larghezza/altezza 16:9. In cima e in fondo alla schermata appaiono barre nere.

- **4:3 Pan Scan (Scansione pan 4:3)** La parte sinistra e destra dello schermo risultano tagliate, mentre la parte centrale viene visualizzata a 16:9.
- **SCREEN FIT (ADATTA ALLO SCHERMO)** La parte superiore e inferiore dello schermo risultano tagliate e l'immagine viene visualizzata a pieno schermo. L'immagine appare allungata in verticale.

#### **- ZOOM FIT (ADATTA ALLO ZOOM)**

 La parte superiore, inferiore, sinistra e destra dello schermo risultano tagliate, mentre la parte centrale viene ingrandita.

#### **Per i dischi con rapporto larghezza/altezza 4:3**

**- Normal Screen (Schermata normale)** Visualizza il contenuto del titolo del DVD con un rapporto larghezza/altezza 4:3.

#### **- SCREEN FIT (ADATTA ALLO SCHERMO)**

 La parte superiore e inferiore dello schermo risultano tagliate e l'immagine viene visualizzata a pieno schermo. L'immagine appare allungata in verticale.

#### **- ZOOM FIT (ADATTA ALLO ZOOM)**

 La parte superiore, inferiore, sinistra e destra dello schermo risultano tagliate, mentre la parte centrale viene ingrandita.

#### **Nota**

Questa funzione può avere un risultato differente a seconda del tipo di disco.

# **Selezione della lingua audio**

Con il tasto AUDIO si può selezionare facilmente e velocemente la lingua audio.

# **Uso del tasto AUDIO (DVD/MPEG4)**

1. Premere il tasto **AUDIO**. Premendo ripetutamente il tasto, l'audio cambia. Le lingue per l'audio sono rappresentate da abbreviazioni.  $DVD$ 

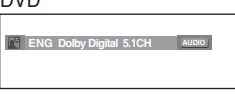

Premere ripetutamente il tasto **Audio** di remocon per selezionare l'audio desiderato su un MPEG4, quindi premere **ENTER**.

2. Per rimuovere l'icona **AUDIO**, premere il tasto **CANCEL** o **RETURN**.

# ii av*a*nza

### **Nota**

- Questa funzione dipende dalle lingue dell'audio codificate sul disco e può non funzionare.
- Un disco DVD può contenere massimo 8 lingue per l'audio.
- Affinché venga richiamata sempre la stessa lingua per l'audio ogni volta che si esegue la riproduzione di un DVD, vedere "Uso della lingua audio" a pagina 28.

# **Selezione della lingua dei sottotitoli**

Con il tasto SUBTITLE si può selezionare facilmente e velocemente una lingua per i sottotitoli.

# **Uso del tasto SUBTITLE (DVD/MPEG4)**

1. Premere il tasto **SUBTITLE**. Premendo ripetutamente il tasto, il sottotitolo cambia. Le lingue per i sottotitoli sono rappresentate da abbrevi azioni.

DVD

MPEG4

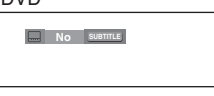

Verrá visualizzata l'opzione del sottotitoli esterni, a seconda del disco DivX in uso.

Premere ripetutamente il tasto **Subtitle** di remocon per selezionare la lingua

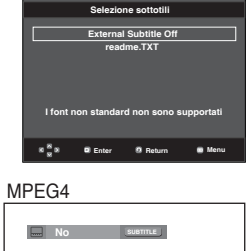

2. Per rimuovere l'icona **SUBTITLE**, premere il tasto **CANCEL** desiderata per i sottotitoli su un MPEG4, quindi premere **ENTER**.

# o **RETURN**.

# **Nota**

- A seconda dei DVD, può essere necessario cambiare i sottotitoli nel Menu disco. Premere il tasto DISC MENU.
- Questa funzione dipende dai sottotitoli codificati sul disco e può non funzionare con tutti i DVD.
- Un disco DVD può contenere massimo 32 lingue per i sottotitoli.
- Affinché venga richiamata sempre la stessa lingua per i sottotitoli ogni volta che si esegue la riproduzione di un DVD, vedere "Uso della lingua dei sottotitoli" a pagina 28.

# **Modifica dell'angolatura di ripresa**

Se un DVD contiene varie angolature di una determinata ripresa, è possibile utilizzare la funzione Angle (Angolazione).

# **Uso del tasto ANGLE (DVD)**

Se il disco contiene varie angolature, sullo schermo viene visualizzato ANGLE.

- 1. Durante la riproduzione, premere il tasto **MENU** sul telecomando.
- 2. Premere i tasti **A/▼** per selezionare **Function**, quindi premere il tasto ® o **ENTER**.
- 3. Premere i tasti ▲/▼ per selezionare Angolo, quindi premere il tasto ® o **ENTER**.

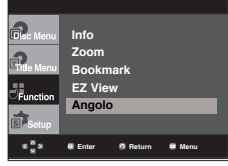

4. Per selezionare l'angolo desiderato, premere i tasti </> oppure utilizzare i tasti numerici del telecomando.

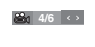

# **Nota**

- Se il disco ha una sola angolatura, questa funzione non può essere utilizzata. Attualmente sono molto pochi i dischi che hanno questa funzione.
- A seconda del disco, questa funzione può non funzionare.

# **Uso della funzione Bookmark (Segnalibro)**

La funzione consente di dotare di segnalibro le sezioni di un DVD, in modo da poterle trovare velocemente in un secondo momento.

# **Uso della funzione Bookmark (Segnalibro) (DVD)**

- 1. Durante la riproduzione, premere il tasto **MENU** sul telecomando.
- 2. Premere i tasti **A/▼** per selezionare **Function**, quindi premere il tasto ® o **ENTER**.

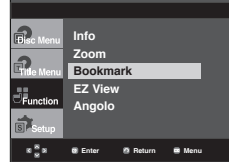

3. Premere i tasti **A/V** per selezionare **Bookmark**, quindi premere il tasto ® o **ENTER**.

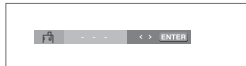

4. Una volta raggiunta la scena che si desidera contrassegnare, premere il tasto **ENTER**. E' possibile contrassegnare al massimo 3 scene alla volta.

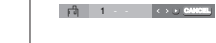

#### **Nota**

- A seconda del disco, la funzione Bookmark può non funzionare.

#### **Richiamare una scena contrassegnata**

- 1~3. I passaggi da 1 a 3 sono uguali a quelli di "Uso della funzione Bookmark (Segnalibro)".
- 4. -Premere i tasti √/® per selezionare una scena contrassegnata.

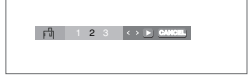

5. Premere il tasto PLAY ( $\blacktriangleright$ ) per saltare alla scena contrassegnata.

# **Cancellazione di un segnalibro**

- 1~3. I passaggi da 1 a 3 sono uguali a quelli di "Uso della funzione Bookmark (Segnalibro)".
- 4. Premere i tasti √/® per selezionare il numero del segnalibro che si desidera cancellare.
- 5. Premere il tasto **CANCEL** per cancellare il numero di un segnalibro.

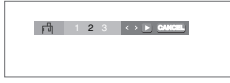

# **Uso della funzione Zoom**

# **Uso della funzione Zoom (DVD)**

- 1. Durante la riproduzione o nella modalità di pausa, premere il tasto **MENU** sul telecomando.
- 2. Premere i tasti **A/▼** per selezionare **Function**, quindi premere il tasto ® o **ENTER**.
- 3. Premere i tasti **A/**▼ per selezionare Zoom, quindi premere il tasto ® o **ENTER**.
- 4. Premere i tasti A/ $\blacktriangledown$  o </>  $\blacktriangle$  per selezionare la porzione di schermo che si desidera ingrandire. Premere il tasto **ENTER**.
	- Durante la riproduzione del DVD, premere ENTER per ingrandire in 2X/4X/2X/Normal.

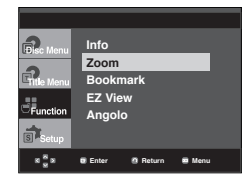

# **Clips Menu (Menu video clip) per file MP3/WMA/ JPEG/MPEG4/CD Audio**

I CD Audio o dischi con file MP3/WMA/JPEG/ MPEG4 contengono canzoni e/o immagini singole che possono essere organizzate in cartelle, come indicato qui di seguito. La procedura è simile a quella usata sul computer per inserire i file nelle varie cartelle.

Aprire il vano del disco. Inserire un disco nel vano. Chiudere il vano.

Il vano si chiude e viene visualizzata questa schermata.

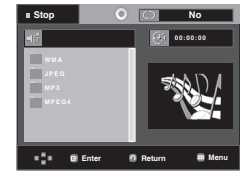

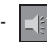

-

-

Name of currently playing file (Nome del file attualmente riprodotto).

- - : Current Playback Time (Durata riproduzione corrente).
	- : Current Playback Mode (Modalità riproduzione corrente): Esistono quattro modalità. Possono essere selezionate nell'ordine premendo il tasto **REPEAT**.
		- No (Disattivato): Riproduzione normale
		- Track (Brano): Ripete il brano selezionato.
		- Folder (Cartella): Ripete la cartella corrente.
		- Random (Casuale): I file del disco vengono riprodotti in ordine casuale.

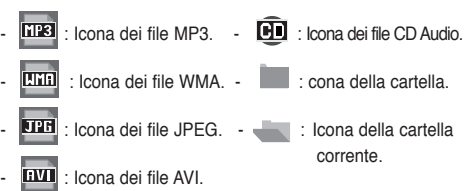

# **Nota**

- Durante la riproduzione di un file MP3, WMA o JPEG, non è possibile impostare Qualità dell' immagine e Risoluzione HDMI.
- Durante la riproduzione di un file MPEG4, la funzione VIDEO SEL. opera solo in modo arresto.

# **Selezione della cartella**

La cartella può essere selezionata sia in modalità Stop (Arresto) sia in modalità Play (Riproduzione)

**- Selezione della cartella principale**

 Premere il tasto **RETURN** per andare alla cartella principale, oppure premere i tasti π/† per selezionare ".." e **ENTER** per andare alla cartella principale.

- **Selezione della cartella paritetica** Premere i tasti  $\triangle/\nabla$  per selezionare la cartella desiderata, quindi premere **ENTER**.
- **Selezione della sottocartella**

Premere i tasti A/ $\blacktriangledown$  per selezionare la cartella desiderata, quindi premere **ENTER**.

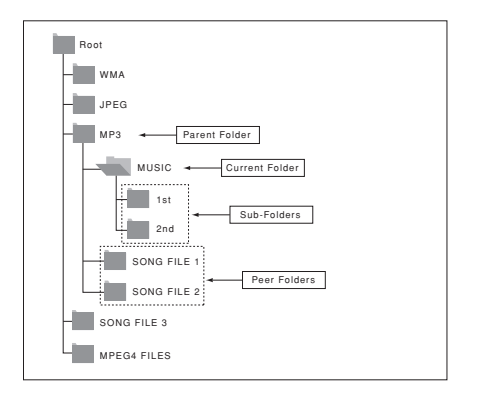

# **Riproduzione di file MP3/ WMA/CD Audio**

1. Aprire il vano del disco. Inserire un disco nel vano. Chiudere il vano.

 - Se un disco contiene sia file MP3 sia WMA, verrà riprodotto solo un tipo di formato, non entrambi.

2. Premere i tasti  $\triangle/\blacktriangledown/\blacktriangle/\blacktriangleright$  per selezionare un file musicale. Premere **ENTER** per iniziare la riproduzione del file musicale.

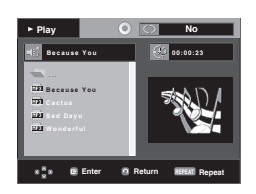

# **Ripetizione della riproduzione e riproduzione casuale**

Premere il tasto **REPEAT** per cambiare la modalità di riproduzione. Esistono quattro modalità: **No** (Disattivato), **Track** (Brano), **Folder** (Cartella) e **Random** (Casuale).

- No (Disattivato): Riproduzione normale
- Track (Brano): Ripete il file musicale corrente.
- Folder (Cartella): Ripete i file musicali con la stessa estensione nella cartella corrente.
- Random (Casuale): I file musicali con la stessa estensione vengono riprodotti in ordine casuale.

Per riprendere la riproduzione normale, premere il tasto **CANCEL.**

# **File MP3/WMA su CD-R**

#### **Se si registrano file MP3 o WMA su un CD-R, attenersi a quanto segue.**

**- I file MP3 o WMA devono essere nel formato ISO 9660 o JOLIET.**

 I file MP3 o WMA con formato ISO 9660 e Joliet sono compatibili con DOS e Windows di Microsoft e con Mac di Apple. Si tratta del formato più usato.

- **Quando si assegna il nome ai file MP3 o WMA non superare gli 8 caratteri e usare ".mp3, .wma" come estensione.** Formato generico del nome: "Title.mp3" o "Title.wma". Quando si compone il titolo, non superare gli 8 caratteri, verificare che non vi siano spazi all'interno del nome e non utilizzare caratteri speciali, inclusi:  $(.,/,\rangle=,+)$ .
- **Per la registrazione dei file MP3, usare per il trasferimento una velocità di decompressione di almeno 128 Kbps.** La qualità dell'audio dei file MP3 dipende fondamentalmente dalla velocità di compressione/decompressione. Per ottenere un audio con qualità CD è necessaria una velocità di campionatura analogica/digitale, ovvero una conversione nel formato MP3, minima di 128 Kbps e massima di 160 Kbps. Scegliendo velocità più elevate, ad esempio 192 Kbps o più, solo raramente si ottiene una qualità migliore dell'audio. Al contrario, i file con velocità di decompressione inferiori a 128 Kbps non vengono riprodotti in modo adeguato.
- **Per la registrazione dei file WMA, usare per il trasferimento una velocità di decompressione di almeno 64 Kbps.** La qualità dell'audio dei file WMA dipende fondamentalmente dalla velocità di compressione/decompressione. Per ottenere un audio con qualità CD è necessaria una velocità di campionatura analogica/digitale, ovvero una conversione nel formato WMA, minima di 64 Kbps e massima di 192 Kbps. Al contrario, i file con velocità di decompressione inferiori a 64 Kbps o superiori a 192 Kbps non vengono riprodotti in modo adeguato. La frequenza di campionamento supportata per i file WMA è >30 Khz.
- **Non tentare di registrare file MP3 protetti da copyright.** Alcuni file "protetti" sono criptati e protetti da un codice, per impedire che vengano copiati illegalmente. Si tratta dei<br>seguenti tipi di file: Windows Media<sup>TM</sup> (marchio registrato<br>di Microsoft Inc) e SDMI<sup>TM</sup> (marchio registrato di The SDMI Foundation). Questi file non possono essere copiati.

**- Importante:** 

 Queste raccomandazioni non garantiscono la qualità dell'audio o che il lettore DVD possa riprodurre le registrazioni MP3. Alcune metodi e tecnologie di registrazione di file MP3 su CD-R impediscono la riproduzione ottimale di tali file sul lettore DVD (qualità scadente dell'audio e, in alcuni casi, incapacità del lettore di leggere i file).

- L'unità è in grado di riprodurre un massimo di 500 file e 500 cartelle per disco

# **Riproduzione di filmati MPEG4**

# **Funzione MPEG4 Play (Riproduzione MPEG4)**

I file AVI vengono utilizzati per contenere dati audio e video. Possono essere riprodotti solo i file AVI con estensione ".avi".

- 1. Aprire il vano del disco. Inserire un disco nel vano. Chiudere il vano.
- 2. Premere i tasti  $\triangle/\nabla$  o < /> < /> > > per selezionare un file AVI (DivX/XviD), quindi premere il tasto **ENTER**.

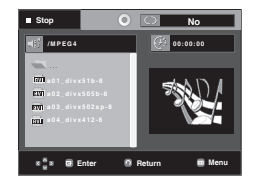

# **Ripetizione e Ripetizione A-B della riproduzione**

Premere il tasto **REPEAT** per cambiare la modalità di riproduzione. Esistono 3 modalità: **No** (Disattivato), **Folder** (Cartella) e **Title** (Titolo).

- Folder (Cartella): ripete i file AVI con la stessa estensione nella cartella corrente.
- Title (Titolo): ripete la riproduzione del titolo corrente.

Premere il tasto **REPEAT A-B** nel punto in cui si desidera che inizi la ripetizione della riproduzione (A).

Premere il tasto **REPEAT A-B** nel punto in cui si desidera che termini la ripetizione della riproduzione (B).

- Per tornare alla riproduzione normale, premere il tasto **CANCEL**.

### **Note**

- La funzione A-B REPEAT non permette l'im postazione del punto (B) se prima nono sono trascorsi almeno 5 secondi dall''impostazione del punto (A).

#### **Descrizione delle funzioni MPEG4**

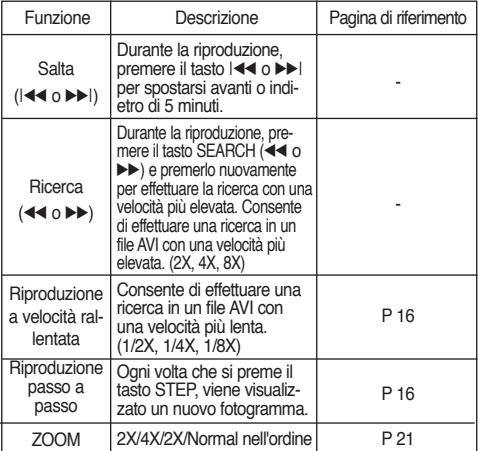

- A seconda del file MPEG4, queste funzioni possono non funzionare.

# **File AVI su CD-R**

L'unità può riprodurre i seguenti formati di compressione video all'interno del formato di file AVI:

- $-$  DivX  $3.11$
- DivX 4 (basato su profilo semplice MPEG4)
- DivX 5 (profilo semplice MPEG4 più altre funzioni quali fotogrammi bi-direzionali. (Sono supportati anche i formati Qpel e GMC.)
- XviD conforme con MPEG4.

# **DVD-RW & DVD+R**

- Formati supportati per file DivX:
- Formato DivX di base DivX3.11 / 4.12/ 5.x
- Xvid (codec video compatibile MPEG-4) e DivX Pro
- Formato file: \*.avi, \*.div, \*.divx.

L'unità supporta tutte le risoluzioni fino al valore massimo indicato qui di seguito.

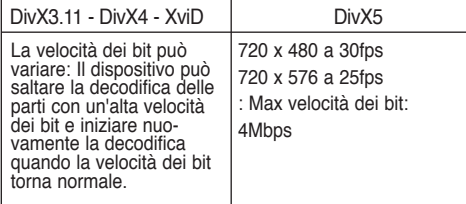

I messaggi di avviso che possono essere visualizzati nel tentativo di riprodurre il file DivX sono :

- 1. Nessuna autorizzazione
	- Il file è stato generato con un codice di registrazione errato.

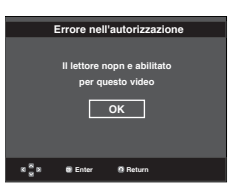

2. Codec non supportato

 - Il file contiene alcuni tipi e versioni di Codec (es. MP4, AFS e altri codec esclusivi) non supportortati del lettore.

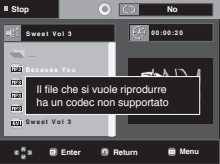

- 3. Risoluzione non supportata
	- I file che contengono risoluzioni superiori alle specifiche del lettore non sono supportati.

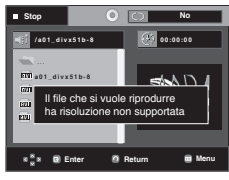

Italiano **\_23**

### **Nota**

- Risoluzioni supportate dal modello DVD-1080P9 fino 720 x 480 @30 fotogrammi/ 720 x 576 @25 fotogrammi
- L'unità supporta CD-R/RW scritti in MPEG4 secondo il "formato ISO9660".

# **Riproduzione di file multimediali utilizzando la funzione Host USB**

Collegando il dispositivo di memorizzazione alla porta USB del lettore DVD è possibile usufruire di file multimediali come immagini, film e brani musicali salvati su un lettore MP3, una memoria USB o una fotocamera digitale con una buona qualità audio.

# **Utilizzo della funzione HOST USB**

- 1. Collegare il dispositivo USB alla porta USB sulla parte frontale dell'unità.
- 2. Premere il tasto USB, premere il tasto ▲/▼ per selezionare una delle partizioni e poi premere **ENTER**.

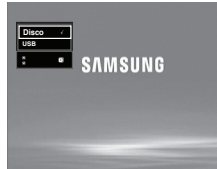

3. Premere i tasti A/ $\blacktriangledown$  o  $\blacktriangleleft$ / $\blacktriangleright$  per selezionare un file nell'USB. Premere **ENTER** per aprire il file. Rimozione sicura del dispositivo USB.

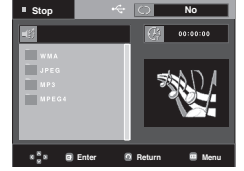

### **Nota**

- Ogni volta che si preme il tasto USB sul telecoman do, viene visualizzato un fotogramma della selezione del dispositivo USB.
- Sulla schermata viene visualizzato "USB".
- Sullo schermo del televisore viene visualizzato il menu USB e viene riprodotto il file salvato.

#### **Rimozione sicura del dispositivo USB.**

Prima di scollegare il cavo USB eseguire la rimozione sicura del dispositivo USB, per evitare di danneggiare la memoria integrata al suo interno.

- **-** Premere il tasto STOP (■ ).
- **-** Rimuovere il cavo USB..

# **Riproduzione a salti avanti/indietro**

Durante la riproduzione, premere il tasto *((* $|\blacktriangleleft\rangle$ ).

- Se sono presenti più file, premendo il tasto **EFI** viene selezionato il file successivo.
- Se sono presenti più file, premendo il tasto I<sup>44</sup> viene selezionato il file precedente.

# **Riproduzione veloce**

Per riprodurre il disco ad una velocità superiore, premere **(**k/K**)** durante la riproduzione.

• Ogni volta che si preme uno di questi tasti, la velocità di riproduzione cambia nel modo seguente :  $2x \rightarrow 4x \rightarrow 8x$ .

# **Dispositivi compatibili**

- 1. Dispositivi USB che supportano una memoria di massa USB v1.0. (dispositivi USB che funzionano come dischi rimovibili in Windows (2000 o versioni successive) senza dover installare altri driver)
- 2. Lettore MP3: Lettore MP3 flash.
- 3. Fotocamera digitale: Fotocamere che supportano una memoria di massa USB v1.0.0.
	- Fotocamere che funzionano come dischi rimovibili in Windows (2000 o versioni successive) senza dover instal lare altri driver.
- 4. Flash Drive USB: Dispositivi che supportano USB2.0 o USB1.1.
	- Collegando un dispositivo USB1.1 si possono notare delle differenze nella qualità di riproduzione.
- 5. Lettore di schede USB: Lettore di schede USB a singolo slot e lettore di schede USB multislot
	- A seconda del costruttore, il lettore di schede USB non può essere supportato.
	- Se su un lettore multischeda vengono installati dispositivi con più memorie, possono verificarsi dei problemi.
- 6. Se si utilizza una prolunga USB, il dispositivo USB potrebbe non essere riconosciuto.
- CBI (Control/Bulk/Interrupt) non è supportato.
- Le foto/videocamere digitali che usano il protocollo PTP o che richiedono l'installazione di un programma aggiuntivo per il collegamento al PC non sono supportate.
- I dispositivi che usano file system NTFS non sono supportati. (è supportato solo il file system FAT 16/32 (File Allocation Table 16/32, tabella di allocazione file)).
- Alcuni riproduttori MP3, una volta collegati a questo prodotto non funzionano a causa della dimensione del settore del loro file system.
- La funzione HOST USB non è supportata se è collegato un prodotto che trasferisce i file multimediali mediante il pro gramma specifico del proprio costruttore.
- Non funziona con i dispositivi MTP (Media Transfer Protocol) abilitati Janus.
- **La funzione host USB di questo prodotto non supporta tutti i dispositivi USB.**

# **RIP del CD**

Questa funzione permette di copiare i file audio dal disco al dispositivo USB in formato MP3.

Aprire il vano del disco. Posizionare un CD audio (CD-DA) nel vano e chiudere il vassoio. Collegare il dispositivo USB all'host USB sulla parte frontale del lettore. Viene visualizzata questa schermata.

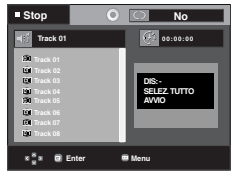

- 1. Con l'unità in modalità di arresto, premere i tasti ▶ premere il tasto ® per selezionare il menu **DEV (DIS)** (dispositivo di memorizzazione), quindi premere il tasto **ENTER** (INVIO).
- 2. Premere i tasti **A/**▼ per selezionare **SELECT**  (SELEZIONA), quindi premere il tasto **ENTER** (Conferma) per contrassegnare tutti i file che devono essere copiat.
	- Per deselezionare tutti i file da copiare, premere nuova mente il tasto **ENTER** (Conferma) (menu **UNSELECT** (DESELEZIONA)).
	- Se si vogliono evidenziare diversi file da copiare, premere il tasto √ quindi il tasto **ENTER** (Conferma) sul file selezionato.

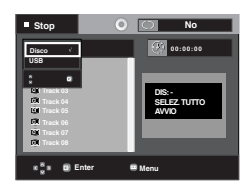

3. Premere i tasti A/▼ per selezionaret **START** (AVVIO), quin di premere il tasto **ENTER** (Conferma).

La copia dei file viene avviata.

 - Per annullare il processo di copiatura, premere il tasto **CANCEL** (ANNULLA).

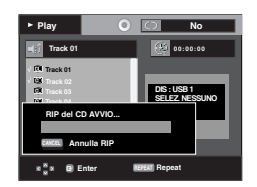

## **Nota**

- Al termine della funzione RIP del CD, il lettore passa automaticamente in modalità di ripr duzione.
- Solo dischi CD audio (CD-DA) su cui si può eseguire il RIP.

# **Riproduzione CD di immagini**

- 1. Selezionare la cartella desiderata.
- 2. Premere i tasti A/ $\blacktriangledown$  per selezionare un file di immagini nel menu video clip e poi premere il tasto **ENTER**.
- 3. Premere i tasti **INFO** per selezionare il menu che si desidera visualizzare, quindi premere il tasto **ENTER**.

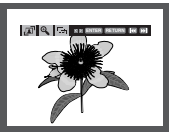

#### **Nota**

- Premere il tasto STOP per tornare al menu video clip.
- Se si riproduce un CD di immagini Kodak, l'unità visualizza direttamente Photo e non il menu video clip.
- HD-JPEG deve essere impostato su SD.

### **Rotazione**

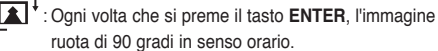

# **Zoom**

 $\bigoplus$  : Premere i tasti ▲/▼ per selezionare la porzione di schermo che si desidera ingrandire. Premere il tasto **ENTER**. Ogni volta che si preme il tasto **ENTER**, l'immagine viene ingrandita fino a 2X.

### **Proiezione di diapositive**

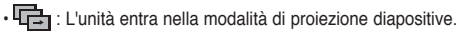

• Prima di iniziare la proiezione delle diapositive, è necessario impostare l'intervallo tra un'immagine e l'altra.

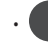

• : Le immagini cambiano automaticamente con un intervallo di circa 6 secondi.

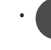

- Le immagini cambiano automaticamente con un intervallo di circa 12 secondi.
- Le immagini cambiano automaticamente con un intervallo di circa 18 secondi.

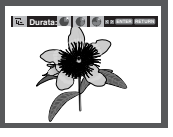

### **Nota**

- A seconda della dimensione del file, l'intervallo tra un'immagine e l'altra può essere diverso rispetto al valore impostato.
- Se non viene premuto alcun tasto, in base all'impostazione predefinita la proiezione delle diapositive inizia automaticamente entro circa 10 secondi.

# **Riproduzione CD di immagini per HD-JPEG**

È necessario collegarsi a HDMI. :La risoluzione deve essere 720p/1080i/1080p, e HD-JPEG deve trovarsi in modalità HD.

"Impostare HDMI come risoluzione massima supportata dal televisore."

1. Selezionare la cartella desiderata.

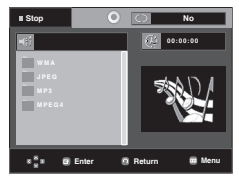

- 2. Premere i tasti A/ $\Psi$ per selezionare un file di immagini nel menu video clip, quindi premere il tasto **ENTER**.
	- Premere il tasto STOP (■) per tornare al menu video clip.
	- Se si riproduce un CD di immagini Kodak, l'unità

visualizza direttamente Photo e non il menu video clip.

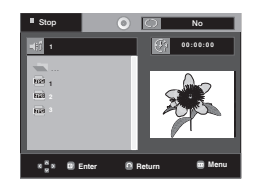

# **Nota**

- Per togliere la visualizzazione del menu impostazioni, premere il tasto MENU.

# - **Rotazione**

Premere il tasto √/® per ruotare la schermata di 90 gradi a sinistra/destra.

#### - **Salto di immagini**

Premere i tasti  $|\blacktriangleleft \blacktriangleleft$  o  $\rightharpoonup \blacktriangleright$  | per selezionare l'immagini precedente o successiva.

### - **Proiezione di diapositive**

Premere i tasti **PLAY** (®) per avviare la funzione SLIDE (DIAPOSITIVE)

Premere i tasti **STOP** (■) per interrompere la funzione SLIDE (DIAPOSITIVE)

# **Nota**

- A seconda della dimensione del file, l'intervallo tra un'immagine e l'altra può essere diverso rispetto al valore impostato.
- Quando le immagini vengono visualizzate nella modalità HD-JPEG, le dimensioni dell'immagine possono risultare inferiori.
- Si raccomanda di impostare "BD Wise" su "Off" (Off) nel caso vengano riprodotti file immagine JPEG con formato maggiore di 720x480 pixel".

# **Riproduzione MP3-JPEG**

È possibile riprodurre i file JPEG utilizzando un file audio come sottofondo.

- 1. Premere i tasti A/ $\blacktriangledown$  per selezionare un file MP3 nel menu video clip, quindi premere il tasto **ENTER**.
- 2. Premere i tasti A/ $\blacktriangledown$  per selezionare un file JPEG nel menu video clip, quindi premere il tasto **ENTER**. - Il file audio verrà riprodotto dall'inizio.
- 3. Per arrestare la riproduzione, premere il tasto Stop.

#### **Nota**

I file MP3 e JPEG devono essere sullo stesso disco.

# **Dischi JPEG su CD-R**

- E' possibile riprodurre solo file con estensioni ".jpg" e ".JPG".
- Se il disco non è chiuso, occorre più tempo per iniziare la riproduzione e non tutti i file registrati possono essere riprodotti.
- E' possibile riprodurre solo dischi CD-R con file JPEG in formato ISO 9660 o Joliet.
- Il nome del file JPEG non deve superare gli 8 caratteri e non deve contenere spazi o caratteri speciali  $(1, 1)$  = +).
- Può essere riprodotto solo un disco a più sessioni scritte consecutivamente. Se nel disco a più sessioni vi è un segmento vuoto, il disco può essere riprodotto solo fino al segmento vuoto.
- Su un solo CD è possibile memorizzare massimo 500 immagini.
- Sono consigliabili i CD di immagini Kodak.
- Durante la riproduzione di un CD di immagini Kodak, è possibile riprodurre solo i file JPEG nella cartella delle immagini.
- CD di immagini Kodak: I file JPEG nella cartella delle immagini possono essere riprodotti automaticamente.
- CD di immagini Konica: Per vedere l'immagine, selezionare i file JPEG nel menu video clip.
- CD di immagini Fuji: Per vedere l'immagine, selezionare i file JPEG nel menu video clip.
- CD di immagini QSS: L'unità non è in grado di riprodurre i CD di immagini QSS.
- Se il numero di file in un disco è superiore a 500, possono essere riprodotti solo 500 file JPEG.
- Se il numero di cartelle in un disco è superiore a 500, possono essere riprodotti solo i file JPEG di 500 cartelle.

# **Uso del Setup Menu (Menu impostazioni)**

Il Setup menu <Menu impostazioni> consente di personalizzare il lettore DVD selezionando varie lingue, impostando un livello di controllo famigliare e perfino regolando il lettore in base al tipo di schermo televisivo utilizzato.

1.Con l'unità in modalità Stop, premere il tasto **MENU** sul telecomando. Premere i tasti **A/**▼ per selezionare Setup, quindi premere il tasto ® o **ENTER**.

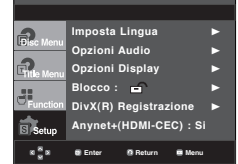

- ❶ Imposta Lingua: Impostazione della lingua.
- ❷ Opzioni Audio: Impostazione delle opzioni audio.
- ❸ Opzioni Display: Impostazione delle opzioni di visualizzazione. Consente di selezionare il tipo di schermo e le numerose opzioni di visualizzazione.
- ❹ Blocco: Impostazione del livello di controllo famigliare. Consente all'utente di impostare il livello di controllo necessario per evitare che i bambini possano vedere film non adatti alla loro età, per esempio film per adulti, con scene di violenza, ecc.
- ➎ DivX(R) Registrazione: Utilizzare il codice di registrazione per registrare il lettore con il formato DivX(R) Video On Demand. Per maggiori informazioni andare su www.divx.com/vod.
- ❻ Anynet+(HDMI-CEC) : Impostazione delle opzioni di Anynet+(HDMI-CEC).
- 2. Premere i tasti  $\triangle/\nabla$  per accedere alle diverse funzioni. Premere il tasto ® o **ENTER** per accedere alle sottofunzioni.
- 3. Per togliere la visualizzazione della schermata di impostazione, premere nuovamente il tasto **MENU**.

#### **Nota**

A seconda del disco, alcune opzioni del Setup Menu (Menu impostazioni) possono non essere utilizzabili.

# **Impostazione delle funzioni della lingua**

Se i menu del lettore, del disco, dell'audio e della lingua dei sottotitoli sono stati precedentemente impostati, vengono richiamati automaticamente ogni volta che si guarda un film.

# **Uso della lingua del Menu lettore**

- 1. Con l'unità in modalità Stop, premere il tasto **MENU**.
- 2. Premere i tasti A/▼ per selezionare **Setup**, quindi premere il tasto ® o **ENTER**.
- 3. Premere i tasti A/**▼** per selezionare **Imposta Lingua**, quindi premere il tasto ® o **ENTER**.
- 4. Premere i tasti π/† per selezionare **Menu del Lettore**, quindi premere il tasto ® o **ENTER**.
- 5. Premere i tasti A/ $\blacktriangledown$  per selezionare la lingua desiderata, quindi premere il tasto ® o **ENTER**.
	- La lingua viene selezionata e lo schermo torna al menu Imposta Lingua.
	- Per togliere la visualizzazione del menu impostazioni, premere il tasto MENU.

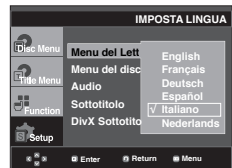

# **Uso della lingua del Disc Menu (Menu disco)**

Questa funzione modifica la lingua del testo solo nelle schermate del menu del disco.

- 1. Con l'unità in modalità Stop, premere il tasto **MENU**.
- 2. Premere i tasti A/ $\blacktriangledown$  per selezionare **Setup**, quindi premere il tasto ® o **ENTER**.
- 3. Premere i tasti **A/V** per selezionare **Imposta Lingua**, quindi premere il tasto ® o **ENTER**.
- 4. Premere i tasti π/† per selezionare **Menu del disco**, quindi premere il tasto ® o **ENTER**.
- 5. Premere i tasti A/ $\blacktriangledown$  per selezionare la lingua desiderata, quindi premere il tasto ® o **ENTER**.
	- Se la lingua selezionata non è registrata sul disco, viene selezionata la lingua originale pre-registrata.
	- La lingua viene selezionata e lo schermo torna al menu Imposta Lingua.
	- Per togliere la visualizzazione del menu impostazioni, premere il tasto MENU.

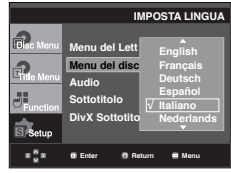

● MODIFICA DEL SETUP MENU (MENU IMPOSTAZIONI) **MODIFICA DEL SETUP MENU (MENU IMPOSTAZIONI)**

# modifi ca del setup menu (menu impostazioni)

# **Uso della lingua audio**

- 1. Con l'unità in modalità Stop, premere il tasto **MENU**.
- 2. Premere i tasti **A/▼** per selezionare **Setup**, quindi premere il tasto ® o **ENTER**.
- 3. Premere i tasti **A/V** per selezionare **Imposta Lingua**, quindi premere il tasto ® o **ENTER**.
- 4. Premere i tasti **A/**▼ per selezionare **Audio**, quindi premere il tasto ® o **ENTER**.
- 5. Premere i tasti A/ $\blacktriangledown$  per selezionare la lingua desiderata, quindi premere il tasto ® o **ENTER**.
	- Selezionare "Originale" se si desidera che la lingua predefinita del sonoro sia la lingua originale in cui è registrato il disco.
	- Se la lingua selezionata non è registrata sul disco, viene selezionata la lingua originale pre-registrata.
	- La lingua viene selezionata e lo schermo torna al menu Imposta Lingua.
	- Per togliere la visualizzazione del menu impostazioni, premere il tasto MENU.

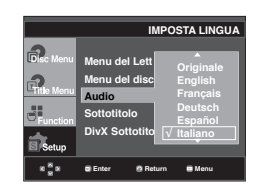

# **Uso della lingua dei sottotitoli**

- 1. Con l'unità in modalità Stop, premere il tasto **MENU**.
- 2. Premere i tasti **A/▼** per selezionare Setup, quindi premere il tasto ® o **ENTER**.
- 3. Premere i tasti **A/V** per selezionare **Imposta Lingua**, quindi premere il tasto ® o **ENTER**.
- 4. Premere i tasti **A/V** per selezionare **Sottotitolo**, quindi premere il tasto ® o **ENTER**.
- 5. Premere i tasti A/ $\blacktriangledown$  per selezionare la lingua desiderata, quindi premere il tasto ® o **ENTER**.
	- Selezionare "Automatica" se si desidera che la lingua dei sottotitoli sia uguale alla lingua selezionata per l'audio.
	- Alcuni dischi possono non contenere la lingua selezionata come lingua iniziale; in questo caso, il disco usa la lingua originale.
	- La lingua viene selezionata e lo schermo torna al menu impostazioni.
	- Per togliere la visualizzazione del menu impostazioni, premere il tasto MENU.

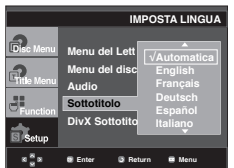

# **Uso della lingua dei sottotitoli DivX**

- 1. Con l'unità in modalità Stop, premere il tasto **MENU**.
- 2. Premere i tasti ▲/▼ per selezionare **Setup**, quindi premere il tasto ® o **ENTER**.
- 3. Premere i tasti **A/V** per selezionare **Imposta Lingua**, quindi premere il tasto ® o **ENTER**.
- 4. Premere i tasti π/† per selezionare **DivX Sottotitolo**, quindi premere il tasto ® o **ENTER**.
- 5. Premere i tasti A/ $\blacktriangledown$  per selezionare la lingua desiderata, quindi premere il tasto ® o **ENTER**.
	- La lingua viene selezionata e lo schermo torna al menu impostazioni.
	- Per togliere la visualizzazione del menu impostazioni, premere il tasto MENU.

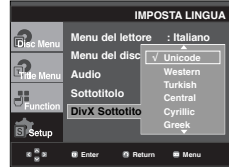

# **Impostazione delle opzioni audio**

Le opzioni audio consentono di impostare il dispositivo e lo stato dell'audio in base al sistema utilizzato.

- 1. Con l'unità in modalità Stop, premere il tasto **MENU**.
- 2. Premere i tasti **A/V** per selezionare **Setup**, quindi premere il tasto ® o **ENTER**.
- 3. Premere i tasti A/▼ per selezionare Opzioni Audio, quindi premere il tasto ® o **ENTER**.
- 4. Premere i tasti A/ $\blacktriangledown$  per selezionare la voce desiderata, quindi premere il tasto ® o **ENTER**.

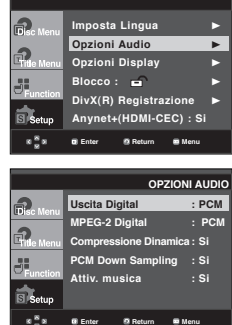

- ❶ Uscita Digital
	- PCM: Effettua la conversione in audio PCM(2CH). - Bitstream: Emette un audio Dolby Digital Bitstream tramite l'uscita digitale. Selezionare Bitstream quando ci si collega a un decoder Dolby Digital Decoder.
- ❷ MPEG-2 Digital
	- PCM: Effettua la conversione in audio PCM(2CH).
	- Bitstream: Effettua la conversione in MPEG-2 Digital Bitstream (5.1CH). Selezionare Bitstream quando si utilizza l'uscita audio digitale.
- ❸ Compressione Dinamica
	- Si : Per selezionare la compressione dinamica. - No : Per selezionare la gamma standard.
- ❹ PCM Down Sampling
	- Si : Selezionare questa opzione quando l'amplificatore collegato al lettore non è compatibile con 96KHz. In questo caso, i segnali a 96KHz vengono convertiti a 48KHz.
	- No : Selezionare questa opzione quando l'amplificatore collegato al lettore è compatibile con 96KHz. In questo caso, tutti i segnali vengono emessi senza alcun cambiamento.

### **Nota**

Durante la riproduzione di un disco DTS non vi è alcuna uscita audio analogica.

- Anche quando la campionatura PCM è disattivata • Alcuni dischi emettono solo un audio campionato attraverso le uscite digitali.
- Per togliere la visualizzazione del menu impostazioni, premere il tasto MENU.

#### ❺ Attiv. musica

 Questo menu è utilizzato per attivare o disattivare il suono di apertura quando si accende il lettore DVD.

- Si : Per Start up music (Avvio musica) su On.
- No : Per Start up music (Avvio musica) su Off.

#### **HDMI**

- **Se vostro TV non è compatibile con i cannali multi 1 formati compressati (Dolby Digital, DTS, MPEG), sarà mettere Audio Digitale e PCM.**
- **Se vostro TV non è compatibile con i tasso LPCM sopra 48 kHz, sarà mettere Campione Down PCM a On.**

Prodotto con l'autorizzazione di Dolby Laboratories. "Dolby" e il simbolo della doppia D sono marchi di Dolby Laboratories.

"DTS" e "DTS Digital Out" sono marchi di Digital Theater Systems, Inc.

# **Impostazione delle opzioni di visualizzazione**

Le opzioni di visualizzazione consentono di impostare diverse funzioni video del lettore.

- 1. Con l'unità in modalità Stop, premere il tasto **MENU**.
- 2. Premere i tasti **A/▼** per selezionare **Setup**, quindi premere il tasto ® o **ENTER**.
- 3. Premere i tasti π/† per selezionare **Opzioni Display**, quindi premere il tasto ® o **ENTER**.
- 4. Premere i tasti A/ $\blacktriangledown$  per selezionare la voce desiderata, quindi premere il tasto ® o **ENTER**.

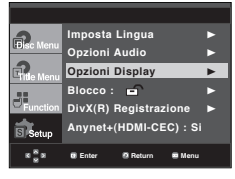

# ❶ **Aspetto TV**

A seconda del tipo di televisore utilizzato, è possibile regolare l'impostazione dello schermo (rapporto larghezza/altezza).

- 4:3 Letter Box: Se si desidera utilizzare il massimo rapporto larghezza/altezza 16:9 fornito dal DVD, anche se si usa un televisore con un rapporto 4:3. In cima e in fondo alla schermata appaiono barre nere.
- 4:3 Pan&Scan: Se si desidera vedere la porzione centrale del formato 16:9 con un televisore di dimensioni tradizionali. (La parte all'estrema sinistra e destra dell'immagine del film viene tagliata.)
- 16:9 Wide: È possibile vedere l'intera immagine in 16:9 sul televisore con schermo panoramico.

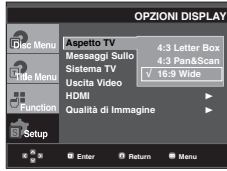

### ❷ **Messaggi Sullo Schermo**

Utilizzare questa funzione per attivare o disattivare i messaggi a schermo.

### ❸ **Sistema TV**

- NTSC: Se si usa un disco NTSC
- Se il televisore ha solo un ingresso video PAL, selezionare "PAL". Selezionando "PAL", il formato dell'uscita interlacciata è l'uscita PAL a 60 Hz.
- Se il televisore ha solo un ingresso NTSC, selezionare "NTSC".
- Se si configura il sistema TV NTSC, la velocità fotogrammi dell'uscita DVD è pari a 60 Hz.
- PAL: Se si usa un disco PAL
- Se il televisore ha solo un ingresso video NTSC, selezionare "NTSC".
- Se il televisore ha solo un ingresso PAL, selezionare "PAL".
- Se si configura il sistema TV PAL, la velocità fotogrammi dell'uscita DVD è pari a 50 Hz
- Automatico

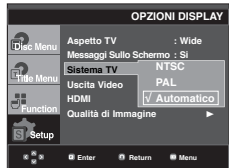

# del setup menu

# ➍ **Uscita Video**

Selezionare Video Output (Uscita video).

- I-SCAN : Selezionare questa opzione se si desidera utilizzare l'uscita Component Interlace.
- P-SCAN: Selezionare questa opzione se si desidera utilizzare l'uscita Component Progressive.
- SCART-RGB: Selezionare questa opzione se si desidera utilizzare l'uscita SCART RGB. (Non disponibile in modalità NTSC.)
- SCART-CVBS: Selezionare quando si vuole un'uscita CVBS da una connessione scart. (Non disponibile in modalità NTSC.)
	- Se preme il pulsante VIDEO SEL., il modo il output del Video è cambiato regolamente sequenza nel modo niente disco.

 $($ I-SCAN  $\rightarrow$  P-SCAN  $\rightarrow$  SCART-RGB  $\rightarrow$  SCART-CV<sub>BS</sub>

 • Se la selezione Yes/No (Sì/No) nel sottomenu di Display Setup (Opzioni Display) non viene effettuata entro 10 secondi, la schermata torna al menu precedente.

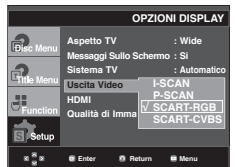

### ➎ **HDMI**

Questo setting è usato quando l'unita è collegato da HDMI con dispositivi Display (TV, proiettore, ecc).

#### **- Resolution Setting**

- Automatico : La risoluzione viene impostata automaticamente
- Manuale : La risoluzione viene impostata manualmente

#### **- Risoluzione**

- 576p/480p : 720 x 576, 720 x 480
- 720p : 1280 x 720
- 1080i : 1920 x 1080
- 1080p : 1920 x 1080

#### **- HD-JPEG**

- HD : Sorgente delle immagini High definition (Alta Definizione
- Disponibile quando la risoluzione in HDMI è 720p/1080i.
- SD : Sorgente delle immagine Standard Definition (Definizione standard

#### **- BD Wise**

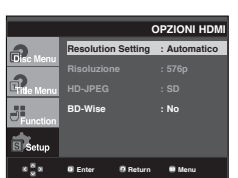

# **Impostazione della BD Wise**

Quando il lettore è collegato ad un televisore SAMSUNG che supporta "BD Wise", è possibile ottenere una qualità dell'immagine ottimizzata impostando la funzione "BD Wise" su "On" (On).

- 1. Con l'unità in modalità Stop, premere il tasto **MENU**.
- 2. Premere i tasti **A/**▼ per selezionare Setup, quindi premere il tasto ® o **ENTER**.
- 3. Premere i tasti **A/▼** per selezionare Opzioni Display, quindi premere il tasto ® o **ENTER**.
- 4. Premere i tasti A/ $\blacktriangledown$  per selezionare **HDMI**, quindi premere il tasto ® o **ENTER**.
- 5. Premere i tasti π/† per selezionare **BD-Wise**, quindi premere il tasto ® o **ENTER**.

Premere i tasti **A/** $\blacktriangledown$  per selezionare **Si**, quindi premere il tasto ® o **ENTER**.

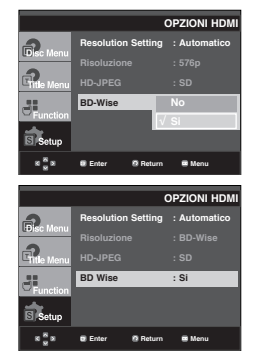

#### **Nota**

Questa opzione può essere modificata solo se il televisore supporta BD Wise.

# **Istruzioni per disattivare BD Wise**

Se si desidera passare ad un'altra risoluzione quando "BD Wise" è impostato su On, scegliere uno dei due metodi riportati di seguito:

# **Método 1**

- 1. Con l'unità in modalità Stop, premere il tasto **MENU**.
- 2. Premere i tasti **A/**▼ per selezionare Setup, quindi premere il tasto ® o **ENTER**.
- 3. Premere i tasti **A/V** per selezionare **Opzioni Display**, quindi premere il tasto ® o **ENTER**.
- 4. Premere i tasti **A/**▼ per selezionare HDMI, quindi premere il tasto ® o **ENTER**.
- 5. Premere i tasti A/ $\blacktriangledown$  per selezionare resoluzione, quindi premere il tasto ® o **ENTER**.

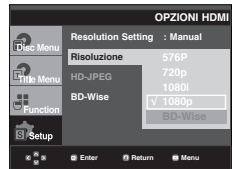

Selezionare "Yes" (Sì) per continuare, altrimenti selezionare "No" (No) per mantenere l'impostazione corrente.

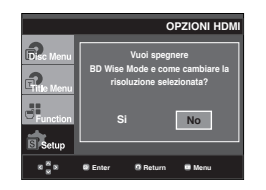

# **Método 2**

- 1. Con l'unità in modalità Stop, premere il tasto **MENU**.
- 2. Premere i tasti **A/V** per selezionare **Setup**, quindi premere il tasto ® o **ENTER**.
- 3. Premere i tasti π/† per selezionare **Opzioni Display**, quindi premere il tasto ® o **ENTER**.
- 4. Premere i tasti **A/**▼ per selezionare HDMI, quindi premere il tasto ® o **ENTER**.
- 5. Premere i tasti **A/V** per selezionare **BD-Wise**, quindi premere il tasto ® o **ENTER**.

Premere i tasti **A/V** per selezionare **No**, quindi premere il tasto ® o **ENTER**.

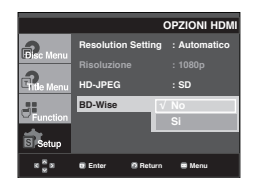

La risoluzione HDMI viene cambiata nella risoluzione massima supportata dal televisore.

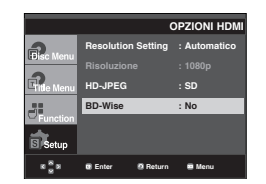

#### **Nota :**

- Si raccomanda di impostare "BD Wise" su "Off" (Off) nel caso vengano riprodotti file immagine JPEG con formato maggiore di 720x480 pixel.

### ❻ **Qualità Di Immagine**

- Livello del nero : Regola la luminosità dello schermo (Si o No). Non disponibile in modalità PAL e Automatico.
- Brightness (Luminosità) : Livello 1 ~ Livello 5
- Contrast (Contrasto) : Livello1 ~ Livello 5
- Color Saturation (Saturazione colore : Livello 1  $\sim$ Livello 5

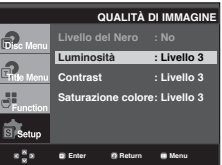

- **Consultare il manuale dell'utente del televisore per sapere se l'apparecchio in uso supporta la scansione progressiva. Nel caso in cui sia supportata, attenersi alle indicazioni del manuale dell'utente del televisore per definire le impostazioni della scansione progressiva nel sistema di menu del televisore.**
- **Se l'opzione uscita video non è corretta, lo schermo può risultare bloccato.**
- **Gli risoluzioni disponibile per gli output HDMI secondo il TV collegato o il proiettore.**
- **Quando la risoluzione viene modificata durante la riproduzione, la visualizzazione di un'immagine normale può richiedere alcuni secondi.**
- **Se si imposta come risoluzione di uscita HDMI 720p, 1080p o 1080i, l'uscita HDMI offre una migliore qualità dell'immagine.**

# itica del setup menu

# **Impostazione del controllo famigliare**

La funzione Parental Control < Controllo famigliare> funziona con i DVD ai quali è stata assegnata una regolazione, e consente all'utente di controllare i tipi di DVD guardati dai membri della famiglia. Su un disco esistono 8 livelli di regolazione.

# **Impostazione del livello di regolazione**

- 1. Con l'unità in modalità Stop, premere il tasto **MENU**.
- 2. Premere i tasti **A/▼** per selezionare Setup, quindi premere il tasto ® o **ENTER**.

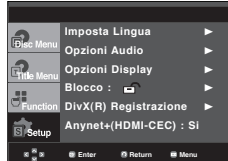

3. Premere i tasti A/▼ per selezionare **Blocco**, quindi premere il tasto ® o **ENTER**.

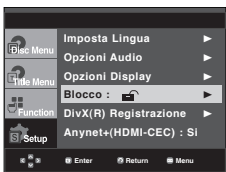

4. Premere i tasti π/† per selezionare **Livelli di blocco**, quindi premere il tasto ® o **ENTER**.

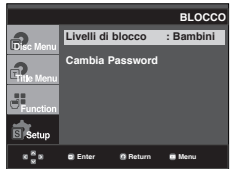

5. Immettere la password.

 - La password predefinita è 0000. Cambiare la pass word, diversa da 0000, per attivare la funzione Parental control (Controllo genitori).

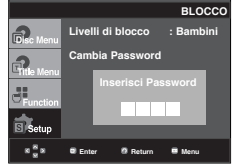

6. Premere i tasti A/ $\blacktriangledown$  per selezionare il livello di regolazione desiderato, quindi premere il tasto ® o **ENTER**. ad es. Impostazione **Bambini**.

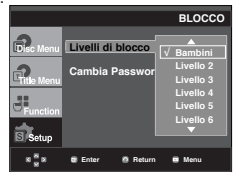

Per togliere la visualizzazione del menu impostazioni, premere il tasto MENU. Se ad esempio si seleziona il livello 6, i dischi che contengono i livelli 7 e 8 non vengono riprodotti.

# **Modifica della password**

- 1. Con l'unità in modalità Stop, premere il tasto **MENU**.
- 2. Premere i tasti **A/** $\blacktriangledown$  per selezionare **Setup**, quindi premere il tasto ® o **ENTER**..

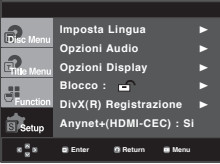

3. Premere i tasti **A/V** per selezionare **Blocco**, quindi premere il tasto ® o **ENTER**.

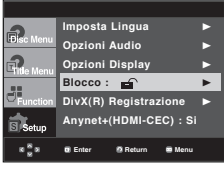

4. Premere il tasto π/† per selezionare **Cambia Password**, quindi premere il tasto ® o **ENTER**. Immettere la nuova password. Immettere nuovamente la nuova password

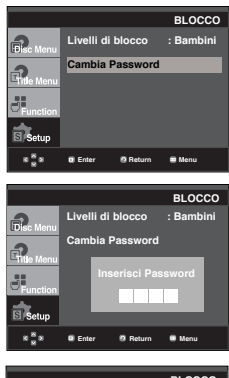

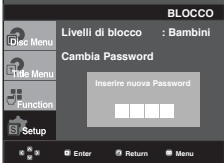

# **Nota**

Se si dimentica la password, consultare "Password dimenticata" nella guida Risoluzione dei problemi.
## **Impostazione della funzione Anynet+(HDMI-CEC)**

Anynet+ è una funzione che può essere utilizzata per attivare l'unità utilizando un telekomando TV Samsung, collegando il DVD 1080P9 a un televisore SAMSUNG mediante un cavo HDMI Cable. (vedere pagina 13-14) (Questa funzione è disponibile soltanto con TV SAMSUNG che supportano Anynet+.)

Selezionare **Si** quando si collega il DVD 1080P9 a una TV Samsung che supporta Anynet+.

- 1. Con l'unità in modalità Stop, premere il tasto **MENU**.
- 2. Premere i tasti A /  $\blacktriangledown$  per selezionare **Setup**, quindi premere il tasto ® o **ENTER**.

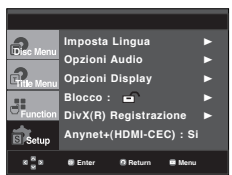

3. Premere i tasti **A/▼** per selezionare **Anynet+(HDMI-CEC)**, quindi premere il tasto ® o **ENTER**.

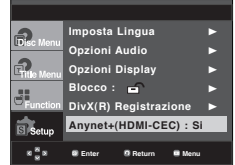

4. Sul lettore DVD impostare Anynet+(HDMI-CEC) su "Si", quindi premere ® o il tasto **ENTER**.

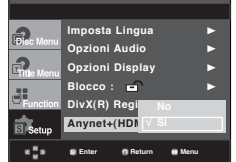

- 5. Impostare la funzione Anynet+ del televisore. (per ulteriori informazioni, vedere il manuale di instruzione del televisore.)
	- Se si preme il tasto Anynet+ sul telecomando, viene visualizzato l'OSD in basso.

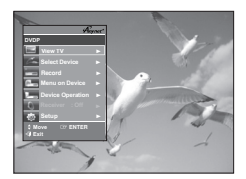

**TV Menu**

Per togliere la visualizzazione del menu impostazioni, premere il tasto MENU.

• Il lettore DVD può essere azionato utilizzando il teleco mando TV (tasti TV dispinibili per controllare il lettore DVD :

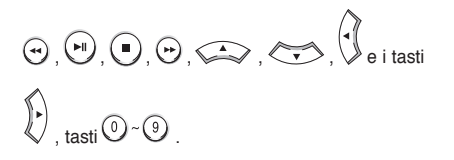

- **Seleziona dispositivo** : Utilizzare questa opzione per selezionare il dispositivo.
- **Menu su dispositivo** : Stessa funzione del tasto Menu sul telecomando del lettore DVD.
- **Funzionamento dispositivo** : Stessa funzione del tasto INFO sul telecomando del lettore DVD.

### **Nota**

- Se si preme il tasto **PLAY** dell'unità mentre si guarda il televisore, la schermata del televisore passa alla schermata di riproduzione.
- Se viene riprodotto un DVD quando il televisore è spento, il televisore si accende.
- Se il televisore viene spento, il lettore DVD si spegne automaticamente.
- Se durante la riproduzione del DVD l'ingresso HDMI del televisore viene cambiato con uno di un altro tipo (Composite, Component, ... etc) il lettore DVD arresta la riproduzione, ma a seconda della navigazione supporta dal disco DVD, il lettore DVD può anche non interrompere la riproduzione di quest'ultimo.

# eriment

### **Aggiornamento firmware**

### **Introduzione**

Tramite il sito Internet (www.samsung.com/it), Samsung offre spesso aggiornamenti software per migliorare le prestazioni dell'unità in base agli ultimi sviluppi.

Il nuovo mpeg4 codec va avanti ed è affascinante. Gli aggiornamenti effettuati dipendono dal software di aggiornamento utilizzato e dal software incluso nel lettore DVD prima dell'aggiornamento.

### **Come creare un disco di aggiornamento**

- 1. Scaricare un nuovo file tramite il Download Center del sito Internet di Samsung (www.samsung.com).
- 2. Scrivere il file su disco utilizzando il CD-RW del computer.

### **Nota**

- Sistema di file CD-ROM livello ISO
- Set caratteri ISO 9660
- Finalizzato, sessione singola
- Velocità di scrittura bassa

### **Procedura di aggiornamento**

1. Aprire il vano del disco. Inserire un disco nel vano. Chiudere il vano. Viene visualizzata la schermata Firmware upgrade (Aggiornamento firmware).

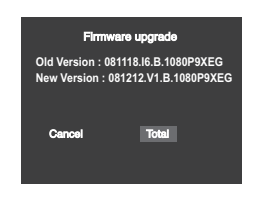

**Sullo schermo appare Firmware upgrade (Aggiornamento firmware)**

2. Premere i tasti √/® per selezionare **Total**, quindi premere il tasto **ENTER**.

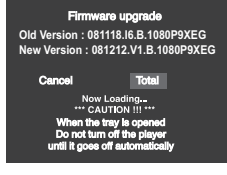

**Inizia l'aggiornamento del firmware**

- A metà scrittura, il vano si apre automaticamente. Dopo aver tolto il disco, attendere circa 2 minuti.
- Se è stata aggiornata con successo, l'unità si spegne e si riaccende dopo aver chiuso automaticamente il vano.
- 3. Premere i tasti numerici per selezionare la lingua desiderata.

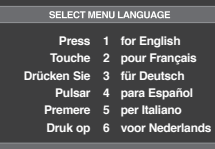

### **Nota**

- Se Select Menu Language non viene visualizzato, contattare il Centro assistenza autorizzato Samsung.
- Durante l'aggiornamento, non premere alcun tasto e non scollegare il cavo di alimentazione.
- Poiché la procedura di aggiornamento può cambiare, consultare il sito web (www.samsung.com/it).

# **Risoluzione dei problemi**

Prima di inoltrare una richiesta di assistenza (per la risoluzione dei problemi), controllare quanto segue.

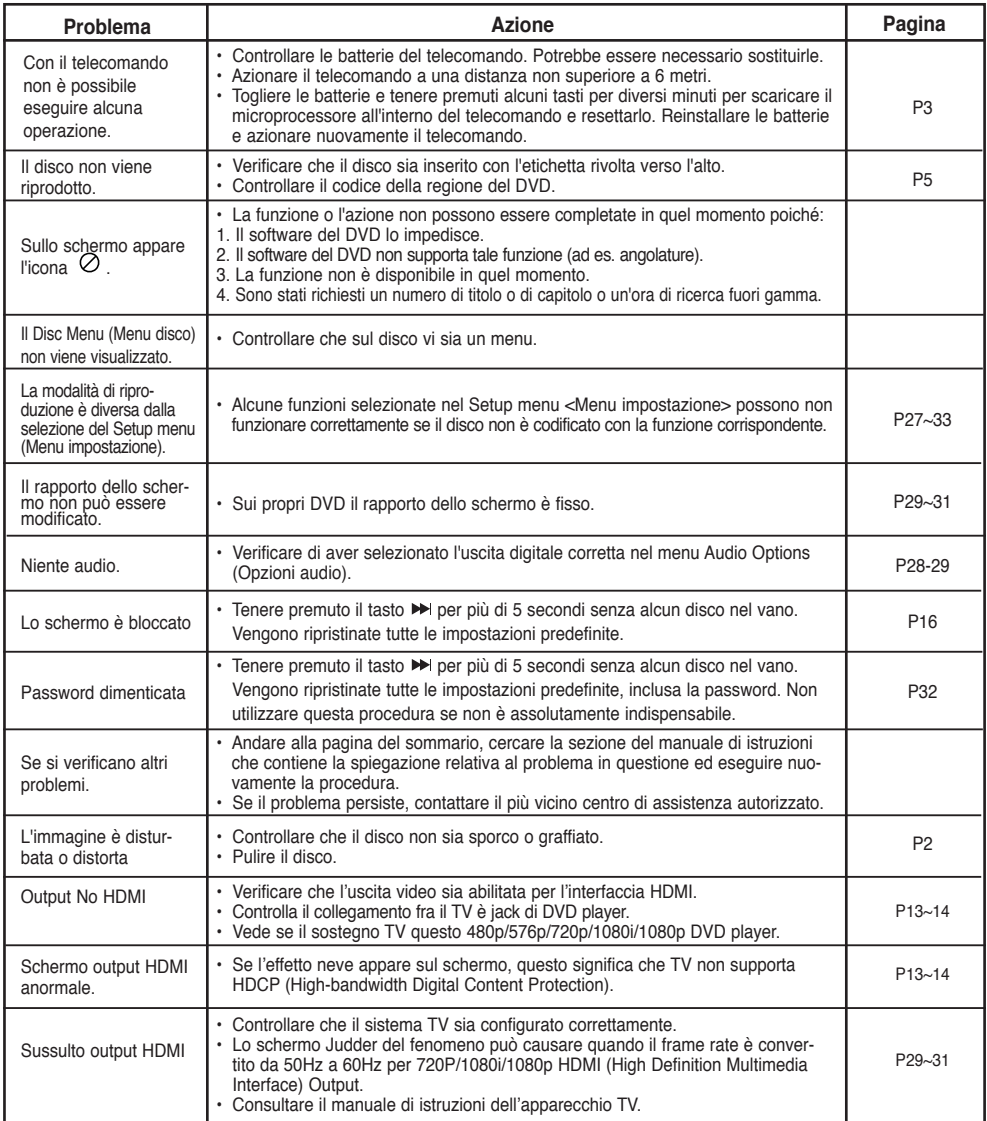

# riferimento

## **Specifiche**

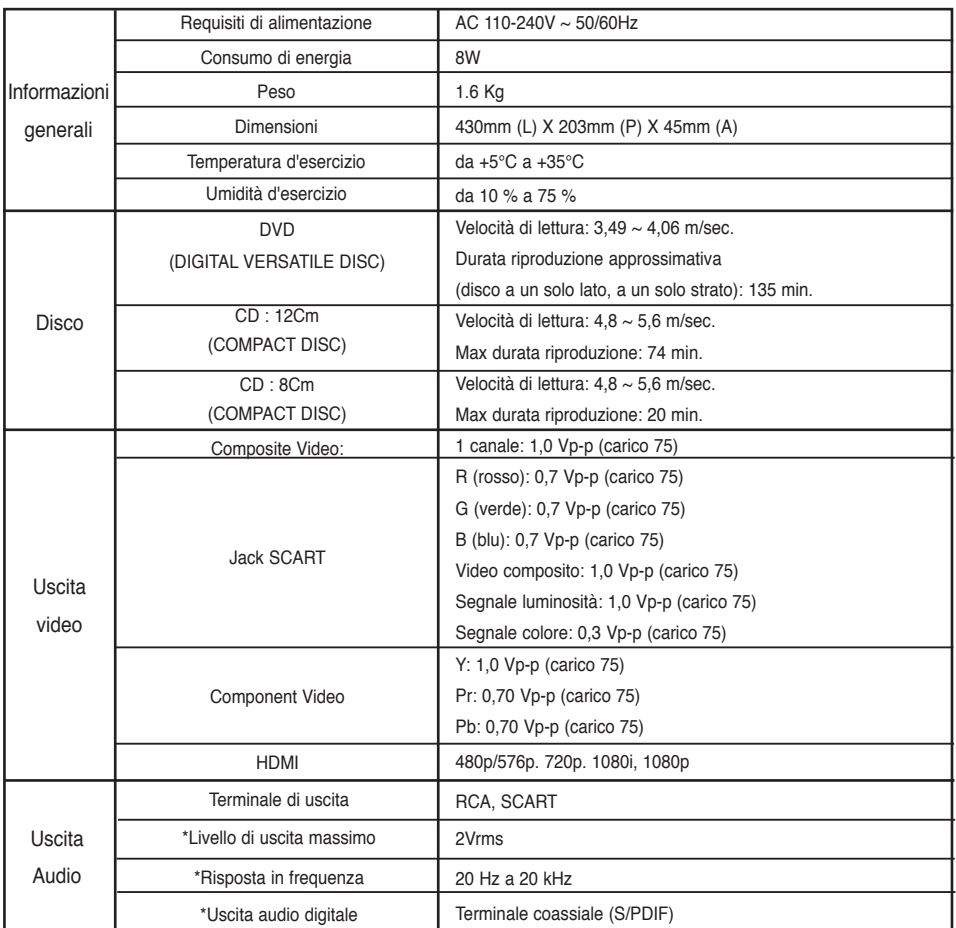

\*: Specifica nominale

### **Nota**

- Samsung Electronics Co., Ltd si riserva il diritto di modificare le specifiche senza alcun preavviso.
- Peso e dimensioni sono approssimativi.

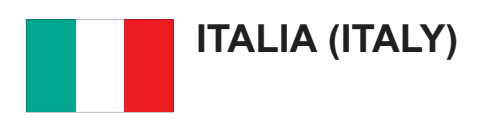

Questo prodotto Samsung e' garantito per un periodo di dodici (12) mesi dalla data di acquisto, da difetti di fabbricazione o nei materiali. Nel caso di riparazione, il prodotto dovra' essere riportato presso il rivenditore dal quale si e' effettuato l'acqusito. Comunque tutti i rivenditori e i centri di assistenza tecnica autorizzata Samsung presenti nei paesi dell' Europa occidentale riconosceranno la validita' di questa garanzia compatibilmente con le normative vigenti nel paese interssato.

I centri di assistenza tecnica autorizzata sono gli unici riconosciuti idonei dalla Samsung ad effettuare l' attivita' di riparazione in garanzia.

In caso di difficolta' la preghiamo di rivolgersi alla:

### **Samsung Electronics Italia S.p.A Via C. Donat Cattin, 5 20063, Cernusco Sul Naviglio (MI) Tel. 800-SAMSUNG (7267864) FAX. 02 92141801 Servizio Clienti: Tel. 800-SAMSUNG (7267864) www.samsung.com**

### CONDIZIONI DI GARANZIA

- 1. La garanzia viene accettata solo nel caso in cui il certificato risulta completamente compilato ed esibito unitamente alla fattura comprovante l'acquisto o allo scontrino fiscale; inoltre nessuna alte-razione o cancellazione dovranno essere apportate al certificato medesimo.
- 2. Gli obblighi della Samsung sono limitati alla riparazione o, a sua discrezione, alla sostituzione del prodotto o delle parti difettose.
- 3. Ribadiamo che i centri di assistenza tecnica autorizzata sono gli unici incaricati dalla Samsung a svolgere l' attivita' di garazia.
- 4. La garanzia del presente prodotto decadra' immediatamente se lo stesso verra' modificato ed adattato a normative tecniche e di sicurezza diverse da quelle vigenti nel paese per il quale il prodotto e' stato progettato e costruito. Non sara' quindi previsto nessun rimborso per danni derivanti dalle modifiche qui menzionate.
- 5. La presente garanzia non copre:
	- a) Periodici controlli, manutenzione, riparazioni o sostituzioni di parti soggette ad usura.
	- b) Costi relativi a trasporto, spostamenti o installazione del presente prodotto.
	- c) Uso improprio, errori di utilizzazione o non corretta istallazione.
	- d) Danni causati da incendio, acqua, fenomeni naturali, guerra, moti pubblici, incorretta alimentazione, ventilazione insufficiente od ogni altra causa non dipendente dalla Samsung.
- 6. Questa garanzia e' valida per ogni persona che prende possesso formalmente del prodotto durante il periodo di garanzia.
- 7. Questa garanzia non influisce sui diritti del cliente prescritti dalla legge secondo la legislazione nazionale applicabile in vigore, ne sui diritti del cliente nei confronti del rivenditore derivanti dal contratto di compravendita. In assenza di legislazione nazionale applicabile questa garanzia sara' la sola ed unica salvaguardia del cliente e ne la Samsung ne la sua consociata o il, suo distributore saranno responsabili per alcun danno accidentale o indiretto ai prodotti Samsung derivante dalla violazione dello condizioni di garanzia sin qui descritte.

### **Contatta SAMSUNG WORLD WIDE**

Se avete commenti o domande sui prodotti Samsung, contattate il Servizio Clienti Samsung.

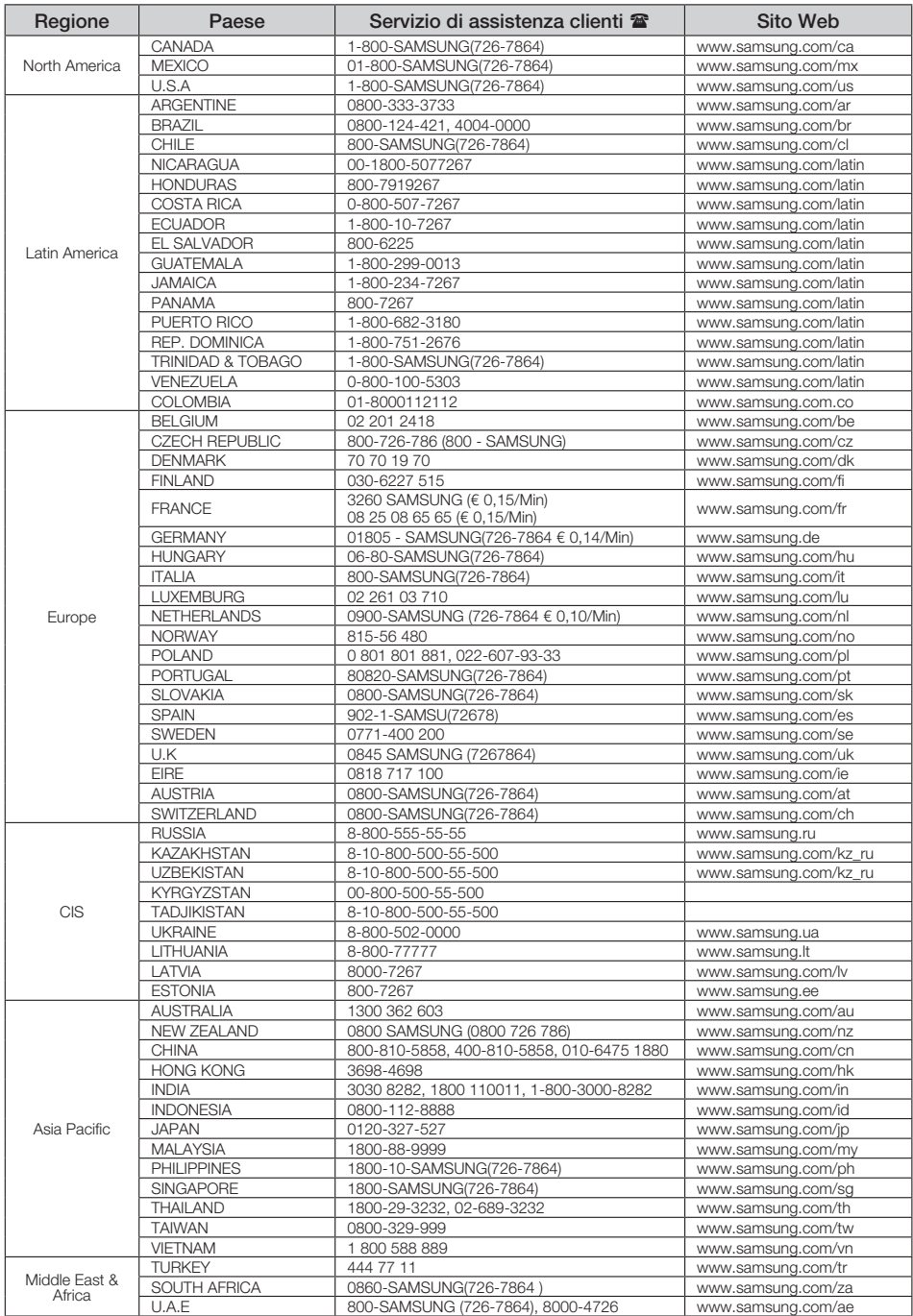

### **Corretto smaltimento del prodotto (rifi uti elettrici ed elettronici) (Applicabile nell'Unione Europea e in altri paesi europei con sistema di raccolta differenziata)**

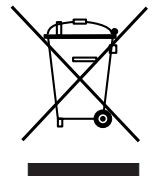

Il marchio riportato sul prodotto, sugli accessori o sulla documentazione indica che il prodotto e i relativi accessori elettronici (quali caricabatterie, cuffia e cavo USB) non devono essere smaltiti con altri rifiuti domestici al termine del ciclo di vita. Per evitare eventuali danni all'ambiente o alla salute causati dall'inopportuno smaltimento dei rifiuti, si invita l'utente a separare il prodotto e i suddetti accessori da altri tipi di rifiuti e di riciclarli in maniera responsabile per favorire il riutilizzo sostenibile delle risorse materiali.

Gli utenti domestici sono invitati a contattare il rivenditore presso il quale è stato acquistato il prodotto o l'ufficio locale preposto per tutte le informazioni relative alla raccolta differenziata e al riciclaggio per questo tipo di materiali.

Gli utenti aziendali sono invitati a contattare il proprio fornitore e verificare i termini e le condizioni del contratto di acquisto. Questo prodotto e i relativi accessori elettronici non devono essere smaltiti unitamente ad altri rifiuti commerciali.

#### **Corretto smaltimento delle batterie del prodotto**

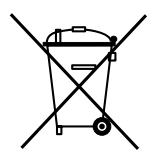

**(Applicabile nei paesi dell'Unione Europea e in altri paesi europei con sistemi di conferimento differenziato delle batterie.)**

Il marchio riportato sulla batteria o sulla sua documentazione o confezione indica che le batterie di questo prodotto non devono essere smaltite con altri rifiuti domestici al termine del ciclo di vita. Dove raffigurati, i simboli chimici Hg, Cd o Pb indicano che la batteria contiene mercurio, cadmio o piombo in quantità superiori ai livelli di riferimento della direttiva UE 2006/66. Se le batterie non vengono smaltite correttamente, queste sostanze possono causare danni alla salute umana o all'ambiente.

Per proteggere le risorse naturali e favorire il riutilizzo dei materiali, separare le batterie dagli altri tipi di rifiuti e riciclarle utilizzando il sistema di conferimento gratuito previsto nella propria area di residenza.

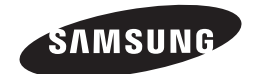

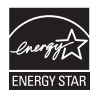

**AK68-01823A**